**IBM Communications Server for Data Center Deployment on Linux**

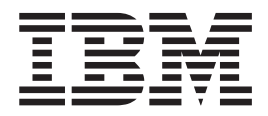

# 入門

バージョン *7.0*

**IBM Communications Server for Data Center Deployment on Linux**

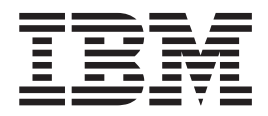

# 入門

バージョン *7.0*

#### - お願い –

本書および本書で紹介する製品をご使用になる前に、 123 [ページの『特記事項』に](#page-138-0)記載されている情報をお読みください。

本書は、IBM Communications Server for Data Center Deployment on AIX または Linux バージョン 7.0 (プログラム 番号 5725-H32)、および新しい版またはテクニカル・ニュースレターで明記されていない限り、以降のすべてのリリ ースおよびモディフィケーションに適用されます。

お客様の環境によっては、資料中の円記号がバックスラッシュと表示されたり、バックスラッシュが円記号と表示さ れたりする場合があります。

原典: GC31–6768–04 IBM Communications Server for Data Center Deployment on Linux Quick Beginnings Version 7.0

発行: 日本アイ・ビー・エム株式会社

担当: トランスレーション・サービス・センター

第6版第1刷 2012.12

**© Copyright IBM Corporation 2000, 2012.**

# 目次

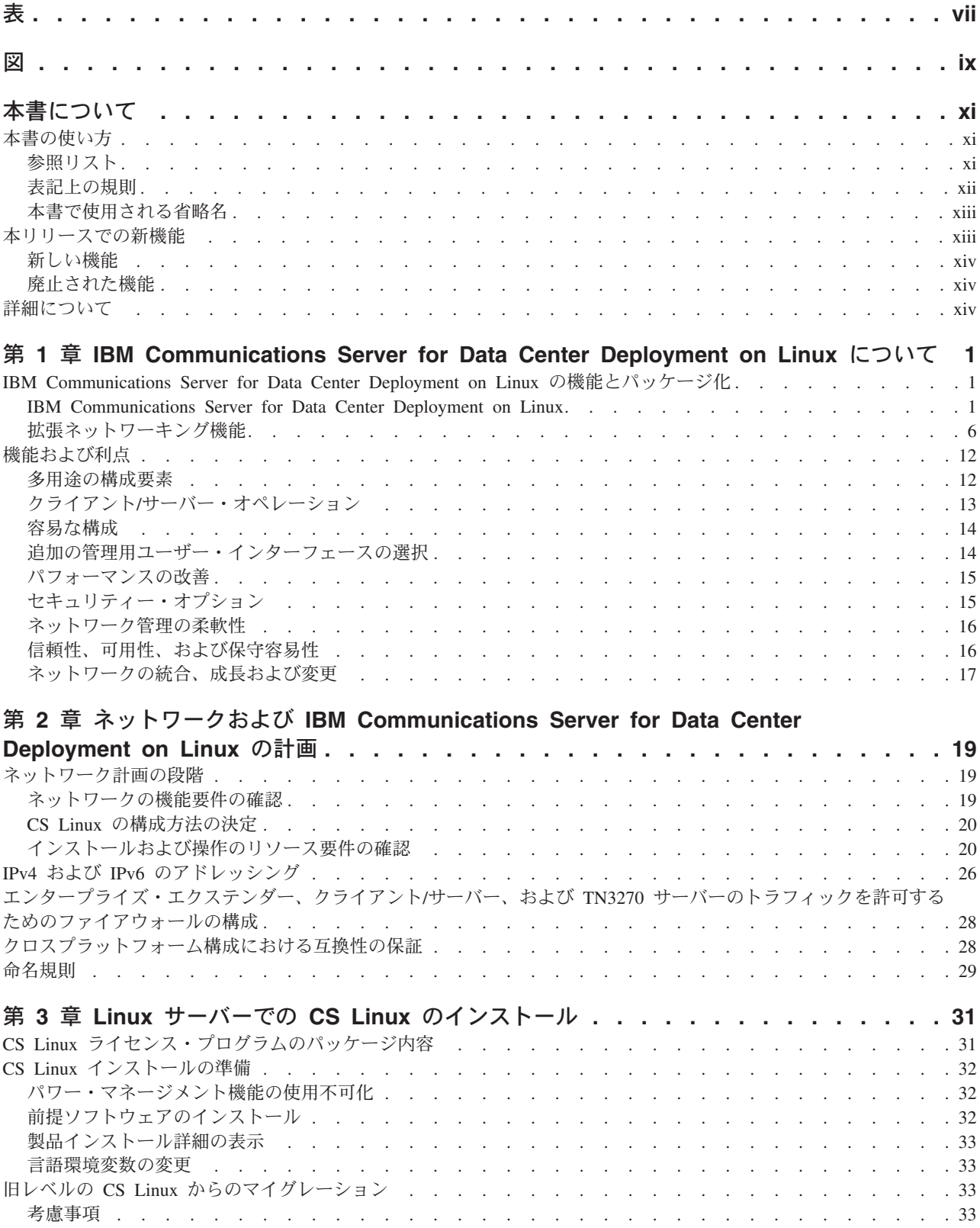

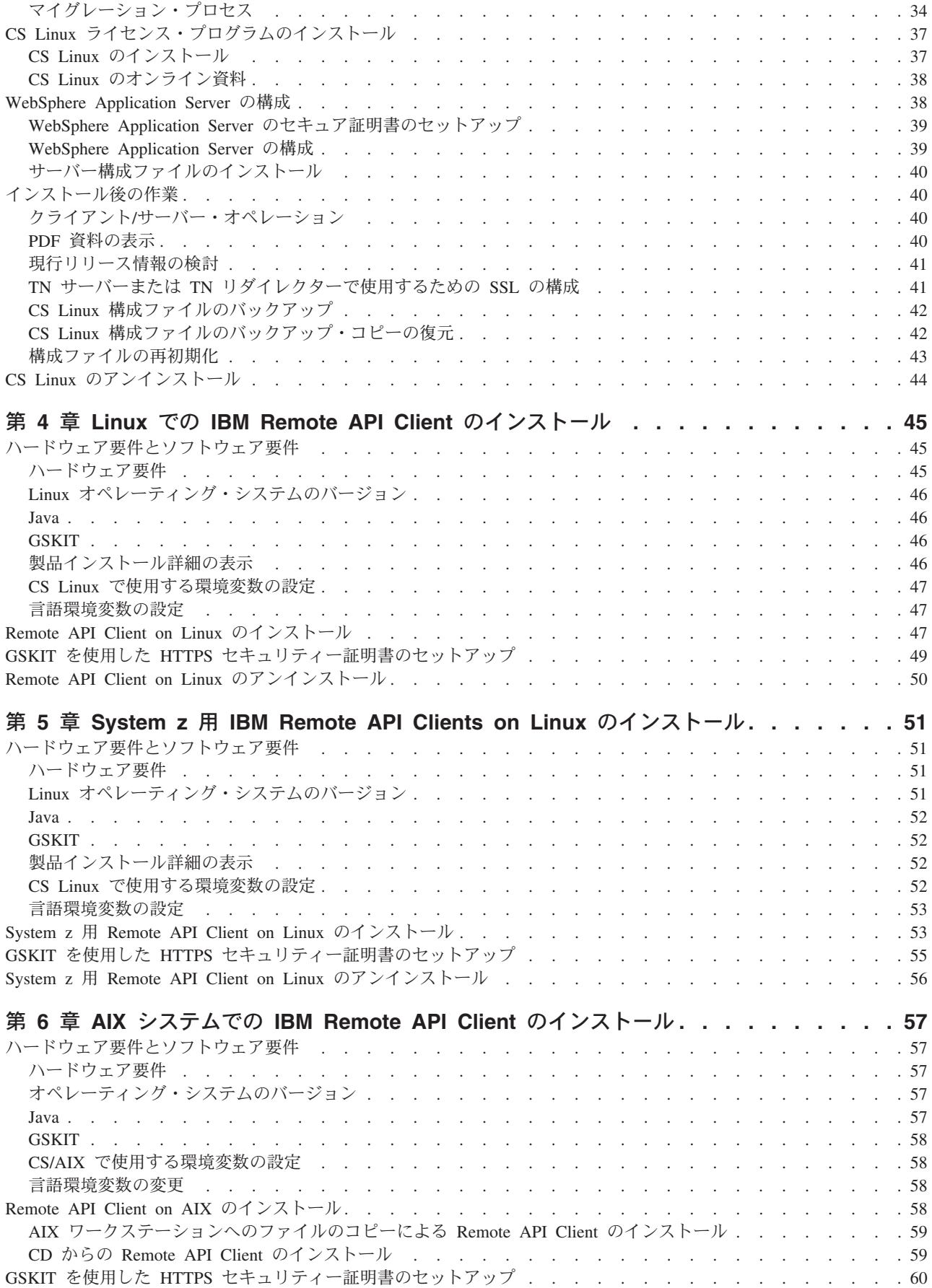

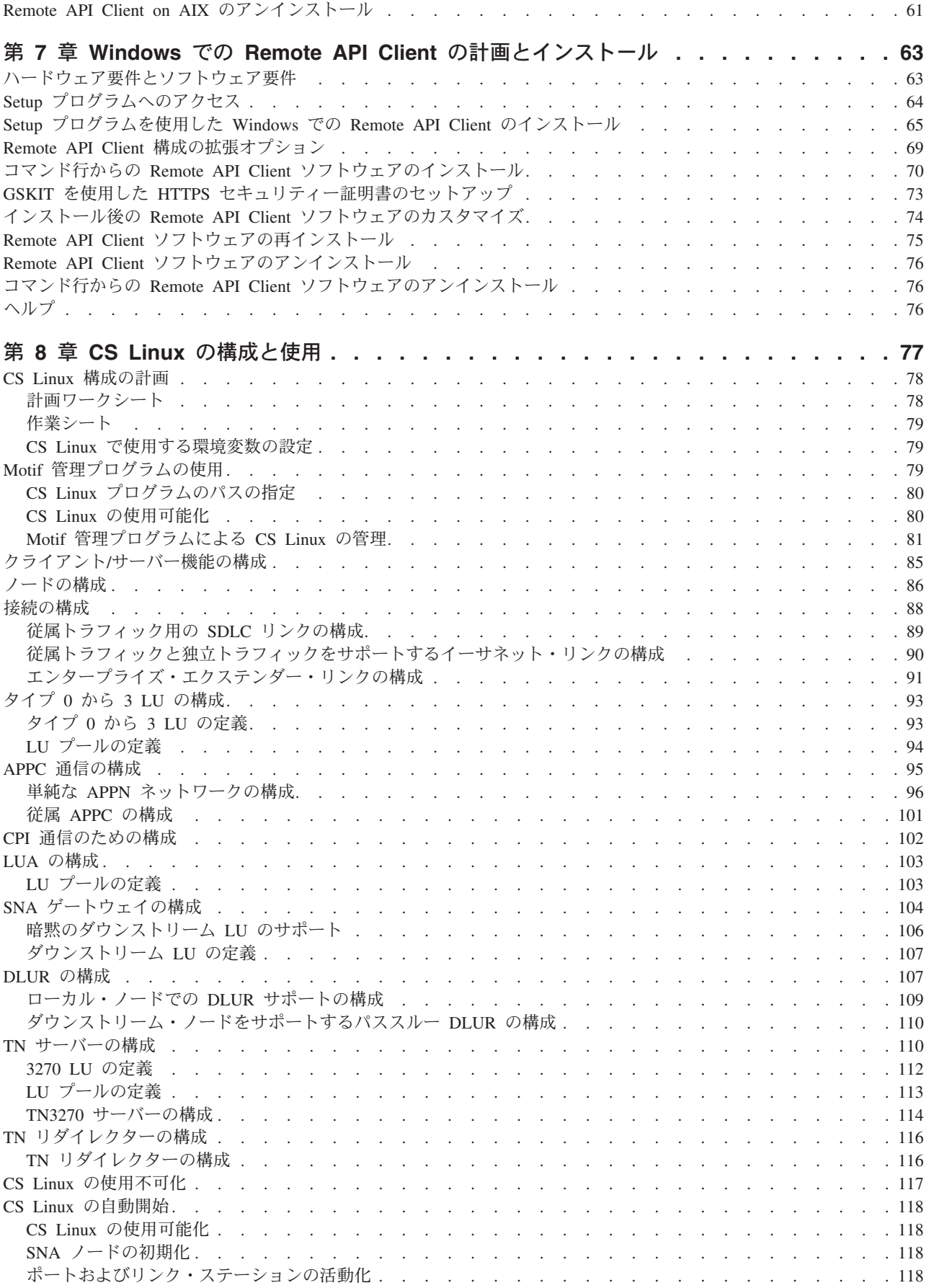

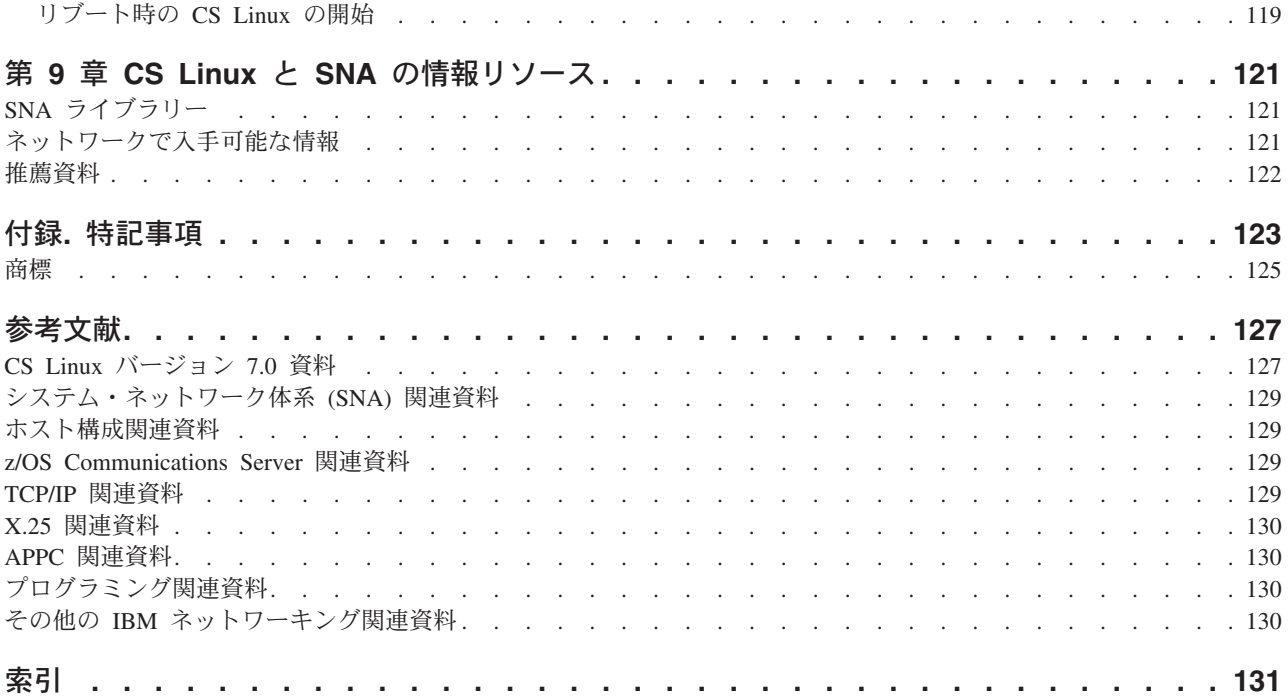

<span id="page-8-0"></span>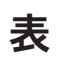

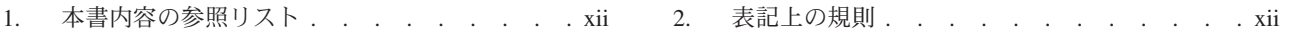

# <span id="page-10-0"></span>図

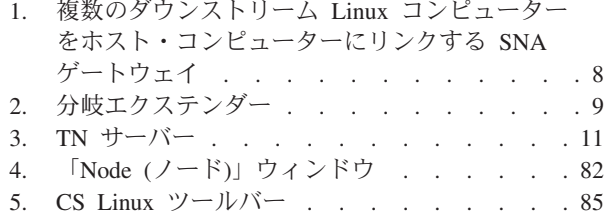

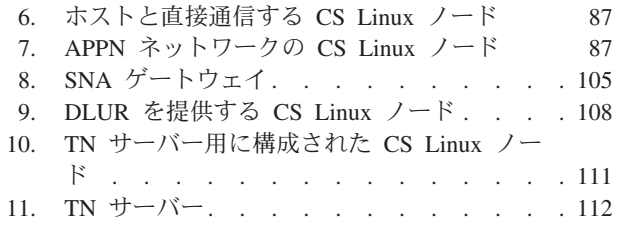

# <span id="page-12-0"></span>本書について

本書では、IBM<sup>®</sup> Communications Server for Data Center Deployment on Linux (CS Linux) (プログラム製品番号 5725-H32) について紹介します。この IBM ソフトウ ェア製品は、 Linux を実行するコンピューターがシステム・ネットワーク体系 (SNA) ネットワークの他のノードと情報を交換できるようにするものです。

IBM Communications Server for Data Center Deployment on Linux には、この製品 が作動するハードウェアに応じて、 2 つの異なるインストール方法があります。

#### **CS Linux**

CS Linux は、次の環境で作動します。

- v Linux が稼働する 32 ビット Intel ワークステーション (i686)
- Linux が稼働する 64 ビット AMD64/Intel EM64T ワークステーション (x86\_64)
- v Linux が稼働する IBM pSeries® コンピューター (ppc64)

#### **CS Linux for System z®**

CS Linux for System z は、Linux for System z (s390x) が稼働する System z メインフレームで作動します。

「*IBM Communications Server for Data Center Deployment on Linux* 入門」には、異 なる 2 種類の版が用意されています。お手元の資料が、ご使用の CS Linux インス トール用の正しいコピーであることを確認してください。本書は、i686、x86\_64、お よび ppc64 プラットフォーム用の Communications Server for Linux に適用されま す。

CS Linux は、多種多様なネットワークのニーズとソリューションのためのビルディ ング・ブロックを提供します。これらを使用すると、SNA ネットワークのノードと 情報を交換することもできるし、伝送制御プロトコル/インターネット・プロトコル (TCP/IP) を介して通信する Telnet プログラムへのホスト・アクセスを行うこともで きます。

## 本書の使い方

このセクションでは、本書の編成および表記方法について説明します。

#### 参照リスト

本書は、ネットワーク計画に関する管理およびテクニカル担当、および Linux オペ レーティング・システム用の Communications Server に関心を持つ方々を対象とし ています。

Communications Server for Linux を初めてご使用になる際に必要な情報は、 xii [ペー](#page-13-0) [ジの表](#page-13-0) 1 を参照してください。

| 内容                                            | 参照先                                         |
|-----------------------------------------------|---------------------------------------------|
| CS Linux について読む                               | 1ページの『第 1 章 IBM                             |
|                                               | Communications Server for Data              |
|                                               | Center Deployment on Linux につい              |
|                                               | $\tau$                                      |
| ネットワークで CS Linux を使用する方法を計画する                 | 19 ページの『第 2 章 ネットワーク                        |
|                                               | および IBM Communications Server               |
|                                               | for Data Center Deployment on Linux<br>の計画』 |
| Linux サーバーでの CS Linux のインストール                 | 31 ページの『第 3 章 Linux サーバ                     |
|                                               | ーでの CS Linux のインストール』                       |
| Linux (32 ビット Intel、 64 ビット Intel/AMD、また      | 45 ページの『第 4 章 Linux での                      |
| は pSeries) に Remote API Client をインストールする      | IBM Remote API Client のインスト                 |
|                                               | ール』                                         |
| Linux for System z に Remote API Client をインスト  | 51 ページの『第 5 章 System z 用                    |
| ールする                                          | IBM Remote API Clients on Linux             |
|                                               | のインストール』                                    |
| AIX <sup>®</sup> での Remote API Client のインストール | 57 ページの『第 6 章 AIX システ                       |
|                                               | ムでの IBM Remote API Client のイ<br>ンストール』      |
|                                               |                                             |
| Windows での Remote API Client のインストール          | 63 ページの『第 7 章 Windows で                     |
|                                               | の Remote API Client の計画とイン<br>ストール』         |
| CS Linux の構成                                  | 77 ページの『第 8 章 CS Linux の                    |
|                                               | 構成と使用』                                      |
| CS Linux の資料と他の資料に関する情報 (オンライン                | 121 ページの『第9章 CS Linux と                     |
| 情報を含む) を検索する                                  | SNA の情報リソース』                                |
| 特記事項および商標情報について                               | 123 ページの『特記事項』                              |

<span id="page-13-0"></span>表 *1.* 本書内容の参照リスト

# 表記上の規則

表 2 に、本書で使用されている表記上の規則を示します。

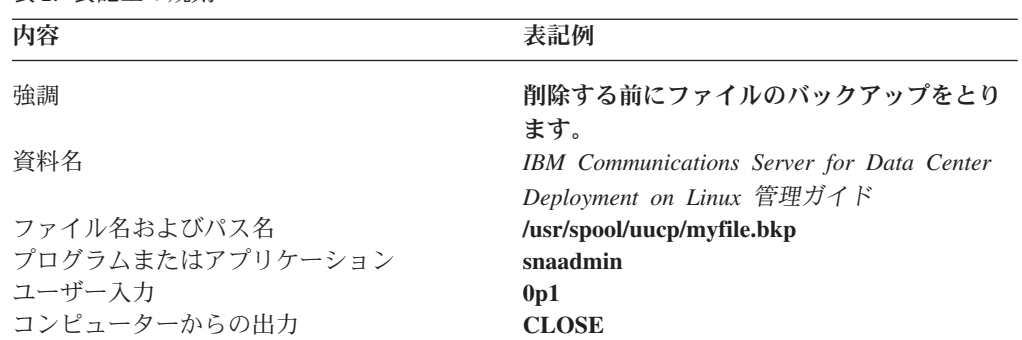

表 *2.* 表記上の規則

# <span id="page-14-0"></span>本書で使用される省略名

本書で使用されている省略名を以下に示します。

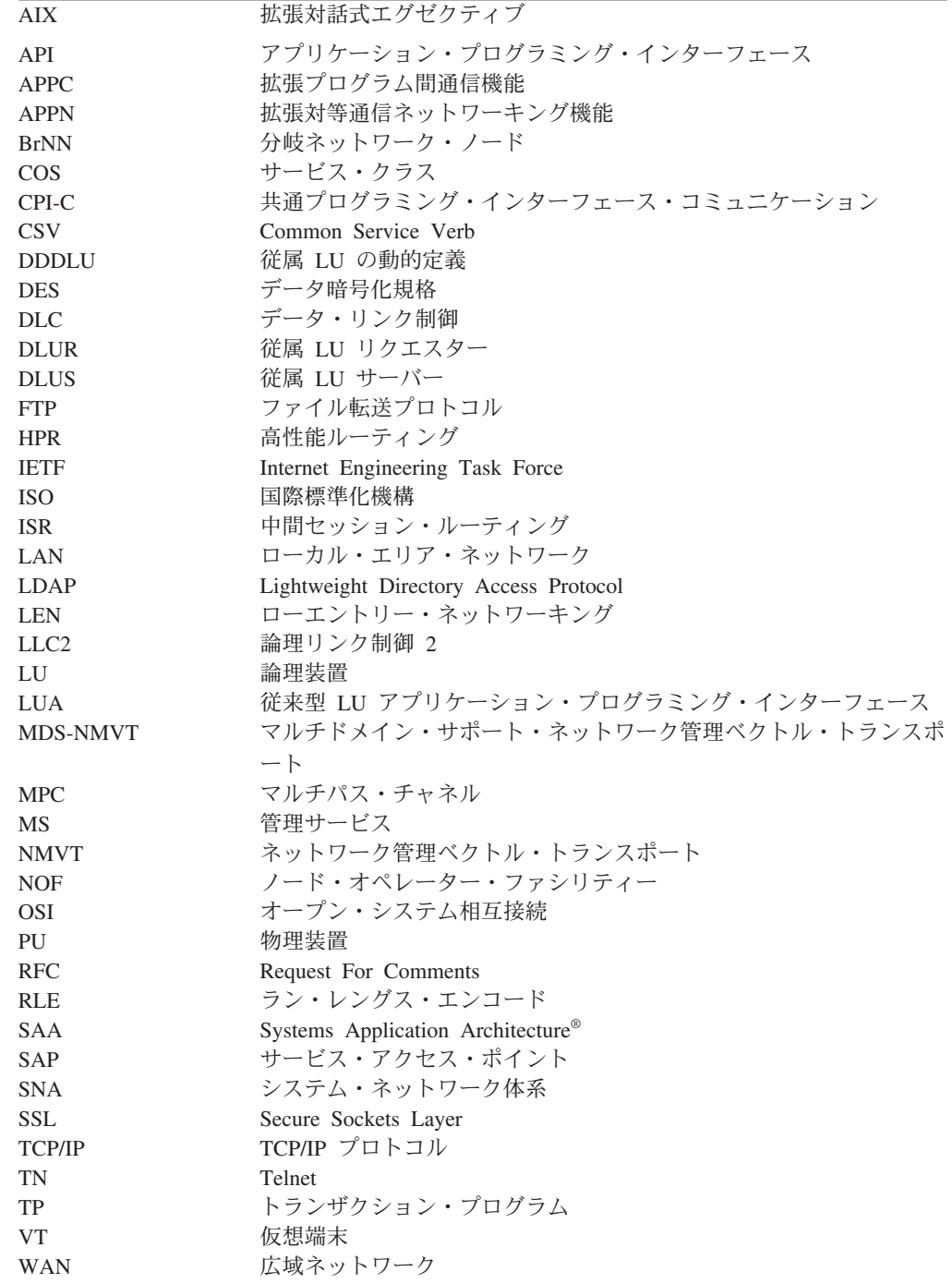

# 本リリースでの新機能

CS Linux バージョン 7.0 は、引き続きサポートされている CS Linux バージョン 6.4 の後継製品です。

## <span id="page-15-0"></span>新しい機能

このリリースで CS Linux に追加された機能は、以下のとおりです。

v サーバー・ドメインでのクライアントが使用している SNA LU リソースの追 跡。

LU のプールにアクセスするクライアントが使用している SNA LU リソースを追 跡できます。この機能によって、トランザクションごとに、クライアントのシス テム名 (DNS 情報) でサーバー上の LU レコードが動的に更新されます。

この機能を使用すると、移動性がある、またはメインフレーム・ホストから移動 性があるように見えるクライアントに、ホストからアクセスすることができま す。また、照会を実行して、特定の LU を最後に使用したユーザーをリアルタイ ムで表示することもできます。この機能は、ワークステーションからホスト・ア プリケーションへの接続に関する問題の特定にも役立ちます。

v クライアント・アプリケーション上のハードコーディングされた LU 別名をサー バー・ドメインの LU 別名にマッピング。

一部のアプリケーションは、特定の LU 別名を使用するようにハードコーディン グされています。このようなアプリケーションを複数の Remote API Client で実 行する場合、この機能によって、これらの LU 別名がサーバー上の特定の LU に マッピングされます (アプリケーションのコピーごとに異なる LU が使用されま す)。これにより、完全な SNA スタック実装環境からアプリケーションを移行し て、サーバー上の特定の LU 別名を使用するように構成できるとともに、そのド メイン内のサーバーのすべてのリソースを使用して、サーバー・ドメイン実装環 境の冗長機能を利用することができます。

v IPV6 環境でのエンタープライズ・エクステンダーおよび接続ネットワークの拡張 サポート。

この機能を使用して、DNS ホスト名を使用する代わりに、 IP アドレスを使用し て接続する IPV6 上の接続ネットワークを定義することができます。

• TN3270 サーバーおよび TN リダイレクターでの 256 ビット SSL 暗号化のサポ ートによるセキュリティーの強化

## 廃止された機能

このリリースで廃止された機能はありません。

# 詳細について

CS Linux ライブラリーのその他の資料と、SNA、その他関連製品に関する追加情報 は、「参考文献」を参照してください。

# <span id="page-16-0"></span>第 **1** 章 **IBM Communications Server for Data Center Deployment on Linux** について

この章では、CS Linux のパッケージ化の方法、ならびに機能、フィーチャー、およ び利点について説明します。

## **IBM Communications Server for Data Center Deployment on Linux** の機能とパッケージ化

CS Linux は、Linux オペレーティング・システムで稼働する通信用ソフトウェアで す。これは、『IBM Communications Server for Data Center Deployment on Linux』 および 6 [ページの『拡張ネットワーキング機能』で](#page-21-0)説明されている機能から構成さ れます。

# **IBM Communications Server for Data Center Deployment on Linux**

IBM Communications Server for Data Center Deployment on Linux は、 SNA ネッ トワークと TCP/IP ネットワーク間を横断的にアプリケーションを接続します。 Linux コンピューターに SNA リソースおよびプロトコルを備えることによって、 このコンピューターを SNA ノードに変換します。そうすることにより、 Linux コ ンピューターが SNA ネットワーク内の他のコンピューター (ホスト・コンピュー ターを含む) と通信ができるようになります。 TCP/IP 機能も提供されるので、 TCP/IP ネットワーク内において、あるいは TCP/IP ネットワークと SNA ネットワ ークの境界においても、IBM Communications Server for Data Center Deployment on Linux を使用できます。

CS Linux では、以下のサービスが提供されます。

#### ネットワーク・サポート

CS Linux は、サブエリア・ネットワークおよび対等ネットワークをサポー トします。

**SNA** サブエリア・ネットワーク

これらのネットワーク (ホスト仲介ネットワークともいう) は階層 編成になっており、1 つ以上のホスト・コンピューターがコンピュ ーター間の通信を制御し、ネットワークを管理し、処理サービスと 大容量データ・ストレージを提供します。ネットワーク内のその他 のすべてのノードは、ホストの制御に依存します。

Linux コンピューターは、ホスト従属ノードとして構成すれば、サ ブエリア・ネットワークに組み入れることができます。

#### 対等ネットワーク

分散処理環境の場合、CS Linux は APPN ネットワークをサポート します。これらの対等ネットワーク内で、 Linux コンピューターは 処理機能を保持し、互いに対等に直接通信します。対等ネットワー

クは、現在では高価なホスト・コンピューターの能力にも匹敵する Linux コンピューターの能力を完全に使用しています。

APPN ネットワークは、以下のタイプの対等ノードで構成されま す。

- APPN ネットワーク・ノード (トラフィック制御、動的経路計算 および選択サービス、ならびにネットワーク管理サービスを提供 します)
- v APPN エンド・ノード (APPN ネットワーク・ノード・サービス を使用して、対等ノードと通信します)
- LEN ノード(隣接ノードまたは隣接に見えるように構成されてい るノードと直接に通信します)
- 注**:** ホスト・コンピューターは、独立 LU 6.2 を使用して APPN ネ ットワーク内の Linux コンピューターおよび他のホストと通信 することによって、ネットワーク内の対等ノードとして機能す ることができます。
- **APPN** ネットワーク内でのサブエリア機能の提供

従属 LU リクエスター (DLUR) 機能により、ホストとホスト従属 ノードの間のトラフィックを APPN ネットワーク内で受け渡すこと ができます。

データ・リンク制御オプション

リンク・レベルで、CS Linux によりさまざまな接続オプションが提供さ れ、ネットワークのサイズ、速度、セキュリティー、およびコストに関する 要件を満たすのに役立ちます。 (サポートされるリンク・タイプの詳細リス トについては、 22 [ページの『インストール要件』を](#page-37-0)参照してください。) また、以下のように、さまざまな異なるネットワーク・タイプ用のデータ・ リンクをサポートします。

#### ローカル・エリア・ネットワーク

LAN 接続の場合、トークンリング、標準イーサネット、および 802.3 イーサネットの各プロトコルを使用して通信する適切なリン クをインストールできます。

#### 広域ネットワーク

CS Linux は SDLC および X.25 (QLLC) 接続をサポートします。 このサポートは各プラットフォームの OEM アダプター・サポート に依存します。

#### ローカル接続

CS Linux は、ローカル接続用のチャネル間マルチパス・チャネル (CTCMPC) 接続をサポートします (CS Linux for System z のみ)。

#### **IP** 統合

企業のバックボーン・ネットワークが IP ベースの場合、CS Linux の Enterprise Extender (HPR/IP) 機能を使用して、これを SNA に統 合するので、SNA アプリケーションが IP ネットワークを通して通 信できるようになります。

**LU** サポート

論理装置 (LU) は、アプリケーション固有のネットワーク・リソースであ

り、SNA ネットワーク内の各ノードにあります。各 LU は、ネットワーク 上の他のノード上のパートナー・アプリケーションと通信するために、アプ リケーションがリンクにアクセスする際に使用するインターフェースとして 機能します。

CS Linux は、アプリケーションの異なるクラスごとに、異なるタイプの LU をサポートします。

- v サブエリア・ネットワークでは、CS Linux は、次のタイプのいずれかの 従属 LU をサポートしています。
	- $-$  LU 0
	- LU 1
	- LU 2
	- $-$  LU 3
	- LU 6.2

LU 0 は、基本的なプログラム間の通信をサポートします。これは、通 常、小売業や銀行の販売時点トランザクションで使用します。 LU 2 は、Linux コンピューターが IBM 3270 ファミリー端末をエミュレート できるように、端末エミュレーション・アプリケーションをサポートしま す。その他の LU タイプは、アプリケーションが分散処理に参加した り、各種プリンターや対話式ディスプレイ端末と通信したりできるように します。

CS Linux は、従属 LU の動的定義 (DDDLU) を使用する ホスト・シス テムをサポートします。DDDLU は、 SNA システムからホストへの通信 リンクが確立されたとき、 SNA システムの従属 LU をホスト構成に追 加できるホスト機能です。DDDLU を使用すると、LU をホストに静的に 構成する必要はありません。 (しかし、CS Linux ノードで従属 LU を定 義していなければなりません。) これにより、ホストで必要な初期構成が 少なくなり、後の拡張が簡単になります。

CS Linux は、構成を変えなくても、DDDLU 可能なホストと DDDLU 可 能でないホストの両方と通信できます。CS Linux ノードからホストへの 通信リンクが確立されると、DDDLU 可能なホストは、DDDLU をサポー トしていることをノードに通知します。ノードは、次に、リンクを使用す る従属 LU を定義するために必要な情報を送信します。ホストが DDDLU 可能でない場合、CS Linux はこの情報を送信しません。これ は、LU がホストで既に静的に定義されていることを前提としています。

• 独立 LU 6.2 は、APPN ネットワーク内の独立トラフィックをサポート します。独立 LU 6.2 は、自律的な通信とネットワークの管理および分散 処理をサポートします。

さらに、Communications Server for Linux の DLUR 機能により、従属 LU のトラフィックが APPN ネットワーク上を移動できるようになりま す。

v 1 次 RUI サポートは、CS Linux アプリケーションが、メインフレーム であるかのように、ダウンストリームの LAN/WAN 接続された従属 LU デバイスを管理できる機能を提供します。この機能には接続性に関してい

くつかの制約事項がありますが、この機能によって、アプリケーションは 完全なメインフレーム・アプリケーションを必要とせずに、従属 LU デ バイス同士の間でデータを渡すことができます。

セッション・サポート

セッションは、パートナー LU 間の一時的な論理チャネルです。通常、各 LU に関連するパートナー・アプリケーションは、セッションを介して通信 を行います。 CS Linux は、何千ものセッションをサポートできます。CS Linux は、U 型セッション (「ローカル/リモート透過型」ともいいます) も サポートします。その場合、同じ Linux コンピューターに、1 次 LU と 2 次 LU の両方が存在します。これにより、リンク接続を必要とせずに、1 台のコンピューターでソースとターゲットのトランザクション・プログラム のペアの開発やテストを行うことができます。

2 つのパートナー LU 間のセッションにおけるデータ・フローが圧縮され て、必要な帯域幅が減少する場合もあります。

- v LU タイプ 6.2 の場合、CS Linux では、セッションで使用するモードの 構成で圧縮を使用するように指定できます。使用される圧縮アルゴリズム として、圧縮のレベルが異なるさまざまな方法を指定できます (RLE、LZ9、または LZ10)。セッションでデータが流れる方向によって異 なる圧縮レベルを指定したり、一方向にだけ圧縮を指定して別の方向には 指定しないことも可能です。
- LU タイプ 0 から 3 の場合、CS Linux では、セッションで使用するリ ンク・ステーションまたは PU の構成で圧縮を使用するように指定でき ます。インバウンド方向には RLE 圧縮が使用され、アウトバウンド方向 には LZ9 圧縮が使用されます。

#### **API** サポート

CS Linux には、アプリケーション・プログラミング・インターフェース (API) があり、特定のタイプの LU、分散処理、ネットワーク管理、および CS Linux 自身を管理するアプリケーション開発に用いられます。CS Linux は、その他のオペレーティング・システム上で稼働する Communications Server ファミリーのメンバーが提供する API と互換性のある一連の API を提供します。

API は、トランザクション・プログラム (TP) がサポートする LU とその TP が通信できるようにするためのインターフェースです。API は、 verb (関数、呼び出し、サブルーチンとも呼ばれます) のライブラリーで構成され ています。ここから、TP は LU に渡す必要のあるものを選択し、 SEND DATA などのアクションを要求します。 LU は、適切なプロトコル に従って、verb を処理し、データ・ストリームを作成して、宛先アドレス を示すヘッダーを付加し、パートナー LU へのリンクを通してデータを送 信します。

共通プログラミング・インターフェース (CPI) は、移植性があるため、最 も効果的な API の 1 つです。従属および独立 LU 6.2 をサポートするため に導入された CPI-C は、Systems Application Architecture (SAA) の指示に 準拠し、異なるプラットフォームおよびオペレーティング・システムを統合 します。 CPI-C は、すべてのシステムに共通の構文規則のセットを使用し ます。これが、CPI-C が標準になった理由です。

CS Linux には、標準 C 言語 CPI-C API の他に Java™ アプリケーション 用の CPI-C API もあります。詳しくは、「*IBM Communications Server for Data Center Deployment on AIX* または *Linux CPI-C* プログラマーズ・ガイ ド」を参照してください。CS Linux 資料では、特に断りのない限り、CPI-C の参照個所すべてに Java CPI-C が含まれています。

その他の CS Linux API には、以下のものが含まれます。

- v APPC API。LU 6.2 を使用するアプリケーション・プログラム間の対等 通信用です。この API には、非ブロッキングにするオプションがありま す。 TP が非ブロッキング verb を使用すると、要求されたアクションが 完了する前に、この API は TP に制御を戻すことができます。後にアク ションが完了した時点で、TP はその通知を受け取ります。
- v LUA API。ホスト・アプリケーションとの通信用です。
- v CSV (共通サービス Verb) API。文字変換やアプリケーション・トレース 制御などのユーティリティー関数用です。

さらに、CS Linux には、所有権のある以下のプログラミング・インターフ ェースがあります。

- v MS (管理サービス) API。ネットワーク・メッセージ処理機能用です。
- v NOF (ノード・オペレーター機能) API。アプリケーションによって CS Linux リソースを構成および管理します。

API について詳しくは、該当する API のプログラミング・ガイド (巻末の 『参考文献』を参照) を参照してください。

クライアント**/**サーバーのサポート

CS Linux を実行するコンピューターは、クライアント/サーバー・プロトコ ルを使用して通信するように構成できます。ネットワーク内でクライアン ト/サーバー・プロトコルが使用されている場合、そのネットワーク内でク ライアント/サーバー・プロトコルを使用して通信を行うすべてのコンピュ ーターは「ドメイン」と呼ばれます。

クライアント/サーバー構成で CS Linux を実行するコンピューターは、以 下のロールを持つことができます。

- サーバー。SNA ノードおよび関連する接続コンポーネントが収容されま す。サーバーは、ローカル・システムのアプリケーション、または Communications Server for Linux ドメイン内の他のコンピューターのアプ リケーションへの SNA 接続を行います。サーバーは Linux システムで なければなりません。
- v Remote API Client。SNA ノード・コンポーネントは収容されず、サーバ ーを介して SNA ノード・コンポーネントにアクセスします。1 つのクラ イアントは同時に 1 つ以上のサーバーにアクセスでき、必要に応じて同 時アプリケーションを実行できます。クライアントでは、AIX、Linux、 または Windows のどれが稼働していてもかまいません。(1 台の Linux コンピューターは、サーバーとクライアントのどちらにもできますが、両 方にはできません。つまり、同じコンピューターにサーバーとクライアン トの両方をインストールすることはできません。)

サーバーとクライアントは、TCP/IP を使用して CS Linux ドメインと通信 します。あるいは、サーバーとクライアントは、WebSphere® サーバー経由 <span id="page-21-0"></span>で HTTPS を使用して通信することができます。この場合、セキュリティー 証明書を使用してクライアント接続が認証されます。通常、クライアントが 公衆ネットワーク経由で接続している場合は、HTTPS を使用します。

複数の CS Linux サーバーを持つドメインでは、1 つのサーバーが

Communications Server for Linux ドメイン構成ファイルのマスター・コピー を保持しています。このサーバーは、マスター・サーバーと呼ばれます。ド メイン内のその他のサーバーは、バックアップ・サーバーとして定義するこ とも、ピア・サーバーのままにしておくこともできます。ドメイン構成ファ イルは、すべてのバックアップ・サーバーが最新情報のコピーを保持できる よう、バックアップ・サーバーが開始されたときか、マスター・コピーが変 更されたときのいずれかの時点で、バックアップ・サーバーにコピーされま す。ピア・サーバーは、必要に応じてドメイン構成情報をマスター・サーバ ーから入手しますが、バックアップ・サーバーのように動作することはでき ません。

マスター・サーバーに障害が起こると、そのドメインに対して定義されたサ ーバー・リストの先頭にあるバックアップ・サーバーがマスターを引き継ぎ ます。そのサーバー上のドメイン構成ファイルがマスター・コピーとして使 用され、必要に応じて他のサーバーにコピーされます。マスター・サーバー が再始動されると、マスター・サーバーは、現在マスターとして動作してい るバックアップ・サーバーからドメイン構成ファイルのコピーを受け取った 後、マスターとしての役割を取り戻します。

分散アプリケーションのサポート

クライアント/サーバー CS Linux システムにおいて、Remote API Client 上 で稼働するアプリケーションは、サーバー上の接続リソースと協働して単一 タスクを実行します。他の (CS Linux 以外の) コンピューターで稼働して いるアプリケーションも、CS Linux コンピューターのアプリケーションと 協力して分散処理を行うことができます。

CS Linux は、APPC (LU 6.2 とも呼ばれる) を使用して分散アプリケーシ ョンをサポートします。

#### 拡張ネットワーキング機能

CS Linux のベース製品には、拡張ネットワーキング機能を追加するための機能セッ トが組み込まれています。これらの機能には、以下のものがあります。

- v SNA ゲートウェイは、LAN をサブエリア SNA ネットワークに接続します。
- v 1 次 LU サポートは、ホスト・メインフレーム・アプリケーションと同様にダウ ンストリーム従属型 LU デバイスを制御するサポートを提供します。
- 分岐エクステンダーは、リソースを異なるロケーション (例えば、大規模な組織 内の異なる事業所など) に分割して、大規模 APPN ネットワークを単純化しま す。これにより、効率の良いリソース・ロケーションを維持しながら、保管が必 要なトポロジー情報の量を削減できます。
- APPC Application Suite は、APPN ネットワークで使用するための各種アプリケ ーションを提供します。
- v エンタープライズ・エクステンダー (EE、HPR/IP とも呼ばれる) は、SNA トラ フィックが IP ネットワークを経由してそのままトランスポートできるようにし ます。
- v TN サーバーは、TN3270 クライアントと総称される TN3270 クライアントと TN3270E クライアントが、SNA 経由でホストにアクセスできるようにします。
- TN リダイレクターは、TN3270、TN3270E、TN5250、および VT クライアント (これらは、Telnet クライアントと総称されます) に、パススルー TCP/IP ホス ト・アクセスを提供します。
- v Remote API Client サーバーは、リモートに分散している Windows クライアン ト、AIX クライアント、Linux クライアントをクラウドと同様にサポートするこ とによって、冗長性のある可用性の高いアクセスを実現します。
- 注**:** 高可用性ネットワーク・アダプターおよびオペレーティング・システム・プラ ットフォームの拡張機能は、 IP ネットワーキング機能に集中しています。 CS Linux は、エンタープライズ・エクステンダー、 TN3270 サーバー、TN リダ イレクター、および Remote API Client サーバーとの SNA over IP 接続を提供 します。こうした拡張機能を最大限に利用するには、SNA ネットワーキングを 近代化する際にこれらの機能を使用することを検討してください。 SNA over LAN または WAN 接続を使用した従来のネットワーク接続では、高可用性ネッ トワーキング・デバイスの新しい拡張機能を一部しか利用できません。

## **SNA** ゲートウェイ

ゲートウェイは、異種のネットワークまたはコンピューター・システムを接続す る、ユーザーに透過的なデバイスであり、接続されている両方の環境をサポートし ます。エンド・ユーザー同士は、互いに同じネットワーク内に存在しているように 認識します。

SNA ゲートウェイを使用すると、CS Linux コンピューターは、SNA ネットワーク 内の複数のダウンストリーム・コンピューターを 1 つ以上のホスト物理装置 (PU) にリンクさせるゲートウェイとして動作できるようになります。これについては、 8 [ページの図](#page-23-0) 1 で説明しています。 ホスト接続を単純化して、余分なリンクを減ら すため、SNA ゲートウェイは PU コンセントレーターとして動作します。PU コン セントレーターは、複数のコンピューターを単一の PU として扱い (この PU は SNA ゲートウェイ・ノードにあると認識されます)、1 つの物理接続でホストと通 信します。

<span id="page-23-0"></span>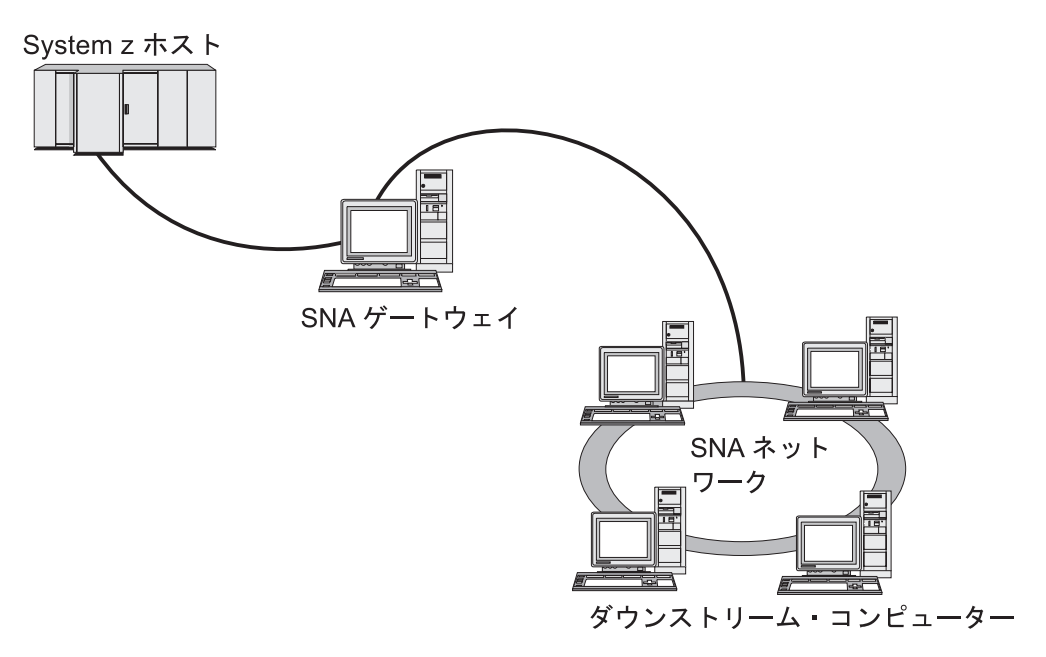

図 *1.* 複数のダウンストリーム *Linux* コンピューターをホスト・コンピューターにリンクする *SNA* ゲートウェイ

#### **1** 次 **LU** サポート

1 次 LU サポートにより、Linux アプリケーションはホスト・メインフレーム・ア プリケーションと同様にダウンストリーム従属型 LU デバイスを制御することがで きます。

通常、LUA アプリケーションは 2 次 LU としてホスト・メインフレームに接続さ れるので、ホスト・アプリケーションはセッションの定義を制御し、セッションを 開始するための BIND の送信を受け持ちます。また、CS Linux は、1 次 RUI イン ターフェースを使用することにより、LAN を介してダウンストリーム従属 SNA デ バイスに対する 1 次 LU として機能することができます。このインターフェース を使用すると、アプリケーションはホスト・メインフレームを必要とせずにダウン ストリーム従属 LU セッションに接続できます。

1 次 LU アプリケーションを使用するには、#PRIRUI# というホスト LU 名を使用 して、ノードをダウンストリーム LU (または ダウンストリーム PU テンプレート) で構成する必要があります。この構成により、1 次 RUI を使用するアプリケーショ ンがこれらの PU およびそれらに割り当てられた LU リソースを制御することを、 サーバーに指示します。 PU は LAN および WAN の両ポートで使用できます。1 次 RUI を使用するアプリケーションのプログラミングについては、「*IBM Communications Server for Data Center Deployment on AIX* または *Linux LUA* プロ グラマーズ・ガイド」を参照してください。

#### 分岐エクステンダー

APPN ネットワーク内のネットワーク・ノードは、トポロジー情報 (ネットワーク 内の他のノードのロケーションとノード間の通信リンクに関する情報) を保持し、 トポロジーの変更時にはネットワーク全体にこの情報を転送する必要があります。

<span id="page-24-0"></span>ネットワークのサイズが大きくなると、保管する情報量やトポロジー関連のネット ワーク・トラフィックが大きくなり、管理が難しくなる可能性があります。

ネットワークを複数のサブネットワークに分けると、こうした問題は避けられ、各 ノードは、そのサブネットワーク内のノードに関するトポロジー情報を保持してい るのみで済みます。ただし、こうすると、他のサブネットワーク内のリソースを探 し出そうとするときに、ネットワーク・トラフィックを増加させることになりま す。

図 2 に示す、APPN の分岐エクステンダー機能を使用すれば、こうした問題は解消 されます。

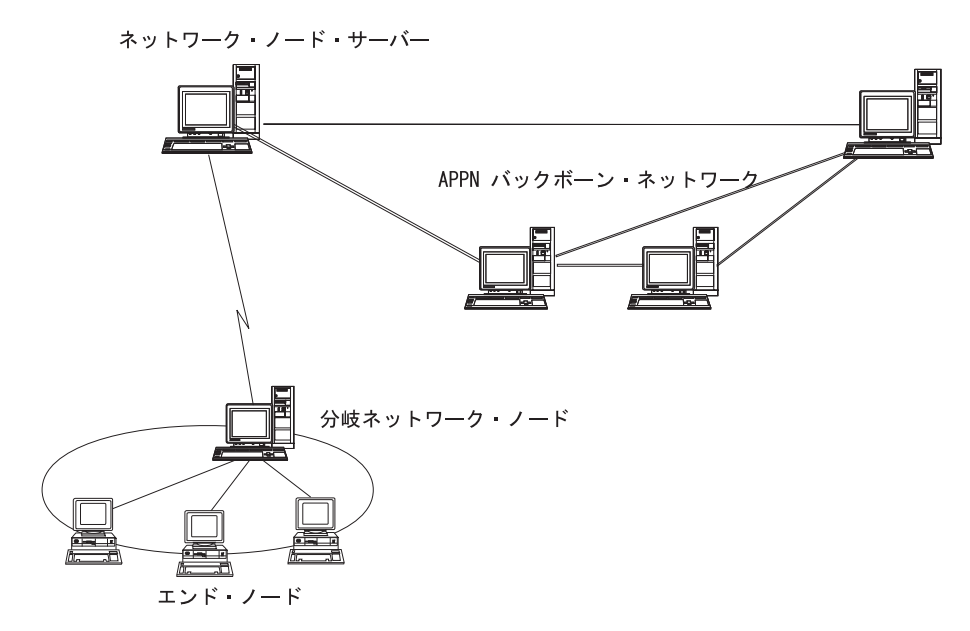

図 *2.* 分岐エクステンダー

名前のとおり、分岐エクステンダーは、大規模な組織から分割した部門のように、 ネットワークを個々の領域に分割できるよう設計されています。これは、メインの バックボーン APPN ネットワーク (例えば、組織の本社内のネットワーク) から各 分岐に分割することで機能します。

各分岐は、分岐ネットワーク・ノード (BrNN) という新しいタイプのノードを持 ち、そのノードが、メインの APPN バックボーン・ネットワーク内の 1 つのネッ トワーク・ノードに接続されています。 BrNN は、APPN ネットワーク・ノードと APPN エンド・ノードの機能を結合します。

- v 以下に説明するように、バックボーン・ネットワークからは、BrNN はバックボ ーン・ネットワーク内のネットワーク・ノード・サーバー (NNS) に接続されたエ ンド・ノードとして認識されます。
	- バックボーン・ネットワーク内のノードは、分岐内のノードを認識しないた め、保管すべきトポロジー情報量が削減されます。
	- BrNN はエンド・ノードとして認識されるため、バックボーン・ネットワーク からトポロジー情報を受信することはありません (トポロジー情報は、ネット ワーク・ノード間でしか送信されません)。
- BrNN は、その分岐内のすべてのリソースを、BrNN 自身が保有しているかの ように、NNS に登録します。つまり、バックボーン・ネットワーク内のノー ドは、分岐内のノードを個別に認識する必要なく、分岐内のリソースを探し出 すことができます。
- v 分岐ネットワークからは、BrNN は、分岐内のエンド・ノードの NNS として動 作する、ネットワーク・ノードと認識されます。分岐内の各ノードは、ネットワ ーク内の残りのノードを、標準 NNS と同様に、NNS を経由して接続されている ものと認識します。

#### **APPC Application Suite**

APPC Application Suite は、APPN ネットワークの分散処理能力をデモンストレー ションする一連のアプリケーションであり、構成の検証および問題の判別に役立ち ます。 APPC Application Suite を使用すると、ファイル転送など、ネットワークを 介して頻繁に実行される操作をサポートできます。

APPC Application Suite は、以下のアプリケーションで構成されています。

- v **ACOPY** (APPC COPY)
- v **AFTP** (APPC File Transfer Protocol)
- v **ANAME** (APPC Name Server)
- v **APING** (APPC Ping)
- v **AREXEC** (APPC Remote EXECution)
- v **ATELL** (APPC TELL)

これらのアプリケーションには、サーバー、Linux クライアント、または Windows クライアントからアクセスできます。

## エンタープライズ・エクステンダー

エンタープライズ・エクステンダー (HPR/IP とも呼ばれます) は、SNA アプリケー ションを IP ネットワークと統合する仕組みを提供します。

SNA アプリケーションは、SNA プロトコルを使用し、SNA ネットワークを介し て、他の SNA アプリケーションと通信するよう設計されています。エンタープラ イズ・エクステンダーを使用して TCP/IP ネットワークにインストールすれば、 SNA アプリケーションは引き続き通信可能です。エンタープライズ・エクステンダ ー機能により、IP ネットワークを経由して SNA プロトコルをトランスポートする 機構が提供されるためです。特に、APPN 高性能ルーティング (HPR) 機能が提供さ れているので、アプリケーションに APPN と IP の両方の接続の利点が与えられま す。

CS Linux の Enterprise Extender は、単に通信リンクとしてインプリメントされま す。IP 経由で 2 つの SNA アプリケーションを接続するには、SDLC またはイー サネットなどの他のリンク・タイプの場合のように、エンタープライズ・エクステ ンダー・リンクを定義します。

#### **TN** サーバー

SNA ネットワークの代わりに TCP/IP を介して通信を行う 3270 エミュレーショ ン・プログラムは、「TN3270 プログラム」 (Telnet 3270 エミュレーション・プロ グラム) と呼ばれます。

<span id="page-26-0"></span>TN3270 プログラムには、TN3270E (Telnet 3270 標準拡張) サポートを組み込むこ ともできます。 TN3270E は、Telnet を使用する 3270 装置エミュレーション (端 末とプリンターの両方を含む) をサポートします。これにより、Telnet クライアン トから (LU 名または LU プールの名前を指定して) 特定の装置を選択できるよう になります。また、ATTN キーおよび SYSREQ キー、SNA 応答処理などの各種機 能も拡張サポートされます。

注**:** 本書では、TN3270、TN3287、TN3270E プロトコルのすべてに適用できる情報 については、TN3270 という用語を使用します。

CS Linux TN サーバーを使用すると、3270 ホスト・コンピューター以外のコンピ ューターの TN3270 ユーザーが、この 3270 ホスト・コンピューターへアクセスで きるようになります。TN サーバーにより、直接リンクがなくても、TN3270 ユーザ ーは CS Linux ユーザーまたはその他の TN3270 ユーザーとホストへの接続を共有 できます。また、TN3270 ユーザーは、TCP/IP を実行していないホストへもアクセ スできます。

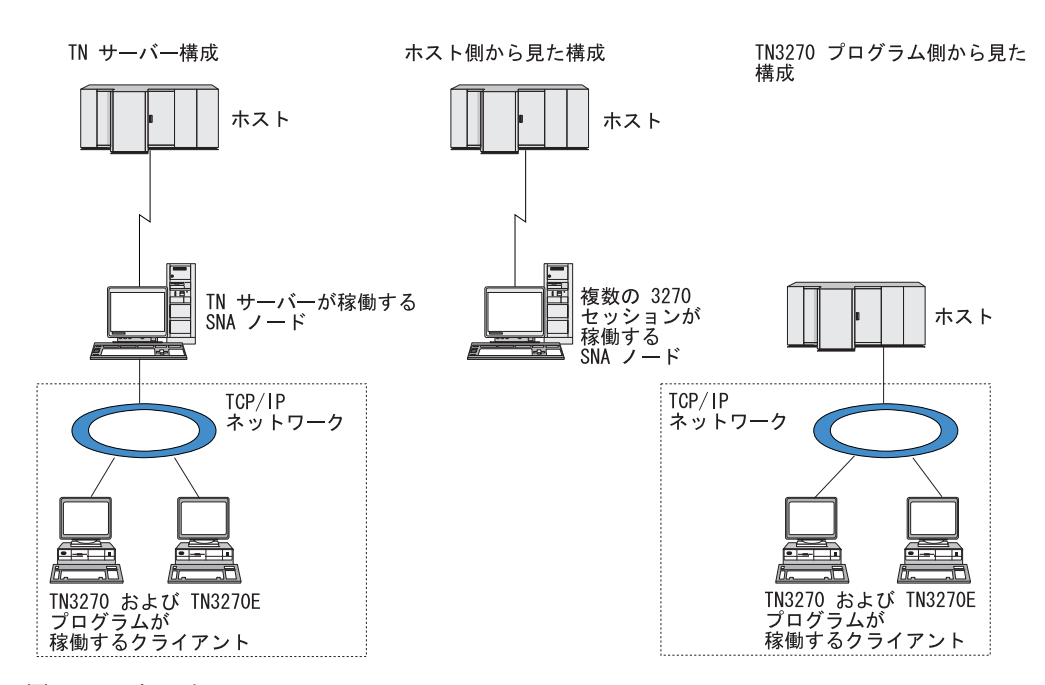

CS Linux TN サーバー機能を、図 3 に示します。

図 *3. TN* サーバー

CS Linux TN サーバー機能は、TN3270 ユーザーと CS Linux 3270 LU との関連付 けを行います。 TN3270 ユーザーからのデータはすべて、関連付けられた LU へ転 送されます。 つまり、ホストと TN3270 ユーザーのどちらの構成でも、両者が直 接接続しているように構成されています。したがってホストもユーザーも、データ が TN サーバーを介して転送されることを認識する必要はありません。

CS Linux TN サーバーは、IETF RFC 1123、1576、1646、 1647、2355 で定義され ているプロトコルを正しくインプリメントしている、TN3270 クライアント・エミ ュレーション・プログラムをすべてサポートします。

<span id="page-27-0"></span>セキュリティー機能**:** CS Linux TN サーバーは、 Secure Sockets Layer (SSL) ソ フトウェアを使用して、データ暗号化、サーバー認証、クライアント認証、および Express® ログオンをサポートします。

- v データ暗号化とは、TN サーバーと TN3270 エミュレーターの間のデータ・フロ ーが暗号化された形式になっていることです。
- v サーバー認証により、TN3270 クライアントは、接続先の TN サーバーが適切で あるかどうか検証できます。
- クライアント認証により、TN サーバーは、そのサーバーに接続する TN3270 ク ライアントが適切であるかどうか検証できます。 TN サーバーは、クライアント の許可が取り消されていないか確認するため、外部ディレクトリー・サーバーの 取り消しリストも検査できます。
- v Express ログオンはクライアント認証と連動するため、TN3270 クライアントがホ ストに接続する際にユーザーID とパスワードを入力する必要がありません。その 代わりに、クライアントのセキュリティー証明書を使用することによって、必要 なユーザー ID とパスワード情報が取得されます。

#### **TN** リダイレクター

CS Linux TN リダイレクター機能は、TCP/IP による 3270、5250 または VT セッ ションにパススルー・サービスを提供します。Telnet ユーザーは、TCP/IP 接続を介 して CS Linux との通信を行います。 CS Linux は、次に別の TCP/IP 接続を介し てホストとの通信を行います。

CS Linux TN リダイレクターは、3270 用の TN サーバーの場合と同じように、 Secure Sockets Layer (SSL) ソフトウェアを使用して、データの暗号化、サーバー認 証およびクライアント認証をサポートします。これにより、ユーザーは、ユーザー からホストへの完全な接続を行わなくても、必要に応じて、Secure Sockets Layer (SSL) のセキュリティー検査を使用することができます。例えば、次のとおりで す。

- v クライアントが、検査を必要としない TCP/IP LAN を経由して CS Linux に接続 しており、しかも SSL が必要なリモート・ホストに接続している場合、CS Linux とホストの間の TCP/IP を介して SSL を使用できます。つまり、すべての クライアントに対するセキュリティーを一度検査すれば、個々のクライアントが セキュリティー情報を提供する必要はないということです。
- v CS Linux がホストと同じサイトにインストールされていても、クライアントが外 部サイトから接続している場合、ホストに SSL ソフトウェアをインストールし なくても、CS Linux にクライアント接続すれば SSL を使用できます。

## 機能および利点

CS Linux の機能および利点は、構成の単純化から問題診断の改善、ネットワーク・ パフォーマンスの強化まで多岐にわたっています。

## 多用途の構成要素

CS Linux は、ほとんどの環境およびノード機能をサポートします。サブエリアまた は APPN など、どのタイプのネットワークであっても、CS/AIX により、Linux コ ンピューターは、以下のいずれかとして、または、以下を組み合わせたものとして 機能できます。

- <span id="page-28-0"></span>• ホスト従属ノード
- v 対等ノード (APPN 対等ノードについては、 1 ページの『[IBM Communications](#page-16-0) [Server for Data Center Deployment on Linux](#page-16-0)』の対等ネットワークの説明を参照し てください)
- 分散アプリケーションにおけるパートナー (ソースまたは宛先のいずれか)
- SNA ネットワークを相互接続するゲートウェイ・ノード

ネットワーク管理 API を通して、Linux コンピューターは、分散ネットワーク管理 をサポートするための管理サービス (MS)・エントリー・ポイントとして機能するよ う構成することもできます。リンク・レベルでは、Linux コンピューターは、サポ ートされているリンク・タイプ ( 1 ページの『[IBM Communications Server for Data](#page-16-0) [Center Deployment on Linux](#page-16-0)』および 22 [ページの『インストール要件』で](#page-37-0)説明) の いずれかを使用することにより、各種の LAN および WAN に接続できます。

## クライアント**/**サーバー・オペレーション

クライアント/サーバー構成には、以下の利点があります。

- v SNA リソースをサーバーに集中させることによりクライアントの負荷が軽減し、 クライアントのパフォーマンスが向上し、SNA サービスをクライアントに提供す るために必要なストレージが最小化されます。
- v 異なるマシン上の複数のユーザーが単一のデータ・リンクを共用できるので、各 マシンが物理 SNA ネットワーク接続を持つ必要がありません。
- 複数のサーバーが冗長接続を準備できます (例えば、複数のサーバーから同じホ ストへアクセスできるようにして)。1 つの SNA リソースへ複数のパスを用意し ておくことによって、複数の異なるサーバー間でのロード・バランシングが可能 になり、特定のサーバーまたはリンクに障害が起きた場合に即時バックアップを 行うことができます。
- v 複数のサーバーにわたる LU プールを使用することにより、管理者はサーバーと ユーザーの構成および追加を簡単に行うことができます。
- v ホスト接続用のリンクと PU が少なくなるので、ホスト VTAM® 定義のサイズが 減少します。
- v 管理ユーティリティーを使用して、ノード・リソース (ドメイン内のいずれかの コンピューター用) と共用リソースの両方を構成し、管理することができます。 CS Linux 管理ツールによって提供されるクライアント/サーバー・サポートを利 用することにより、ドメイン内の任意のコンピューターから取得したすべてのド メイン・リソースを透過的に管理することができる。
- v ファイアウォールの通過、および認証とセキュリティーのために TCP/IP および HTTPS を使用するインターネット・プロトコルを介して、SNA アプリケーショ ンを接続できます。
- v クライアント・アプリケーションは移動性があるため、アプリケーションがどこ に移動してもホストがアプリケーションに接続できるように、Communications Server はユーザーを追跡することができます。
- v Windows ターミナル・サーバー (WTS)、 Citrix サーバー、または UNIX X サー バーの「ファーム」でアプリケーションを実行するリモート・ユーザーは、ファ

ーム内のどのサーバーからも接続できます。リモート・ユーザーが使用するサー バーを切り替えても、ホスト・アプリケーションは再びユーザーに接続すること ができます。

#### <span id="page-29-0"></span>容易な構成

CS Linux は、構成時間およびネットワークの複雑性を低減するための構成オプショ ンおよび機能を備えて設計されています。例えば、次のとおりです。

#### **Motif** 管理プログラム

CS Linux 構成を定義および変更する場合、Motif 管理プログラム (**xsnaadmin**) を使用する方法が最も簡単です。このプログラムのグラフィカ ル・ユーザー・インターフェースにより、CS Linux リソースを表示および 管理できます。このプログラムは、インストール環境ごとに異なる値を持つ ことが多いフィールドのみを表示し、その他のフィールドにはデフォルト値 を使用して、構成を単純化します。

Motif 管理プログラムには、ヘルプ画面があります。この画面では、SNA および CS Linux に関する概要、Communications Server for Linux ダイアロ グの参照情報、特定のタスクの操作の説明が表示されます。

#### **APPN** ネットワークの動的構成

ノードまたはネットワークの構成も、APPN ネットワークの動的構成を使用 すると簡単になります。例えば、APPN エンド・ノードおよびアプリケーシ ョンは、LU 6.2 セッションをサポートする構成データを動的に登録するの で、セッション構成はオプションで行えばよいようになります。さらに、ノ ード制御点をデフォルトのローカル LU として機能させて、LU 6.2 構成を 完全に避けることができます。

APPN は、構成されたリンク・ステーションがない場合の動的リンク・ステ ーション構成もサポートします。

## 追加の管理用ユーザー・インターフェースの選択

Motif 管理プログラムは、CS Linux を構成および管理するために推奨されるインタ ーフェースです。ただし、ユーザーは CS Linux のインターフェースを選択できま す。これにより、装置、ニーズ、およびプリファレンスに合ったインターフェース で作業できるようになります。

#### コマンド行管理プログラム

コマンド行管理プログラム (**snaadmin**) を使用して、個々の CS Linux リソ ースを管理するためのコマンドを発行できます。 **snaadmin** は、Linux コマ ンド・プロンプトから直接使用することも、シェル・スクリプト内から使用 することもできます。

#### **NOF API**

CS Linux NOF API は、コマンド行管理プログラムと同じ機能を提供しま す。これは、(コマンド・スクリプトではなく) プログラム内で使用するのに 適したインターフェースを提供します。NOF API を使用して、 Communications Server for Linux を管理するためのアプリケーション・プロ グラムを作成できます。

### <span id="page-30-0"></span>パフォーマンスの改善

CS Linux は、SNA ネットワークの本来の高性能を強化し、サービス・オペレーシ ョンのクラスを使用します。また、CS Linux は、以下のように、LU 0–3 セッショ ン・データに対して SNA データ圧縮を使用し、ネットワーク・サイズに従ってト ラフィック・フローのバランスを取る各種トラフィック管理メソッドを使用して、 ネットワーク速度を最適化します。

- v APPN ネットワークでは、CS Linux は、高性能ルーティング (HPR) と中間セッ ション・ルーティング (ISR) の両方をサポートし、接続ネットワーク・オプショ ンを提供します。 ISR は、小規模ネットワークの場合は効率的に機能しますが、 大規模ネットワークの場合はパフォーマンスが低下します。
- LAN 接続オプション (トークンリングまたはイーサネットなど) またはエンター プライズ・エクステンダーを使用する大規模ネットワークの場合、接続ネットワ ーク・オプションを使用して通信効率を上げることができます。接続ネットワー ク・オプションは、ノード間に通信パスを直接作成します。これにより、トラフ ィックは中間ネットワーク・ノードをバイパスできるようになります。
- v もう 1 つのトラフィック制御機構である適応セッション・レベル・ペーシング は、 LU がメッセージ単位をパートナー LU に送信する速度を調節して、輻輳を 自動的に調整します。

## セキュリティー・オプション

ネットワークがさらに複雑化するにつれ、また、オープン・アーキテクチャーへ移 行するにつれて、セキュリティーが重要な問題として取り上げられるようになって きました。 CS Linux が稼働する SNA ネットワークでは、構成で各種レベルのセ キュリティーを定義して、特定のタイプのリンクをインプリメントすることによ り、お客様の資産を保護します。例えば、次のとおりです。

- v クライアント/サーバー・システムでは、WebSphere サーバーが Remote API Client からサーバーへの HTTPS アクセスを提供するようにセットアップできま す。これは、クライアント接続がセキュリティー証明書を使用して認証されるこ とを意味します。 (この機能には、標準の CS Linux 製品のほかに、何らかの機 能ソフトウェアが必要です。詳しくは、 22 [ページの『インストール要件』を](#page-37-0)参照 してください。)
- v LU 6.2 ユーザーは、3 つまでのレベルのセキュリティー (セッション、リソー ス、会話) を定義できます。セッション・レベルのセキュリティーは、セッショ ンで適切な LU が利用されることを確実にし、リソース・レベルのセキュリティ ーは、特定の LU に関連付けられたすべてのアプリケーションへのアクセスを制 限します。会話レベルのセキュリティーは、特定のアプリケーションへのアクセ スを制限します。データ暗号化ルーチンによって、追加のセキュリティーが可能 です。
- v CS Linux TN サーバーおよび TN リダイレクターは、Secure Sockets Layer (SSL) ソフトウェアを使用して、CS Linux サーバーと TN3270 または Telnet ク ライアントの間で、データの暗号化、サーバー認証およびクライアント認証をサ ポートすることができます。(この機能には、標準の CS Linux 製品のほかに、何 らかの機能ソフトウェアが必要です。詳しくは、 22 [ページの『インストール要](#page-37-0) [件』を](#page-37-0)参照してください。)

## <span id="page-31-0"></span>ネットワーク管理の柔軟性

CS Linux は、マルチドメイン・サポート・ネットワーク管理ベクトル・トランスポ ート (MDS-NMVT) ネットワーク管理方式をサポートします。この方式は、集中、 分散、または階層管理方式として機能します。これは、フォーカル・ポイント/エン トリー・ポイント・アーキテクチャーに基づいて高度な柔軟性を提供するもので す。

フォーカル・ポイントは、エントリー・ポイント (ネットワーク内の他のすべての ノードにある管理アプリケーション) から収集するデータに基づいて、ネットワー クを管理する制御ノードです。

- v 集中管理では、単一フォーカル・ポイントが、ネットワーク全体の制御点として 機能します。
- v 分散管理では、複数のフォーカル・ポイントがネットワーク管理を行ないます。
- v 階層管理では、複数のフォーカル・ポイントが機能に従ってネスト構造を取りま す。

MDS-NMVT は、こうして、サブエリア、標準 APPN、および超大規模ネットワー クを管理するように適合させることができます。

### 信頼性、可用性、および保守容易性

信頼性のあるシステム操作を保守しやすくするように、CS Linux は、表示機能から 問題診断ツールまでの一連の機能を提供します。

- v Motif 管理プログラムは、以下のように、優れた構成および管理ツールを提供し ます。
	- 構成情報の即時更新
	- リンク、セッション、およびノード・リソースの状況情報
- v query コマンドと status コマンドを使用すると、以下に関する情報を取得できま す。
	- LU-LU セッション
	- APPN 中間セッション
	- アクティブ・リンク
	- APPN トポロジー・データベース。これは、リンク情報を保管します。
- v 問題診断ツールは、構成および操作のさまざまな段階で役に立ちます。これらの ツールには、以下のものがあります。
	- 診断情報収集ツール (**snagetpd**)。サービス情報を容易に収集できます。
	- 状況およびエラー・メッセージ。構成ルーチンおよびシステム操作の問題解決 に役立ちます。
	- ログ。ネットワークのエラー、障害、および監査情報を収集します。
	- トレース機能。詳細な問題情報を収集し、形式設定します。

その他のユーティリティーは、アプリケーション間のリンク接続および通信のテス トに役立ちます。

CS Linux には、管理サービス API あります。これは、ネットワーク・アラートや 問題データの送受信のためのツールを開発します。

これらの管理ツールと問題診断ツールは、すべて CS Linux Client/Server モデルに 完全に組み込まれています。このため、CS Linux ドメイン全体を管理したり、ネッ トワーク内の単一点から診断情報を収集したりできます。

# <span id="page-32-0"></span>ネットワークの統合、成長および変更

ネットワークの統合、成長、および変更をサポートするために、CS Linux API を使 用して、ビジネス・ニーズに合った、特定の LU、プラットフォーム、またはオペ レーティング・システム用のアプリケーションを開発できます。 CPI-C は、異種の プラットフォームおよびオペレーティング・システムを通じて一貫性があるため、 特に重要な API です。これを使用して、任意のシステムで実行可能なアプリケーシ ョンを開発できます。

エンタープライズ・エクステンダーも、SNA ネットワークと TCP/IP ネットワーク を統合するためのメカニズムを提供します。

# <span id="page-34-0"></span>第 **2** 章 ネットワークおよび **IBM Communications Server for Data Center Deployment on Linux** の計画

この章では、CS Linux が稼働するネットワーク計画の段階の概要を説明します。ま た、Linux コンピューターに構成可能な機能の要約と、それらの機能をサポートす るために必要なリソース量の見積もりのガイドラインも示します。

# ネットワーク計画の段階

このセクションでは、CS Linux および Linux の各種ユーティリティーを使用して ネットワークの計画、構成、管理を行う際の一般的なガイドラインを示します。

ネットワークの計画には、機能の平衡化、パフォーマンス、リソースおよびコスト が関係します。ネットワークに最適な計画を 1 つだけ示すことはできませんが、い くつかの一般ガイドラインおよび技法が、確実にニーズに合う計画を立てる際に役 立ちます。ネットワークを計画するために、以下の作業を行います。

- v ネットワークが提供する機能 (ファイル転送や 3270 エミュレーションなど) およ びパフォーマンス要件を決定します。
- v 必要な機能を提供するための CS Linux の構成方法を決定します。
- v CS Linux のインストール、パフォーマンスおよび容量要件のサポート、CS Linux 機能のサポートを行うために必要なリソースを見積もり、そのために要す るコストを算出します。

#### ネットワークの機能要件の確認

ネットワークで提供するべき機能を判別するには、以下の設問を考慮する必要があ ります。

- ネットワークは APPN である必要があるか。
- v CS Linux をクライアント/サーバー・システムとして実行するか。実行する場 合、すべてのコンピューターを単一の CS Linux ドメインで操作するか、または 2 つ以上の別個のドメインを定義する必要があるか。
- v 接続リソースのロード・バランシングを取るために、複数のサーバーを CS Linux ドメインに設ける必要があるか。必要な場合、どのサーバーがマスター構成サー バーになるか。1 つ以上のバックアップ構成サーバーが必要か。
- v HTTPS を使用して Remote API Client から CS Linux サーバーへの接続をサポ ートする必要があるか。
- v ユーザー・アプリケーションはサーバー上で実行するのか、それとも Linux クラ イアント・コンピューター上で実行するのか。
- v Windows クライアントで実行する Windows アプリケーション (例えば、API ト ランザクション・プログラム) 用の接続リソースをサーバーが提供するのか。
- 各サーバーをセッションのエンドポイントにするか、あるいは、以下のいずれか のタイプのゲートウェイにするか。

– APPN

- <span id="page-35-0"></span>– LU 0
- LU 2
- TN サーバーまたは TN リダイレクター
- v ネットワークはどのタイプの物理リンクを使用するか。
- v CS Linux は IPv4、IPv6 あるいは両方の接続タイプをサポートする必要がある か。

上記の質問の回答は、ネットワークで必要な Communications Server for Linux の機 能を決定するのに役立ちます。

## **CS Linux** の構成方法の決定

CS Linux の機能方法を決定するには、まず、ネットワークに流れる作業の種類を決 定する必要があります。考慮すべき事項は、以下のとおりです。

- v ネットワークを介して使用できる必要のあるリソース (アプリケーションなど)
- リモート・リソースにアクセスする必要のあるユーザーの数
- 各リソースへのアクセス頻度
- ユーザーのネットワークへのアクセス取得方法
- v ユーザー要求がネットワークを通してルーティングされる方法

CS Linux は、例えば、以下のノードなど、多数の機能をサポートするように構成で きます。

- v 中間セッション・ルーティング (ISR) 用の APPN ネットワーク・ノード
- v APPN エンド・ノード (隣接ノードとは自発的に通信しますが、隣接していない 対等ノードとは、APPN ネットワーク・ノード・サービスを使用して通信しま す。)
- ローエントリー・ネットワーキング (LEN) ノード (隣接ノードまたは隣接してい るように見えるよう構成されたノードと直接に通信します。)
- v LU 0、LU 1、LU 2、LU 3 および LU 6.2 (従属および独立) の使用
- ホストへの SNA ゲートウェイ接続

ニーズに応じて、ある 1 つのノードに対して 1 つ以上の機能を構成できます。例 えば、CS Linux を APPN ネットワーク・ノードとして構成し、ルーティング・サ ービスおよび ISR を提供したり、SNA ゲートウェイに対して同じノードを使用し て、 LU 0 や LU 2 などの従属 LU セッションを経路指定したりできます。同様 に、TN サーバーを実行し共用データベースをサポートするように CS Linux を構 成することもできるし、ホスト上の MQSeries® への独立 LU 6.2 接続を構成するこ ともできます。

## インストールおよび操作のリソース要件の確認

CS Linux の機能のサポートを見積もるには、以下の問題の回答が必要です。

- 要員の必要スキルは何か
- どのトランスポート・メディアを使用したいか
- 選択する構成のインストール要件は何か
- 操作に必要なメモリーおよびページング・スペース量はどのくらいか
上記の質問の回答により、 19 [ページの『ネットワークの機能要件の確認』](#page-34-0) で説明 している多くの機能のうち、1 つ以上をサポートするように構成する場合に、CS Linux で使用するリソースのタイプを確認できます。これらの設問に回答すること は、Communications Server for Linux 機能、Linux リソース、およびネットワー ク・リソース間の関係を理解するのにも役立ちます。

ノードに対するリソースの割り振り方法により、ネットワークの実現方法が決定し ます。

### 要員要件

CS Linux のインストール、操作、および調整を行うには、以下の担当者が必要で す。

- ネットワーク管理者。ネットワークの計画、新しい装置の追加、ネットワーク全 体のパフォーマンスの保守および拡張を行います。
- v システム管理者。CS Linux とそこで操作するハードウェアのインストールおよび 保守、ネットワーク接続のシステム構成を行います。
- プログラマー。トランザクション・プログラムやネットワーク管理ルーチンな ど、カスタマイズされたアプリケーションを開発します。

ネットワーク管理者およびシステム管理者は、CS Linux が作動するハードウェア、 および Linux オペレーティング・システムに精通していなければなりません。ま た、さまざまなシステムが接続されるネットワークについての知識があり、一般的 な SNA の概念も理解していなければなりません。さらに、以下のことにも精通し ている必要があります。

- Motif インターフェース
- v **rpm**。Linux のインストール・ツール
- v TCP/IP (クライアント/サーバー機能、TN サーバーまたは Enterprise Extender の 使用を計画している場合)
- v Windows XP、Windows 2003 Server、Windows Vista、Windows Server 2008、Windows 7、または Windows 8 オペレーティング・システム (CS Linux システムに Remote API Client on Windows が含まれる場合)
- v WebSphere Application Server (CS Linux システムに、HTTPS を使用してサーバ ーに接続する Remote API Client が含まれる場合)

SNA 用のカスタマイズ・アプリケーションを開発するプログラマーは、C 言語 (ま たは、Java CPI-C を使用している場合は、Java) の経験者で、Communications Server for Linux で使用可能な API に精通している必要があります。

### トランスポート・メディア

CS Linux が、基盤のトランスポート・メディア (SDLC、トークンリングなど) を 他の通信プロトコルと共用する必要がある場合があります。したがって、物理層の 帯域幅要件は、トランスポート・メディアを共用するすべてのプロトコルおよびア プリケーションに適応できなければなりません。

<span id="page-37-0"></span>注**:** CS Linux は、トークンリングとイーサネット・アダプターを他のプロトコル (TCP/IP など) と共用することができます。使用するプロトコルごとに、固有の サービス・アクセス・ポイント (SAP) アドレスを指定する必要がある場合があ ります。

### インストール要件

CS Linux に ( 19 [ページの『ネットワークの機能要件の確認』](#page-34-0) から) 割り当てる機 能もインストール要件を決めます。このセクションでは、CS Linux のインストール に必要なコンピューター・リソースの概要について説明します。詳しくは、製品ご とに同梱される資料を参照してください (資料リストについては「参考文献」を参 照してください)。

#### ハードウェア

CS Linux には、以下のLinux ディストリビューションのいずれかがサポー トするコンピューターが必要です。

コマンド **uname -m** を使用して、ターゲット・コンピューターの CPU ク ラスを確認してください。次の表には、サーバー・タイプごとに適切なハー ドウェアと、そのハードウェアに対する **uname -m** からの応答が示されて います。

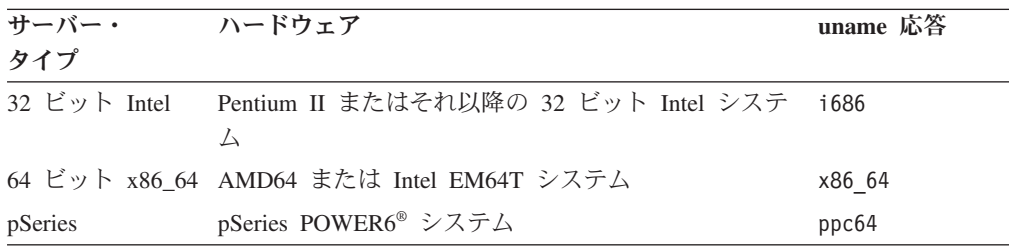

#### **Linux** オペレーティング・システム

Linux ワークステーションに CS Linux をインストールして使用できるよう にするには、事前に Linux オペレーティング・システムの適切なバージョ ンをインストールしておかなければなりません。

CS Linux は、次の Linux 変形をサポートします。それぞれの変形に対して サポートされる固有のバージョン番号およびカーネル・ビルドに関する最新 情報、および固有のバージョンに対する追加要件については、CS Linux CD イメージの **README** ファイルを参照してください。

- RedHat Enterprise Linux Server 5 (RHEL5)
- RedHat Enterprise Linux 6 (RHEL6)
- SUSE Linux Enterprise Server 10 (SLES10)
- SUSE Linux Enterprise Server 11 (SLES11)

Linux ディストリビューションの Security Enhanced Linux (SE Linux) の機 能により、Linux は特定のコード・ライブラリーや関数へのアクセスをモニ ターおよび制御できます。インストールされる Linux ディストリビューシ ョンのレベルによっては、CS Linux および Linux Streams を使用可能にす るために、いくつかの構成編集が必要になります。これらの手順の内容を確 認するには、 CS Linux のサポート Web ページ [\(http://www-947.ibm.com/](http://www-947.ibm.com/support/entry/portal/Overview/Software/Other_Software/Communications_Server_for_Linux) [support/entry/portal/Overview/Software/Other\\_Software/](http://www-947.ibm.com/support/entry/portal/Overview/Software/Other_Software/Communications_Server_for_Linux)

[Communications\\_Server\\_for\\_Linux\)](http://www-947.ibm.com/support/entry/portal/Overview/Software/Other_Software/Communications_Server_for_Linux) で、ご使用のシステムを SE Linux 用に 構成する方法についての情報を参照してください。

リンク・ハードウェア

リンク・ハードウェアは、サーバー上でのみ必要であり、クライアント上で は不要です。

PC を 1 つ以上のネットワークにインストールするには、選択したネット ワークの通信プロトコルに準拠するリンクが必要です。リンク・ハードウェ アは、コンピューターに取り付けられた通信アダプターとネットワーク接続 用の適合するケーブルで構成されます (デバイス・ドライバー・ソフトウェ アも必要です)。

- 注**:**
	- 1. 装着する通信アダプターには、必ず適切なケーブルを接続してくだ さい。例えばイーサネット・アダプターの場合、リンクを正しく機 能させるにはイーサネット・ケーブルが必要です。
	- 2. Enterprise Extender を唯一のリンク・タイプとして使用する場合は、 このセクションにリストされているアダプターは必要ありません。 ただし、TCP/IP で必要なアダプターを 1 つ用意する必要がありま す。
	- 3. イーサネット LAN または トークンリング LAN の LLC2 接続用 Linux インターフェース・アダプターを有効にする必要があり、イ ンターフェース・アダプターに IP アドレスが割り当てられていな い場合は、CS Linux CD イメージの **README** ファイルを参照 し、Linux 構成を有効にしてその機能を提供する方法を確認してく ださい。

CS Linux は、次のリンク・プロトコルの通信アダプターをサポートしてい ます。

- v トークンリング
- v イーサネット (標準または IEEE 802.3)
- SDLC
- X.25 QLLC

次のリンク・プロトコルには、CS Linux に組み込まれていない製品または 機能を追加する必要があります。

• SDLC または X.25 (アダプターおよびドライバーが必要)

CS Linux は、 Linux i686 および x86\_64 プラットフォームで SDLC およ び X.25 アダプターをサポートします。サポートしているアダプターについ ては、次のハードウェア・アダプター・メーカーで確認してください。

- v Dialogic Inc. (旧 Eicon Inc.): http://www.eicon.com/worldwide/products/ WAN/cn4ibm\_comm\_server.htm
- Microgate Systems: http://www.microgate.com/

ニーズに適したアダプターまたはハードウェアについて不明点がある場合 は、IBM 営業担当員にお問い合わせください。

#### 追加ソフトウェア**: Linux**

CS Linux には、次の追加ソフトウェアが必要です。特定のバージョン要件

(Linux 変形によって異なる) およびこれらのソフトウェア・パッケージのイ ンストール手順について詳しくは、CS Linux CD イメージの **README** フ ァイルを参照してください。

- v LiS ストリーム。必要な LiS ストリーム・バージョンとインストール手 順について詳しくは、**README** ファイルを参照してください。
- v OpenMotif (サーバー上でのみ必要であり、クライアント上では不要で す)。これは、Motif 管理プログラムを使用するのに必要であり、CS Linux を構成し管理するための推奨方式です。
- v Java (Java CPI-C を使用する場合に必要)。Java Runtime Environment (JRE) が必要になります。 Java CPI-C アプリケーションと使用するため に新規 Java クラスをコンパイルする必要がある場合、Java SDK も必要 になります。
- v GSKIT。SSL 機能を備えた TN サーバーまたは TN リダイレクターを使 用する場合はサーバー上に、クライアントが HTTPS を使用して CS Linux サーバーに接続する場合はクライアント上に必要です。
	- サーバーの場合、GSKIT ソフトウェアはインストール・メディアに収 録されており、CS Linux のインストール時に自動的にインストールさ れます。
	- クライアントの場合、GSKIT ソフトウェアを入手およびインストール する方法について詳しくは、インストール・メディアに収録されてい る **README** ファイルを参照してください。

#### **WebSphere Application Server (HTTPS** アクセス用**)**

Remote API Client が HTTPS を使用して CS Linux サーバーに接続するよ うなクライアント/サーバー・システムを実行する予定の場合、それらのク ライアントからサーバーへの HTTPS アクセスを提供するために WebSphere Application Server が必要になります。

CS Linux は、WebSphere Application Server バージョン 5 と連動して作動 します。WebSphere Application Server は、WebSphere がサポートするオペ レーティング・システムが稼働しているコンピューターにインストール可能 です。(必要な場合、 CS Linux サーバーと同じ Linux コンピューターにイ ンストールできます。) インストールついての詳細は、WebSphere Application Server の資料を参照してください。さらに、 38 [ページの](#page-53-0) 『[WebSphere Application Server](#page-53-0) の構成』に説明されているように、 WebSphere を CS Linux と一緒に使用するために、追加の CS Linux プラ グインをこのコンピューターにインストールする必要があります。

#### メモリーおよびストレージ

すべての範囲にわたる構成やサービスをサポートするには、CS Linux が稼 働するワークステーションに、Linux 配布版に必要な最小メモリーに 64MB を加えたメモリー、および 200 MB のディスク・スペースが必要です。ま た、インストール時には 250 MB の一時ストレージが必要となります。

CS Linux の資料をソフトコピー (PDF) 形式でインストールする場合は、追 加のハード・ディスク・ストレージが必要です。すべてのソフトコピー資料 をインストールするには、80 MB のディスク・スペースが必要です。

注**:** その他のライセンス・プログラム、ユーザー・アプリケーション、デー タに必要なメモリーおよびハード・ディスクの要件は、上記の要件には 含まれていません。システム、メモリー、ハード・ディスクのすべての 要件について、IBM 担当員または特約店と共に慎重に検討してくださ  $V_{\lambda}$ 

#### 拡張構成

基本構成以外の構成を必要とするアプリケーションを実行する場合には、コンピュ ーター・リソースが余分に必要となります。

一般に、CS Linux を実行するためのメモリーおよびストレージの所要量は、 Linux ワークステーションの機能とその環境によって異なるさまざまな要因によって決ま ります。ただし、コンピューター・リソースを主に消費するのは、LU、アクティ ブ・リンクおよび進行中のセッションであるという経験法則を利用して、最も要求 の多いアプリケーションをサポートするのに必要な、追加のメモリーおよびディス ク・スペースの容量を見積もることはできます。

### 操作に必要なメモリーおよびストレージ容量

このセクションでは、CS Linux を実行するワークステーションのメモリーおよびス トレージ要件について説明します。

#### カーネル・メモリー

Linux は、カーネル・メモリーを使用して、通信サブシステムと AIX DLC 間で通信できるようにします。カーネル・メモリーは共用リソースであり、 システム・レベルで管理する必要があります。 CS Linux は、カーネル・メ モリーを使用して、ネットワーク上のデータを送受信しますが、それは、カ ーネル・メモリーを使用するサブシステムの 1 つにすぎません。CS Linux のカーネル・メモリー・リソースの使用状況が、他のサブシステム (例えば TCP/IP、NFS など) のパフォーマンスに影響を与える場合があります。カー ネル・メモリー所要量を決定する際には、ネットワーク管理者と相談してく ださい。

メモリー、ディスク、およびページング・ストレージ

Communications Server for Linux は、メイン・メモリーおよび、ランダム・ アクセス・メモリー (RAM) とも呼ばれる 1 次ストレージ、永続ディス ク・ストレージ、およびページング・ディスク・ストレージ (ページ・スペ ースとも呼ばれます) を使用します。

- SNA リソース (LU、リンク、セッションなど) の制御ブロックは、1 次 ストレージを使用します。
- v カーネル・メモリーは 1 次ストレージのみを使用します。
- v CS Linux 実行可能プログラム、構成ファイル、およびソフトコピー資料 は、永続ディスク・ストレージを使用します。
- アプリケーション・プログラム、セッション、およびそれに関連したプロ セスにはページング・スペースが必要ですが、これは、永続ディスク・ス トレージを使用します。

メモリーおよびディスク・ストレージの所要量はさまざまな要因によって決 まりますが、これらの要因は、環境によって大きく異なります。メモリーお よびディスク・ストレージを大量に消費するのは、トランザクション・プロ グラム (TP) および SNA セッションです。

<span id="page-41-0"></span>TP は、SNA アプリケーション・プログラミング・インターフェース (API) を使用して、ネットワークにアクセスするプログラムです。セッションは、 パートナー・ノード上の 2 つの LU 間の一時的論理チャネルです。 TP は このチャネルを使用して、互いに通信を行います。

メモリーおよびディスク・ストレージの使用量は、主に、セッションの全体 数、割り振られたセッション (会話) の数、会話のトラフィック量、アクテ ィブ・ユーザー TP 数の影響を受けます。メモリー所要量は、主として、デ ータ・トラフィック量とその結果のカーネル・メモリー使用量による影響を 受けます。ディスク・ストレージ所要量は、TP、セッション、および関連プ ロセスの、ページング・スペース所要量によって決まります。

LU のすべてのタイプにおいて、アイドル・セッションと、割り振られたセ ッションは区別されます。アイドル・セッションとは、TP が使用していな いアクティブ・セッションです。割り振られたセッションとは、進行中の会 話をサポートしているセッションです。メモリー所要量の合計を見積もるに は、トラフィック量と、総セッション数のうち、平均して割り振られる数お よびある一時点で割り振られる数を、見積もる必要があります。ピーク時の 要求処理に合わせて、システムを構成することもできます。これらの見積も りは、環境によって異なります。

セッション負荷がシステム・メモリー容量を超えるような場合は、ページン グのコストが増大します。

プロセス

CS Linux は、最小 20 Linux プロセスを必要とします。

## **IPv4** および **IPv6** のアドレッシング

CS Linux バージョン 7.0 が稼働するコンピューターでは、以下の制約に基づいて IPv4 または IPv6 のアドレスを使用することができます。

- クライアント/サーバー・ドメイン中の全サーバーは、同じアドレッシング・フォ ーマットを使用しなければなりません (IPv4 または IPv6)。
	- サーバーが IPv4 を使用する場合、クライアントも IPv4 を使用しなければな りません。
	- サーバーが IPv6 を使用する場合、クライアントは IPv6 または IPv4 のいず れかを使用できます。
- TN サーバーにおいて、CS Linux が IPv4 を使用すると、TN サーバーに接続さ れている TN クライアントも IPv4 を使用する必要があります。CS Linux が IPv6 を使用すると、TN クライアントは IPv6 または IPv4 のいずれかを使用で きます。デフォルトで TN サーバーは両タイプのクライアントからの接続を受け 入れるが、特定の IP アドレスを listen するように構成して (コマンド行管理プ ログラムの *listen\_local\_address* パラメーター、あるいは NOF アプリケーション を使用)、クライアント接続を 1 つのタイプに限定することができます。
- TN リダイレクターにおいて、CS Linux が IPv4 を使用すると、両方の TCP/IP 接続 (クライアントから CS Linux へ、および CS Linux からホストへの) も IPv4 を使用する必要があります。

CS Linux が IPv6 を使用する場合、クライアントから CS Linux への TCP/IP 接 続は、TN サーバーの場合と同じ規則に従います。CS Linux からホストへの接続

では、IPv6 または IPv4 のいずれかが使用できます。この 2 種類の接続に対し て、同じアドレッシング・フォーマットを使用するための要件はありません。

- v Enterprise Extender (HPR/IP) の場合、リンクの両端のポートは同じアドレッシン グ・フォーマット (IPv4 または IPv6) を使用する必要があります。
	- CS Linux が IPv4 を使用する場合、このサーバーは IPv4 をサポートするよう に構成されたリモート・システムにのみ接続されます。
	- CS Linux が IPv6 を使用する場合、Enterprise Extender リンク上で IPv4 また は IPv6 のいずれかを使用するように構成することができます。選択したオプ ションは、リモート・システムの構成と一致する必要があります。

さらに、同じ Enterprise Extender ポート上のすべてのリンクは、同じアドレッシ ング・フォーマット (IPv4 または IPv6) を使用する必要があります。異なるアド レッシング・フォーマットのリンクをサポートすることが必要な場合は、別個の ポートを使用しなければなりません。同様に、同じ接続ネットワーク上のすべて の Enterprise Extender ポートは、同じアドレッシング・フォーマットを使用しな ければなりません。

CS Linux サーバーで稼働しているのが IPv4 であるか、あるいは IPv6 であるかを 確認するには、**ifconfig -a** コマンドを使用して、その出力の IP アドレスを調べま す。出力されるのは、IPv4 のドット 10 進アドレスか、IPv6 の 16 進アドレス、ま たはその両方です。 Windows 上の Remote API Client における等価のコマンドは **ipconfig** (コマンド行オプションなし) です。コンピューターの IP アドレッシン グ・フォーマットを変更する必要がある場合は、該当するオペレーティング・シス テムの資料を参照してください。

現行の CS Linux システムを、 33 [ページの『旧レベルの](#page-48-0) CS Linux からのマイグレ [ーション』の](#page-48-0)説明に従ってバージョン 7.0 にアップグレードし、またアドレッシン グを IPv6 に変更したい場合、この 2 つの処理はどの順序で行ってもかまいませ ん。ただし、両方の処理が完了するまでは、バージョン 7.0 で新規の IPv6 アドレ ッシング能力を使用することはできません。

- v クライアント/サーバー・システムの場合、ドメイン内のすべてのサーバーを同時 に IPv4 から IPv6 に変更する必要があります。IPv4 サーバーと IPv6 サーバー が混在したドメインを実行してはなりません。
- v CS Linux をバージョン 7.0 にアップグレードするには、同時にすべてのサーバ ーをアップグレードすることも必要となるため、それぞれのサーバーをアップグ レードするのと同時に IPv6 アドレッシングに変更するよう選択することも可能 です。あるいは、バージョン 7.0 にアップグレードする前か後で (どちらか都合 のよいときに) すべてのサーバーを IPv6 に変更することができます。
- v すべてのサーバーが、IPv6 アドレッシングを使用するように変更された後で、 Remote API Client が IPv6 アドレッシングを使用するよう、必要に応じて変更す ることができます。IPv4 クライアントは IPv6 サーバーと共に作動を続行するこ とが可能なので、同時にすべてのクライアントを変更する必要はありません。

新規の CS Linux システムをインストールする場合、すべてのサーバーとクライア ントが IPv6 アドレッシングのみを使用するようにインストールできます (それが適 切な場合)。あるいは初期には IPv4 アドレッシングとしておき、後で IPv6 に移行 することができます (上記のクライアント/サーバー・ドメインの制約事項に制約さ れます)。

エンタープライズ・エクステンダー、クライアント**/**サーバー、および **TN3270** サーバーのトラフ ィックを許可するためのファイアウォールの構成

# エンタープライズ・エクステンダー、クライアント**/**サーバー、および **TN3270** サーバーのトラフィックを許可するためのファイアウォールの構成

**/etc/sysconfig/iptables** における、Linux サーバーのファイアウォール設定のデフォル ト・フィルターでは、エンタープライズ・エクステンダー、クライアント/サーバ ー、TN3270 サーバー、および TN リダイレクターのポートはインバウンド・トラ フィックを受信できません。ファイアウォールが有効になっているときに、これら のポートを使用した接続を使用可能にするには、**/etc/sysconfig/iptables** ファイルを次 のように更新します。

ファイル内で、INPUT 文が記載されているセクションを探します。そのセクション に次の文をすべて追加する必要があります。

エンタープライズ・エクステンダー・パケットの受信を有効にするには、エンター プライズ・エクステンダーが使用するポート番号を示す次の文を追加します。

**-A INPUT -p udp --dport 12000 -j ACCEPT -A INPUT -p udp --dport 12001 -j ACCEPT -A INPUT -p udp --dport 12002 -j ACCEPT -A INPUT -p udp --dport 12003 -j ACCEPT -A INPUT -p udp --dport 12004 -j ACCEPT**

Remote API Client がサーバーに接続できるようにするには、クライアント/サーバ ーのポート番号を示す次の文を追加します。

#### **-A INPUT -p tcp --dport 1553 -j ACCEPT**

TN3270 サーバーおよび TN リダイレクターのトラフィックの受信を有効にするに は、 TN サーバーまたは TN リダイレクターが使用するそれぞれのポート番号につ いて、次のような文を追加します。これらのポート番号は、**define\_tn3270\_access** ま たは **define\_tn\_redirect** を使用して指定されています。次の例は、ポート番号が 6023 の場合です。

#### **-A INPUT -p tcp --dport 6023 -j ACCEPT**

ファイルを更新したら、ファイアウォール・フィルターが新しい設定でアクティブ になるように、 iptables サービスを再開する必要があります。次のコマンドを使用 します。

#### **service iptables restart**

これで、CS Linux は、このファイアウォールを使用してエンタープライズ・エクス テンダー、クライアント/サーバー、および TN3270 サーバーのパケットを受信し、 パートナー・サーバーおよびクライアントとの接続を確立できるようになります。

## クロスプラットフォーム構成における互換性の保証

異なるプラットフォームで稼働する SNA 製品 (例えば、IBM パーソナル・コミュ ニケーションズまたは Communications Server for Windows、ホスト上の VTAM NCP など) は、一定の要件が満たされた場合は CS Linux と共に機能します。

一般に、SNA ネットワーク製品の現行リリースは、PU 2.1 ノードをサポートし、 CS Linux がサポートするリンク・タイプの少なくとも 1 つをサポートしているた め、CS Linux と同様の機能を果たすことができます。ただし、かなり以前のリリー ス (VTAM V2 など) は、確実に機能するとは限りません。それぞれのネットワー ク製品の機能は、当該製品のユーザーズ・ガイドに記載されています。

考慮すべきその他の要因には、次のようなものがあります。

- v 独立 LU 6.2 を使用しており、ネットワークが APPN でない場合は、パートナー LU がローカル・システムに対して定義されていることを確認する必要がありま す。
- v DLC ウィンドウ・サイズとタイマーのデフォルト値はデバイスによって異なるの で、リモート・デバイスが正しい値を使用しているかどうか、確認してくださ い。例えば、DLC ウィンドウ・サイズが Communications Server for Windows ノ ードでは良好なパフォーマンスをもたらしても、3172 ノードでもそうなるとは限 りません。
- v 複数の LAN セグメントを持つ異種混合環境 (TCP/IP プロトコルと SNA プロト コルが、同一 LAN 上にあるなど) で作業する場合は、LAN 相互接続デバイス が、TCP/IP の「ルーティング」と SNA フレームの「ブリッジ」を同時に実行す ることができるかどうか、確認する必要があります。

## 命名規則

ネットワーク ID を使用すると、物理ネットワークを論理的にセグメント化するこ とができます。また、他のネットワークに接続する計画がある場合は、ネットワー ク名の競合を避けるためにも、ネットワーク ID を登録することを強くお勧めしま す。

ネットワーク名および LU 名は、次のように定義できます。

#### ネットワーク名

それぞれ異なるネットワーク名 (ネットワーク ID) を定義することによっ て、APPN ネットワークのセグメンテーションを行うことができます。セグ メンテーションにより、ネットワーク・トポロジー・データベースのサイ ズ、および個々のネットワークを流れるブロードキャスト LOCATE 要求の 頻度を規制できます。

ネットワーク ID の固有性を保証するために、ネットワーク管理者は、 IBM のワールド・ワイド・レジストリーにネットワーク ID を登録するこ とができます。この IBM レジストリーは、そこに登録されているネットワ ーク ID がそれぞれ固有の ID であることを保証します。登録規格は、国際 標準化機構 (ISO) が確立した、オープン・システム間相互接続 (OSI) の規 格 (OSI 国別コードを含む) に準拠しています。登録について詳しくは、 「*User's Guide for SNA Network Registry*」を参照してください。

**LU** 名 LU 名にワイルドカードを使用すると、システム定義とネットワーク検索を 最小限にとどめることができます。

命名規則

# 第 **3** 章 **Linux** サーバーでの **CS Linux** のインストール

この章では、CS Linux を Linux サーバーにインストールするために必要な実行ス テップについて概説します。インストール・プロセスのステップバイステップの手 順について詳しくは、CS Linux CD イメージの **README** ファイルを参照してく ださい。そこでは、ご使用の Linux 変形に固有の詳しい最新情報が示されていま す。 **README** ファイルには、以下のものが含まれています。

- v 必要な追加のソフトウェア・パッケージに関する正確なパッケージ名およびバー ジョン番号
- インストールおよびセットアップ・コマンドの詳細

## **CS Linux** ライセンス・プログラムのパッケージ内容

CS Linux ライセンス・プログラムは 4 枚の CD イメージとして配布され、以下の ものを収録しています。

**CD #1:** クイック・スタート

この CD には、CS Linux の PDF 資料の完全セットが (ディレクトリー **/DOCS** に) 収録されています。

- **CD #2:** サーバー この CD には、サーバーのインストールに必要な以下のファイルが収録さ れています。
	- v **README** ファイル (CS Linux 資料の発行後に行われた製品変更に関す る情報が入っている)
	- インストール・スクリプト
	- サーバーおよび PDF 資料のインストール・イメージ
- **CD #3: Communications Server for AIX** プラットフォーム

この CD には、AIX にサーバーをインストールするのに必要な各ファイル が収録されています。

**CD #4: Remote API Client**

この CD には README ファイル、以下の各タイプのクライアントをイン ストールするために必要なインストール・スクリプトとインストール・イメ ージが収録されています。

- v 32 ビット Intel (i686) 用 Linux クライアント
- v 64 ビット AMD64/Intel EM64T (x86\_64) 用 Linux クライアント
- v pSeries (ppc64) 用 Linux クライアント
- v System z (s390x) 用 Linux クライアント
- AIX クライアント
- 32 ビット Windows クライアント
- x64 Windows クライアント

### <span id="page-47-0"></span>**CS Linux** ライセンス・プログラムのパッケージ内容

CD イメージに収録されているファイルの詳細については、**README** ファイルを 参照してください。

注**:** 必要なストレージの容量については、 22 [ページの『インストール要件』を](#page-37-0)参照 してください。

### **CS Linux** インストールの準備

CS Linux をインストールする前に、次の作業を行います。

- v Power®・マネージメント機能が有効な状態で Linux PC が稼動中でないことを確 認する。
- 22 [ページの『インストール要件』に](#page-37-0)リストされている前提ソフトウェアが、すべ てインストール済みであることを確認する。

以下のセクションでは、これらの作業について説明します。

## パワー・マネージメント機能の使用不可化

CS Linux をインストールする前に、ご使用の Linux PC に拡張パワー・マネージメ ント機能が組み込まれているかどうかを調べる必要があります。組み込まれている 場合は、これらの機能が無効になっていることを確認してください。現在、多くの PC にこの機能が組み込まれています。この機能は、キーボードやマウスを使用して いない場合に、(ディスク・ドライブなどの装置への電力を中断したり、CPU クロッ ク速度を落としたりすることによって) 電力を節約するように設計されています。 拡張パワー・マネージメントは、 ワークステーションとしての PC で使用するよう に設計されています。サーバーは、キーボードやマウスを操作せずに通常どおりに 作動できるので、PC がサーバーとして作動しているときにこの機能を使用すること はお奨めできません。

これらの機能を無効にするには、PC の始動時に BIOS 構成にアクセスし (通常、 ハードウェアの初期化中に **F1** を押します)、拡張パワー・マネージメントとハード ウェア・パワー・マネージメントの両方を無効にします。

拡張パワー・マネージメント機能を PC から除去するには、次のコマンドを使用し ます。

**rpm -e apmd**

## 前提ソフトウェアのインストール

CS Linux をインストールする前に、 22 [ページの『インストール要件』](#page-37-0) にリストさ れている前提ソフトウェアをインストールする必要があります。

- LiS ストリーム
- OpenMotif
- Java
- $\cdot$  SSL

必要なソフトウェア・パッケージの詳細およびそれらのソフトウェア・パッケージ をインストールするためのステップバイステップの手順については、 Communications Server for Linux CD イメージの **README** ファイルを参照してく ださい。

## <span id="page-48-0"></span>製品インストール詳細の表示

インストール済みの CS Linux と関連ソフトウェア・パッケージに関する情報を表 示することができます。インストール済みのパッケージをすべてリストするには、 以下のコマンドを使用します。

**rpm -q -a**

ある特定のパッケージの詳細を表示するには、以下のコマンドを使用します。

**rpm -q -i** *packagename*

*packagename* は、インストール済みパッケージのベース・ネーム (例えば **ibm-commserver**) です。

## 言語環境変数の変更

CS Linux を使用する場合は、LANG 変数が、使用する言語を示すように正しく設定 されていることを確認してください。

LANG 変数を変更するには、次のコマンドを使用します。

**export LANG=***language*

*language* は、使用したい言語の ID に置き換えてください。以下のいずれかを使用 できます。

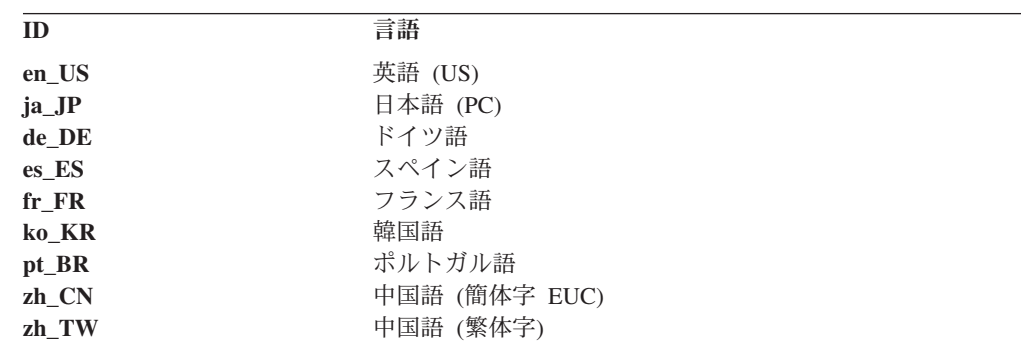

## 旧レベルの **CS Linux** からのマイグレーション

### 考慮事項

旧バージョンの CS Linux を CS Linux バージョン 7.0 にアップグレードする場 合、次のことを考慮する必要があります。

1. 2 つ以上のサーバーを使ってクライアント/サーバー構成の CS Linux を実行す る場合、Remote API Client をアップグレードする前に、すべてのサーバーを同 時にバージョン 7.0 にアップグレードするようお勧めします。

- v サーバーのマイグレーションを行っている間は、バックレベルのサーバーの Motif 管理プログラムまたはコマンド行管理プログラムを使用して、バージョ ン 7.0 で稼働するサーバーのリソースを表示あるいは管理することはできま せん。
- v Remote API Client のバージョン 6.3.1.0 および以降のバージョンは既存のサ ーバーで作動しますが、それはクライアントのオペレーティング・システムが IPv6 を使用するように構成されていないときのみです。
- v 旧バージョンの Remote API Client は、CS Linux バージョン 7.0 で処理でき ます。
- 2. バージョン 6.2.3.0 では、IPv6 アドレスで必要となる、より長いアドレス・フォ ーマットに対応できるように、NOF API のいくつかのデータ構造が変更されま した。これは、バージョン 6.2.3.0 より前のバージョンで作成された既存の NOF アプリケーション内で、以下の verb や指示を使用する場合 (新規の IPv6 アド レッシング機能を使用していなくても)、CS Linux バージョン 7.0 で使用するた めには、アプリケーションを再コンパイルする必要があることを意味します。
	- v Enterprise Extender (HPR/IP) LS またはポートで使用する場合の DEFINE\_LS、DEFINE\_PORT、QUERY\_LS、QUERY\_PORT
	- DEFINE TN3270 ACCESS, DELETE TN3270 ACCESS, QUERY\_TN3270\_ACCESS
	- v DEFINE\_TN3270\_EXPRESS\_LOGON、QUERY\_TN3270\_EXPRESS\_LOGON
	- DEFINE TN3270 SSL LDAP, QUERY TN3270 SSL LDAP
	- DEFINE TN REDIRECT, QUERY TN REDIRECT DEF
	- OUERY LU 0 TO 3 (すべての LU タイプ用)
	- TN\_REDIRECTION\_INDICATION
- 3. バージョン 7.0 の新規の IPv6 アドレッシング能力を使用する場合、 CS Linux サーバーが IPv6 アドレッシングを使用するように構成されている必要がありま す。詳しくは、 26 ページの『IPv4 および IPv6 [のアドレッシング』を](#page-41-0)参照して ください。
- 4. OEM アダプターで SDLC または X.25 (QLLC) を実行する場合、OEM に問い 合わせて更新済みのドライバーを入手する必要があります。6.2.2 ドライバーは CS Linux バージョン 6.2.3 および バージョン 7.0 では動作しません。

## マイグレーション・プロセス

旧バージョンの Communications Server for Linux が既にインストールされており、 バージョン 7.0 にマイグレーションしたい場合は、以下のステップを実行する必要 があります。

#### カスタマイズ済み構成ファイルを保管する

以下にリストされているファイルのいずれかが存在している場合は、それら を一時ディレクトリーに保管してください。これらのすべてのファイルが、 すべてのインストール・システムに存在しているわけではありません。

**/etc/opt/sna/sna\_node.cfg /etc/opt/sna/sna\_domn.cfg /etc/opt/sna/sna.net /etc/opt/sna/sna\_tps /etc/opt/sna/ibmcs.kdb**

**/etc/opt/sna/ibmcs.sth /etc/opt/sna/ibmcs.rdb /etc/opt/sna/ibmcs.crl /etc/opt/ibm/sna/sna\_node.cfg /etc/opt/ibm/sna/sna\_domn.cfg /etc/opt/sna/sna.net /etc/opt/ibm/sna/sna\_tps /etc/opt/ibm/sna/ibmcs.kdb /etc/opt/ibm/sna/ibmcs.sth /etc/opt/ibm/sna/ibmcs.rdb /etc/opt/ibm/sna/ibmcs.crl**

さらに、スタートアップ・ファイル **/etc/rc.d/init.d/snastart** を 80 [ページの](#page-95-0) 『CS Linux [の使用可能化』](#page-95-0) の説明に従ってカスタマイズし **sna start** コマ ンドを除去して、システム起動時に CS Linux が自動的に開始されないよう にした場合は、このファイルに行った変更をメモしておいてください。

### 古いリリースをアンインストールする

以下のコマンドを使用して CS Linux を停止し、それをアンインストールし ます。インストールされていた旧バージョン、およびそのインストール方法 によっては、ここにリストされている RPM パッケージがすべてシステムに 存在しているとは限りません。

**sna stop**

- **rpm -e CS-LINUX-ptf**
- **rpm -e CS-LINUX-Docs**
- **rpm -e CS-LINUX-ecl**
- **rpm -e CS-LINUX**
- **rpm -e ibm-commserver-ptf**
- **rpm -e ibm-commserver-docs**
- **rpm -e ibm-commserver-ecl**
- **rpm -e ibm-commserver**
- **rpm -e gsk5bas**
- **rpm -e gsk6bas**
- **rpm -e gskssl32 gskcrypt32**

#### **LiS** をアンインストールする

以下のコマンドを使用して、現行レベルの LiS オープン・ソース・パッケ ージをアンインストールします。

#### **PATH=\$PATH:/sbin**

**unset LD\_PRELOAD**

**rmmod streams**

**cd /usr/src/LiS**

**make uninstall**

**make very-clean**

- **cd /usr/src**
- **rm -rf LiS\***

#### **PATH** および他の環境変数を変更する

旧バージョンの CS Linux で以下のいずれかの環境変数を変更した場合は、

パスが CS Linux バージョン 7.0 プログラム・プロダクトと異なることが あるので、変更したものを除去する必要があります。

PATH LD\_LIBRARY\_PATH LD\_RUN\_PATH LD\_PRELOAD CLASSPATH

**env** コマンドを使用して、**sna** を参照するすべての環境変数を調べることが できます。

**env | grep sna**

#### その他のパッケージ

ご使用の Java インストールを調べ、必要な場合、それを最新レベルに更新 することをお勧めします。

#### 最終クリーンアップ

次のコマンドは、残っているすべての項目を旧レベルの製品から除去しま す。インストールされていた旧バージョンによっては、ここにリストされて いるディレクトリーがすべてシステムに存在しているとは限りません。

**rm -rf /etc/opt/sna /var/opt/sna /opt/sna**

**rm -rf /etc/opt/ibm/sna /var/opt/ibm/sna /opt/ibm/sna**

**CS Linux** バージョン **7.0** プログラム・プロダクトの新規レベルをインストールす る 本書と **README** ファイルの手順に従って、製品をインストールします。

#### 保管構成を復元する

このプロセスの最初のステップでいずれかの構成ファイルを保管した場合 は、ここでそれらの構成ファイルを復元します。まず、次のコマンドを使用 して、CS Linux ソフトウェアを停止します。

#### **/opt/ibm/sna/bin/sna stop**

このプロセスの最初のステップでいずれかの **ibmcs.\*** ファイルを保管した 場合は、ここですべての **ibmcs.\*** ファイルを **/etc/opt/ibm/sna** ディレクトリ ーから除去します。例えば、**ibmcs.kdb** と **ibmcs.sth** を保管した場合、これ らのファイルだけでなく **ibmcs.crl** と **ibmcs.rdb** も (置き換えのために保管 していなくても) 除去する必要があります。保管済みのファイルと新しいフ ァイルを混用して実行しないことが重要です。

**/etc/opt/ibm/sna** ディレクトリーに保管したファイルを復元します。

さらに、スタートアップ・ファイル **/etc/rc.d/init.d/snastart** への変更を保管 した場合は、 80 ページの『CS Linux [の使用可能化』](#page-95-0) の説明に従って、こ のファイルの新しいコピーにも同じ変更を行って、システム起動時に CS Linux が自動的に開始されないようにしてください。

ここで次のコマンドを使用して、CS Linux ソフトウェアを再び開始しま す。

#### **/opt/ibm/sna/bin/sna start**

## <span id="page-52-0"></span>**CS Linux** ライセンス・プログラムのインストール

32 [ページの『前提ソフトウェアのインストール』](#page-47-0) に示されている前提ソフトウェ アをインストールすると、CS Linux のインストールが可能になります。以下の手順 を使用してください。

- 1. root 権限によりログインします。
- 2. 『CS Linux のインストール』 の手順に従って、CS Linux をインストールしま す。
- 3. SSL 機能をもつ TN サーバーまたは TN リダイレクターを使用するために GSKIT ソフトウェアをインストールした場合は、CS Linux をインストールして から SSL ソフトウェアを構成する必要があります。詳しくは、 41 [ページの](#page-56-0) 『TN サーバーまたは TN [リダイレクターで使用するための](#page-56-0) SSL の構成』を参 照してください。
- 4. 必要に応じて CS Linux の構成情報をカスタマイズします ( 77 [ページの『第](#page-92-0) 8 章 CS Linux [の構成と使用』ま](#page-92-0)たは「*IBM Communications Server for Data Center Deployment on Linux* 管理ガイド」を参照してください)。
- 5. CS Linux を開始します。インストール後は、マシンがリブートされると自動的 に開始されることに注意してください。

**cd /**

**sna start**

注**:**

- 1. CS Linux をインストールすると、ローカル・ノード上の SNA デバイス・ ドライバーも自動的に再構成されます。小さいメモリーのコンピューター (例えば、64 MB) にインストールする場合は、Communications Server for Linux のインストール後にリブートしないと、SNA ノードを開始することは できません。
- 2. CS Linux のインストール後に、アダプターをインストールできます。アダ プターを追加した後で CS Linux を再インストールする必要はありません。

## **CS Linux** のインストール

- 1. インストール CD を Linux ワークステーションの適当なドライブに挿入しま す。
- 2. root 権限によりログインします。
- 3. **installibmcs** プログラムを CD から実行します。この作業を実行するために必要 なコマンドの詳細については、Linux CD イメージの **README** ファイルを参照 してください。

プログラムは、通常、次のプロンプトを出します。

- v CS Linux ライセンス条件を読んで受諾したことの確認。
- CS Linux ドメインのマスター・サーバーになるサーバーの名前。CS Linux をスタンドアロン・ノードとして実行したい場合は、このパラメーターを指定 しないでください。この場合、ノードはクライアント/サーバー機能をサポー トしません。

### <span id="page-53-0"></span>**CS Linux** ライセンス・プログラムのインストール

これらのプロンプトをオーバーライドするには、以下のように、**installibmcs** コ マンドに追加パラメーターを指定します。

- 4. CS Linux の PDF 資料をインストールする場合は、**installibmcsdocs** プログラム を CD から実行します。
- 5. CS Linux の構成情報をカスタマイズします ( 77 [ページの『第](#page-92-0) 8 章 CS Linux [の構成と使用』ま](#page-92-0)たは「*IBM Communications Server for Data Center Deployment on Linux* 管理ガイド」を参照してください)。

無人インストールを実行する必要がある場合は、**installibmcs** コマンドに追加パラメ ーターを指定して、 CS Linux ライセンス条件の受諾を確認し、マスター・サーバ ーの名前を指定します。この場合、シェル・スクリプトは、追加情報のプロンプト なしで実行されます。次のコマンドを使用します。

**./installibmcs license\_accepted [** *master\_name* **]**

*master\_name* は、マスター・サーバーの名前です。CS Linux をスタンドアロン・ノ ードとして実行したい場合は、このパラメーターを指定しないでください。この場 合、ノードはクライアント/サーバー機能をサポートしません。

注**:** CS Linux をインストールすると、ローカル・ノード上の SNA デバイス・ドラ イバーも自動的に再構成されます。

## **CS Linux** のオンライン資料

37 ページの『CS Linux [のインストール』の](#page-52-0)ステップに従って、CS Linux インスト ール CD をロードし、root 権限でログインしてから、**installibmcsdocs** シェル・ス クリプトを実行します。

#### **./installibmcsdocs**

### **WebSphere Application Server** の構成

22 [ページの『インストール要件』で](#page-37-0)説明されているように、Remote API Client が HTTPS を使用して CS Linux サーバーに接続するようなクライアント/サーバー・ システムを実行する予定の場合、それらのクライアントからサーバーへの HTTPS アクセスを提供するために、WebSphere Application Server を実行するコンピュータ ーが必要になります。

このセクションでは、CS Linux と共に使用するための WebSphere のセットアップ 方法について説明します。

- v クライアントに対して提示される WebSphere サーバー上のセキュア証明書のセッ トアップ
- v WebSphere Application Server が CS Linux と共に機能するための構成
- WebSphere サーバーへのサーバー構成ファイルのインストール

WebSphere Application Server にアクセスするため、各 Remote API Client 上にクラ イアント・セキュリティー証明書とクライアント・ネットワーク・データ・ファイ ルをセットアップする必要もあります。詳しくは、該当するクライアント・タイプ のインストールに関する章を参照してください。

## <span id="page-54-0"></span>**WebSphere Application Server** のセキュア証明書のセットアッ プ

WebSphere Application Server 資料で、サーバー上のセキュア証明書のセットアップ に関する手順を参照してください。これは、 HTTPS を使用して接続しようとする ときの認証プロセス中に Remote API Client に提示される、サーバーの証明書で す。

クライアント認証を施行するように WebSphere を構成することをお勧めします。詳 しくは、WebSphere Application Server 資料を参照してください。この構成が意味す るのは、 WebSphere は、認証プロセス中に Remote API Client からのセキュリテ ィー証明書を要求し、クライアントの証明書の認証性を検証できた場合にのみ Remote API Client から送られてくる接続を受け入れるということです。

## **WebSphere Application Server** の構成

CS Linux と共に作動するように WebSphere Application Server を構成するには、以 下のステップを実行します。詳しくは、WebSphere Application Server 資料を参照し てください。

1. 2 つのファイル **snahttpsrv.ear** および **snahttpsrv.cfg** を、Remote API Client インストール CD 上の **ibm-commserver-https** ディレクトリーから、 WebSphere 管理コンソールが稼働しているコンピューター上のディレクトリ ー、またはこのコンピューターからアクセス可能なネットワーク・ディレクト リーに、コピーするか FTP で転送します。

管理コンソールが Windows 上で稼働している場合、これらのファイルには CD から直接アクセスできるので、コピーする必要はありません。Remote API Client インストール CD を Windows コンピューターの CD ドライブに挿入す るだけです。

- 2. WebSphere 管理コンソールを開始します。
- 3. WebSphere 資料の説明に従って、 SSL セキュア接続を介してのみアクセス可 能な仮想ホストを作成します。この仮想ホストは、SNA HTTPS 接続を管理す る Java プラグインで使用されます。
- 4. メニューバーから、「アプリケーション」、「新規アプリケーションのインス トール」を選択します。
- 5. **snahttpsrv.ear** ファイルの場所を指定します。「次へ」ボタンを選択します。
- 6. 最初の 2 画面で、仮想ホスト名を指定するようプロンプトが出されたら、 HTTPS 用にセットアップした仮想ホストの名前を入力します。その他のすべて のパラメーターについては、何らかの特別な WebSphere 構成を使用する必要が ない場合はデフォルト・オプションを受け入れます。以降のダイアログでは 「次へ」ボタンを選択し、「完了」ボタンが表示されたら「完了」ボタンを選 択します。そうすると、「アプリケーションは正常にインストールされまし た」というメッセージが画面に表示されます。
- 7. 「マスター構成に保管する」をクリックし、「保管」ボタンをクリックしま す。
- 8. メニューバーから、「アプリケーション」、「エンタープライズ・アプリケー ション」を選択します。
- 9. アプリケーション・リストで **SnaHttpTransport** を見つけ、その横のチェッ ク・ボックスをクリックし、このアプリケーションを開始するため「開始」ボ タンをクリックします。 (これ以降は、WebSphere Application Server が開始さ れると、このアプリケーションは自動的に開始されます。)
- 10. メニューバーから、「環境」、「Web サーバー・プラグインの更新」を選択 し、「OK」ボタンをクリックします。これで WebSphere 構成が更新されま す。

## サーバー構成ファイルのインストール

WebSphere Application Server が CS Linux と共に作動するには、HTTPS を使用し てアクセスされる CS Linux サーバーのリストが必要です。以下のステップを使用 して、このリストを作成し、インストールしてください。

- 1. WebSphere 管理コンソールのメニューバーで、「環境」、「WebSphere 変数の 管理」を選択します。
- 2. このリストで **USER\_INSTALL\_ROOT** 変数を探し、その値 (WebSphere サーバ ー上のディレクトリーのパスです) をメモします。環境変数のリストは、複数の ページにわたることがあるので、その場合は「次へ」ボタンを使用してリストを スクロールします。
- 3. **snahttpsrv.cfg** ファイルを、 39 ページの『[WebSphere Application Server](#page-54-0) の構 [成』で](#page-54-0)保管した場所から (またはインストール CD から) **USER\_INSTALL\_ROOT** 変数で指定されたディレクトリーへコピーします。次 に、テキスト・エディターを使用してこのファイルを編集し、HTTPS を使用し て Remote API Client によってアクセス可能な CS Linux サーバーのリストを組 み込みます。ファイル中では、各サーバーはそれぞれ別の行に以下の形式で指定 する必要があります。

**server=***servername.domainname.com*

## インストール後の作業

この項では、CS Linux をインストールした後に必要な保守作業の実行方法について 説明します。

## クライアント**/**サーバー・オペレーション

インストール後、CS Linux は最初はスタンドアロン・サーバー (すべてのコンポー ネントが単一の Linux システム上にある) として作動します。このサーバーをクラ イアント/サーバー・ドメイン内のサーバーとして実行する場合の手順については、 「*IBM Communications Server for Data Center Deployment on Linux* 管理ガイド」の CS Linux クライアント/サーバー・システムの管理に関する章を参照してくださ い。

### **PDF** 資料の表示

この製品のインストール・メディアには、マニュアルが Portable Document Format (PDF) 形式で収録されています。ソフトコピー形式では、関連情報へのハイパーテ キスト・リンクを使用して情報を簡単に検索、表示、印刷することができます。ま <span id="page-56-0"></span>た、PDF ビューアーは多くの異なるプラットフォームで使用可能なので、サイトで のライブラリーの共有も簡単に行うことができます。

製品のインストール時に PDF マニュアルのインストールを選択すると、それらの マニュアルはディレクトリー **/opt/ibm/sna/docs** にインストールされます。それらの マニュアルは、CS Linux インストール・メディアのディレクトリー **/DOCS** にも収 録されています。

PDF マニュアルは、任意の PDF ビューアー (例えば、Windows 上の Adobe Acrobat、または Intel Linux 上の **xpdf**)を使用して読むことができます。

### 現行リリース情報の検討

この製品の **README** ファイルの最新の更新情報 (**/opt/ibm/sna** ディレクトリーに ある) には、CS Linux ライブラリーの発表以後に製品に対して行われたすべての変 更に関する情報が記載されています。このファイルは、Communications Server for Linux インストール・メディアのルート・ディレクトリーにも収録されています。 製品の更新を受け取ったら、必ず **README** ファイルをお読みください。

## **TN** サーバーまたは **TN** リダイレクターで使用するための **SSL** の 構成

SSL 機能をもつ TN サーバーまたは TN リダイレクターを使用するために GSKIT ソフトウェアをインストールした場合は、CS Linux をインストールしてから SSL ソフトウェアを構成する必要があります。

SSL ソフトウェアには以下の 2 つのコンポーネントが必要です。

- v データ暗号化および暗号化解除を実行できるようにするため、鍵ペアが必要で す。
- v サーバー認証を可能にするため、証明書が必要です。

証明書および鍵ペアは、鍵リング・データベース内に単一のレコードを作成しま す。このレコードは、TN サーバーまたは TN リダイレクターを実行している CS Linux サーバーに保管されます。 CS Linux は、このデータベースを使用して、SSL をインプリメントします。

鍵リング・データベースを管理するには、Linux コマンド・プロンプトで以下のコ マンドを入力します。

#### **snakeyman**

**snakeyman** コマンドは、Java プログラムを起動します。詳しい指示については、こ のプログラムと共に提供されるヘルプを参照してください。

データベース内の各レコードは、ラベルと呼ばれる固有名で識別されます。異なる TN サーバー・セッションまたは TN リダイレクター・セッションで使用するレコ ードが複数ある場合には、データベースを設定するときに割り当てるラベルを書き 留めておく必要があります。これらのラベルは、各セッションで使用されるレコー ドを識別するために使用されます。レコードの 1 つをデフォルトにすることもでき ます。そうすると、別のレコードのラベルを明示的に指定しなければ、セッション はこのレコードを使用します。

**snakeyman** を使用してサーバー証明書を更新した後は、**snakeyman** プログラムを終 了し、更新された証明書を使用するために CS Linux ノードを停止して再始動する 必要があります。ノードの停止と再始動には、以下のコマンドを使用します。

**snaadmin term\_node snaadmin init\_node**

## **CS Linux** 構成ファイルのバックアップ

CS Linux は、ユーザーがノード・ファイル、ドメイン・ファイル、TN3270 デバイ ス・データ・ファイル (**tn3270dev.dat**)、および TP 構成ファイルに影響を与えるよ うな変更を行う (CS Linux 管理ツールを使用して) たびに、これらのファイルのバ ックアップを自動的に作成します。 例えば、ノード構成ファイル (**sna\_node.cfg**) に 影響を与える変更を行うと、CS Linux は、**sna\_node.bk** *n* という名前のバックアッ プ・ファイルを作成します。ここで、*n* は 1 または 2 のどちらかです。

- v 初めてファイルを変更すると、既存の構成は **sna\_node.bk1** に保管されます。
- v 2 度目にファイルを変更すると、既存の構成は **sna\_node.bk2** に保管され、 **sna\_node.bk1** は変更されません。
- v 3 度目以降にファイルを変更すると、**sna\_node.bk1** は破棄され、**sna\_node.bk2** は **sna\_node.bk1** に名前が変更されて、既存の構成が **sna\_node.bk2** に保管され ます。

このプロセスは、ノード構成ファイルのバックアップ・ファイルは、常に、最大で も 2 つしかないことを意味します。他のバックアップ・ファイルのファイル名拡張 子も、同じプロセスで生成されます。

次の状況では、自動バックアップの他に、データの消失を防ぐために構成ファイル のバックアップを各自作成しておく必要があります。

- 新しいレベルの Linux オペレーティング・システムをインストールする前
- 新しいリリースの CS Linux をインストールする前
- v 新しい構成を作成したあと

構成ファイルは、以下のコマンドを使用してバックアップできます。

#### **cd /etc/opt/ibm/sna**

**tar -cvf** *Devicename* **sna\_node.cfg sna.net sna\_tps sna\_domn.cfg ibmcs.\***

## **CS Linux** 構成ファイルのバックアップ・コピーの復元

バックアップした CS Linux 構成ファイルを復元するには (『CS Linux 構成ファイ ルのバックアップ』を参照)、次のようにします。

1. CS Linux が活動状態でないことを確認してください。アクティブかどうかを判 別するには、次のコマンドを入力します。

#### **snaadmin status\_node**

CS Linux が活動状態である場合には、このコマンドは、ローカル・ノードの状 態に関する情報を表示します。そうでない場合には、CS Linux が非活動状態で あることを示すメッセージを表示します。

CS Linux が活動状態である場合は、次のコマンドを入力して非活動化します。

**sna stop**

2. 以下のコマンドを入力します。

**cd /etc/opt/ibm/sna**

**tar -xvf** *Devicename*

上記コマンドの *Devicename* は、ファイルをバックアップしたときに使用したデ バイスのパスとファイル名です。

このコマンドは、**/etc/opt/ibm/sna** ディレクトリーにある同じ名前の既存の構成 ファイルを上書きします。

## 構成ファイルの再初期化

CS Linux 構成ファイルが誤って変更されたために、ファイル内の情報を使用できな くなった場合は、構成ファイルを再初期化する必要があります。構成ファイルを再 初期化すると、CS Linux を新たにインストールした状態で再構成できます。この操 作は、構成情報を修復できない場合にのみ行ってください。

注**:** 有効なバックアップ構成ファイルがある場合は、まずこれらのバックアップ・ ファイルを **/etc/opt/ibm/sna** ディレクトリーにコピーし、**sna start** コマンドを 使用してノードを初期化する際にこれらのファイルを使用します。

再初期化できる構成ファイルを次に示します。

- **ノード構成ファイル sna\_node.cfg**
- v ドメイン構成ファイル **sna\_domn.cfg**
- v TP 構成ファイル **sna\_tps**
- SSL 鍵リング・データベース・ファイルとパスワード・スタッシュ・ファイル

構成ファイルを再初期化する手順は次のとおりです。

1. 管理プログラムが活動状態である場合は管理プログラムを終了し、次のコマンド を発行して CS Linux を使用不可にします。

#### **sna stop**

- 2. 再初期化するファイルをすべて別の場所へコピーすることによって、既存の構成 ファイルをバックアップします。
- 3. 再初期化するファイルを削除します。
- 4. ドメイン構成ファイルを削除した場合は、以下のコマンドを発行して、そのデー タベース・ファイルを再作成します (CS Linux とともに配送された空のドメイ ン構成ファイルからコピーして)。

#### **cp -p /opt/ibm/sna/samples/empty.cfg /etc/opt/ibm/sna/sna\_domn.cfg**

このコマンドは、CS Linux の始動に必要な新規のドメイン構成ファイルを作成 します。

5. SSL 鍵リング・データベース・ファイルを削除した場合は、以下のコマンドを発 行して、そのデータベース・ファイルを再作成します (CS Linux とともに送達 されたサンプル・ファイルからコピーして)。

#### **cp -p /opt/ibm/sna/samples/ibmcs.\* /etc/opt/ibm/sna**

6. 次のコマンドを入力して、CS Linux を再始動します。

#### **sna start**

7. Motif 管理プログラムを開始します。

#### **xsnaadmin &**

この管理プログラムは、**sna\_node.cfg** ファイルが存在しない場合、ノードを構成 するように指示するプロンプトを出します。 77 [ページの『第](#page-92-0) 8 章 CS Linux [の構成と使用』ま](#page-92-0)たは「*IBM Communications Server for Data Center Deployment on Linux* 管理ガイド」に記載されているようにノードおよび他のリソースを構成 して続行することができます。

有効な **sna\_node.cfg** ファイルを使用した場合は、この新規構成ファイルがノー ドの初期化に使用されます。

## **CS Linux** のアンインストール

CS Linux 製品は、いつでもアンインストールできます。以下の手順を使用してくだ さい。

- 1. root 権限によりログインします。
- 2. CS Linux が活動状態でないことを確認してください。アクティブかどうかを判 別するには、次のコマンドを入力します。

#### **snaadmin status\_node**

CS Linux が活動状態である場合には、このコマンドは、ローカル・ノードの状 態に関する情報を表示します。そうでない場合には、CS Linux が非活動状態で あることを示すメッセージを表示します。

CS Linux が活動状態である場合は、次のコマンドを入力して非活動化します。

#### **sna stop**

3. 以下の手順を使用して、CS Linux パッケージと関連ソフトウェア・パッケージ を除去します。

**rpm -e ibm-commserver-docs**

**rpm -e ibm-commserver-ecl**

**rpm -e ibm-commserver**

#### **/sbin/shutdown -r now**

# 第 **4** 章 **Linux** での **IBM Remote API Client** のインストール

この章では、Linux での IBM Remote API Client のインストールの方法について説 明します。このインストールにより、Linux ワークステーションは、SNA スタック がフルにインストールされていなくても SNA アプリケーションを実行できるよう になります。 Linux 上の 1 つの Remote API Client は、TCP/IP ネットワークを使 用して 1 つまたは複数の Communications Server for Linux サーバー (または CS/AIX サーバー) に接続できます (ただし、同時に両方のサーバーに接続すること はできません)。 (CS Linux サーバーは CS/AIX サーバーと同じドメインでは操作 できません。)

この章では、32 ビット Intel (i686)、 64 ビット AMD64/Intel EM64T (x86\_64)、お よび pSeries (ppc64) コンピューターで実行される IBM Remote API Client につい て説明します。IBM Remote API Client を System z コンピューター (s390x) にイ ンストールする場合は、 51 ページの『第 5 章 System z 用 [IBM Remote API](#page-66-0) Clients on Linux [のインストール』を](#page-66-0)参照してください。

インストール・プログラムおよび関連ファイル (IBM Remote API Client README ファイルを含む) は、インストール CD の、以下のクライアント・タイプに該当す るディレクトリーに入っています。

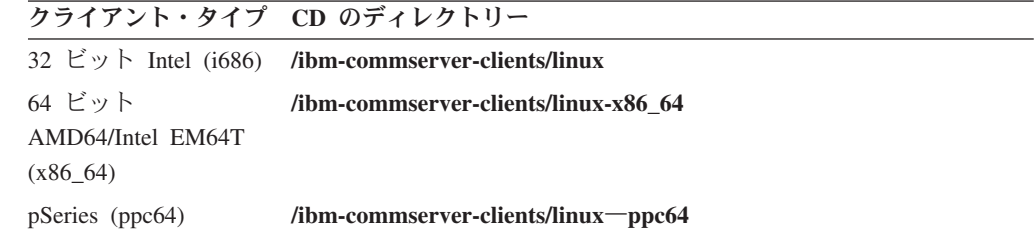

このソフトウェアをインストールする前に、IBM Remote API Client README ファ イルを読むことをお勧めします。

旧バージョンの CS Linux および Remote API Client からアップグレードする場 合、すべてのサーバーをアップグレードしてから Remote API Client をアップグレ ードするようにしてください。 詳しくは、 33 [ページの『旧レベルの](#page-48-0) CS Linux か [らのマイグレーション』を](#page-48-0)参照してください。

## ハードウェア要件とソフトウェア要件

## ハードウェア要件

IBM Remote API Client には、以下の Linux ディストリビューションのいずれかが サポートするコンピューターが必要です。

コマンド **uname -m** を使用して、ターゲット・コンピューターの CPU クラスを確 認してください。次の表には、クライアント・タイプごとに適切なハードウェア と、そのハードウェアに対する **uname -m** からの応答が示されています。

### ハードウェア要件とソフトウェア要件

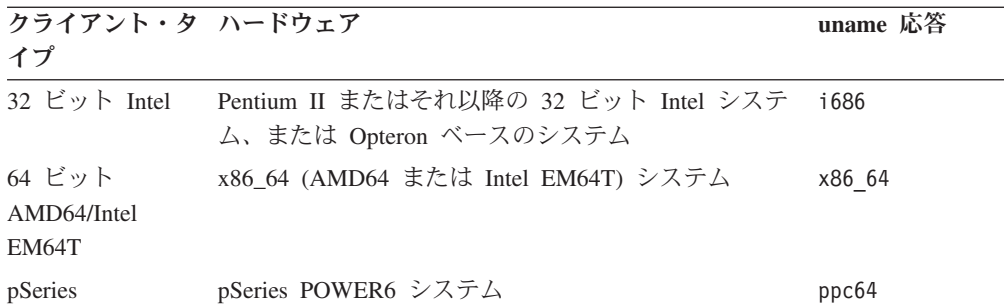

# **Linux** オペレーティング・システムのバージョン

最新バージョンの IBM Remote API Client は、以下のバージョンの Linux オペレ ーティング・システムでテスト済みです。これ以外の Linux ディストリビューショ ンでも十分に稼働する場合もあります。

- RedHat Enterprise Linux 5 (RHEL5)
- RedHat Enterprise Linux 6 (RHEL6)
- SUSE Linux Enterprise Server 10 (SLES10)
- SUSE Linux Enterprise Server 11 (SLES11)

必要なオプショナル・パッケージの詳細については、インストール CD にある **README** ファイルを参照してください。

### **Java**

Java CPI-C API を使用する場合、Java ソフトウェアが必要になります。詳しくは、 インストール CD にある **README** ファイルを参照してください。

### **GSKIT**

クライアントが HTTPS を使用して CS Linux サーバーに接続する場合、 WebSphere サーバーを通してサーバーに HTTPS アクセスできるようにするため、 GSKIT ソフトウェアが必要です。 GSKIT ソフトウェアを入手およびインストール する方法について詳しくは、インストール・メディアに収録されている **README** ファイルを参照してください。

### 製品インストール詳細の表示

既にインストール済みの Remote API Client および関連ソフトウェア・パッケージ に関する詳細を表示できます。インストール済みのパッケージをすべてリストする には、以下のコマンドを使用します。

#### **rpm -q -a**

ある特定のパッケージの詳細を表示するには、以下のコマンドを使用します。

**rpm -q -i** *packagename*

*packagename* は、インストール済みパッケージのベース名 (例えば、 **ibm-commserver-client**) です。

## **CS Linux** で使用する環境変数の設定

CS Linux では、さまざまな環境変数を使用して動作を制御します。クライアントで CS Linux ソフトウェアを使用できるようにするには、これらの環境変数を設定する 必要があります。環境変数を管理する最も簡単な方法は、 CS Linux が始動時に読 み取るテキスト・ファイル内に環境変数を設定することです。

CS Linux の構成ディレクトリー **/etc/opt/ibm/sna** に、**environment** という名前のテ キスト・ファイルを作成し、それぞれの環境変数を個別の行で設定します。例え ば、次のとおりです。

**export LANG=en\_US export PATH="\$PATH:/opt/ibm/sna/bin" export LD\_LIBRARY\_PATH=/usr/lib:/opt/ibm/sna/lib export LD\_RUN\_PATH=/usr/lib:/opt/ibm/sna/lib**

64 ビット・アプリケーションを実行する場合は、環境変数を次のように変更しま す。

**export LD\_LIBRARY\_PATH=/usr/lib64:/opt/ibm/sna/lib64 export LD\_RUN\_PATH=/usr/lib64:/opt/ibm/sna/lib64**

## 言語環境変数の設定

LANG 変数を変更して、使用したい言語を指示するには、以下のコマンドを使用しま す。

**export LANG=***language*

*language* は、使用したい言語の ID に置き換えてください。以下のいずれかを使用 できます。

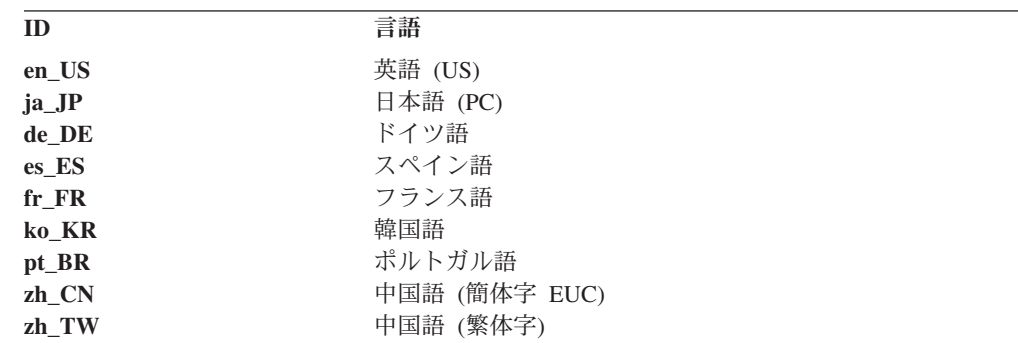

## **Remote API Client on Linux** のインストール

前提条件ソフトウェアのインストールが完了したら、 IBM Remote API Client をイ ンストールすることができます。

前のレベルの IBM Remote API Client が既にインストールされている場合、新しい レベルをインストールする前に、 50 ページの『[Remote API Client on Linux](#page-65-0) のアン [インストール』に](#page-65-0)説明されているステップに従ってそれを除去してください。新規 インストールで使用できるよう、構成情報はそのまま残されます。

- 1. root 権限によりログインします。
- 2. CD をマウントし、それを現行ディレクトリーにします。

#### **mount /dev/cdrom cd /media/cdrom**

DVD ドライブがあるとディレクトリー名 **/media/cdrom** は別の名前になること があります。コマンド **df** を使用すると、Linux が CD をどこにマウントしたの かを確認できます。

3. CD の適切なサブディレクトリーに移動し、シェル・スクリプトを実行してクラ イアントをインストールします。次の例は、32 ビット Intel (i686) クライアント 用の **/linux** サブディレクトリーを示しています。必要なら **/linux-x86\_64** または **/linux-ppc64** に置き換えてください。

### **cd ibm-commserver-clients/linux ./installibmcscli**

このシェル・スクリプトは、一定の前提条件をテストし、満たされていない場合 は警告メッセージを発行します。ご使用条件を読んで同意するように指示するプ ロンプトが出され、その後、スクリプトは RPM をインストールします。

- 4. クライアント・ネットワーク・データ・ファイルを作成して、クライアントが接 続できる CS Linux サーバーを指定します。その他の構成を設定して、LU の追 跡やローカル LU 別名のマッピングの拡張サポートを有効にすることもできま す。これにより、クライアントをより動的に統合し、サーバーのドメインで LU リソースを管理することができます。詳しくは、「*IBM Communications Server for Data Center Deployment on Linux* 管理ガイド」の Remote API Client の管理 に関するセクションを参照してください。
- 5. IBM Remote API Client バイナリー・ディレクトリーを PATH に追加します。 これを自動的に行うようにプロファイルを変更することもできます。

#### **export PATH="\$PATH:/opt/ibm/sna/bin"**

#### **export LD\_LIBRARY\_PATH=/usr/lib:/opt/ibm/sna/lib**

#### **export LD\_RUN\_PATH=/usr/lib:/opt/ibm/sna/lib**

64 ビット・アプリケーションを実行する場合は、環境変数を次のように変更し ます。

#### **export LD\_LIBRARY\_PATH=/usr/lib64:/opt/ibm/sna/lib64**

#### **export LD\_RUN\_PATH=/usr/lib64:/opt/ibm/sna/lib64**

Java CPI-C アプリケーション用に、以下の環境変数も設定する必要がありま す。

#### **export CLASSPATH=\$CLASSPATH:/opt/ibm/sna/java/cpic.jar**

一部のアプリケーション用に、LD\_PRELOAD 環境変数も設定する必要がある場合 もありますが、プロファイル内での一括変更でこれを行うべきではありません。

#### **export LD\_PRELOAD=/usr/lib/libpLiS.so**

6. IBM Remote API Client を開始します。インストール後は、マシンがリブートさ れたら自動的に開始されるようになります。開始するときには、まだ CD のデ ィレクトリーにいることがないようにしてください。

# **cd /**

**sna start**

注**:** IBM Remote API Client が HTTPS を使用してサーバーに接続できるようにす るには、GSKIT キー・マネージャー・プログラムを使用して、セキュリティー 証明書構成をクライアントにセットアップする必要があります。詳しくは、 『GSKIT を使用した HTTPS セキュリティー証明書のセットアップ』を参照し てください。

また、クライアント・ネットワーク・データ・ファイルを更新して、HTTPS サ ポートを提供する WebSphere サーバーの名前を指定する必要があります。詳し くは、「*IBM Communications Server for Data Center Deployment on Linux* 管理 ガイド」の Remote API Client の管理に関するセクションを参照してくださ い。

## **GSKIT** を使用した **HTTPS** セキュリティー証明書のセットアップ

クライアントが HTTPS を使用して CS Linux サーバーに接続する場合、クライア ントには GSKIT キー・マネージャー・ソフトウェアがインストール済みでなけれ ばなりません。GSKIT ソフトウェアを入手およびインストールする方法について詳 しくは、インストール・メディアに収録されている **README** ファイルを参照して ください。

IBM Remote API Client が HTTPS を使用してサーバーに接続できるようにするに は、GSKIT キー・マネージャー・プログラムを使用して、セキュリティー証明書構 成をクライアントにセットアップする必要があります。次のステップを実行してく ださい。

1. 以下のコマンドを使用して GSKIT キー・マネージャーを実行します。

#### **/opt/ibm/sna/bin/snakeyman**

キー・マネージャー・ユーザー・インターフェース内から、鍵データベース・フ ァイル **/etc/opt/ibm/sna/ibmcs.kdb** を開きます。このファイルは CMS 形式で す。

- 2. 鍵データベースの初期パスワードは ibmcs です。セキュリティー証明書をセッ トアップする前に、構成を保護するため、このパスワードを変更しなければなり ません。パスワード変更用ダイアログ上で、「ファイルに対するパスワードを隠 しておく? (Stash the password to a file?)」チェック・ボックスにマークを付ける 必要があります。これにより、新規のパスワードが保管されて、クライアントが この鍵データベースをオープンできるようにします。
- 3. Web サーバーのセキュリティー証明書に署名するのに使用された認証局 (CA) 証明書のコピーを入手し、それを鍵データベースにインストールします。これを 行うには、キー・マネージャー・ユーザー・インターフェースから「Signer Certificates (署名者証明書)」を選択し、「Add (追加)」をクリックします。
- <span id="page-65-0"></span>4. WebSphere サーバーがクライアント・セキュリティー証明書を必要とするように 構成されている場合、クライアントは、自身の証明書が Web サーバーのセキュ リティー証明書データベース内にある CA によって発行された証明書を持って いる必要があります。新規証明書を要求するには、以下を実行します。
	- a. キー・マネージャー・ユーザー・インターフェースから、「Create (作成)」、 「New Certificate Request (新規証明書要求)」を選択し、要求される詳細情報 を入力します。
	- b. 証明書を保管し、それをファイルに抽出し、CA に送信します。
	- c. 証明書が発行されたら、それを Web サーバーのデータベースに保管しま す。これを行うには、キー・マネージャー・ユーザー・インターフェースか ら「Personal Certificates (個人証明書)」を選択し、「Receive (受信)」をクリ ックします。

個人的な内部テスト用の一時的手段として、CA から証明書を入手する代わり に、自己署名クライアント証明書を作成することもできます。ただし、これでは 必要なレベルのセキュリティーは確保されないので、実際のシステムで使用する べきではありません。自己署名証明書を作成するには、以下を実行します。

- a. キー・マネージャー・ユーザー・インターフェースから、「Create (作成)」、 「New Self-Signed Certificate (新規自己署名証明書)」を選択し、要求される 詳細情報を入力します。
- b. 証明書を保管し、それをファイルに抽出します。
- c. その証明書ファイルを Web サーバーのデータベースに保管します。これを 行うには、キー・マネージャー・ユーザー・インターフェースから「Personal Certificates (個人証明書)」を選択し、「Receive (受信)」をクリックします。
- 5. 証明書の構成が完了したら、GSKIT キー・マネージャーを終了します。

## **Remote API Client on Linux** のアンインストール

Linux 上の Remote API Client は、以下のコマンドを使用してアンインストールで きます。

**/opt/ibm/sna/bin/sna stop**

- **rpm -e ibm-commserver-ptf**
- **rpm -e ibm-commserver-docs**
- **rpm -e ibm-commserver-ecl**
- **rpm -e ibm-commserver-cli**
- **rpm -e ibm-commserver**
- **rpm -e gskssl32 gskcrypt32**
- **/sbin/shutdown -r now**

これらのコマンドにリストされているパッケージのすべてが、どのシステムにもイ ンストールされるわけではありません。

Linux 上の IBM Remote API Client をアンインストールしても、カスタマイズされ た構成情報は、後のインストールで使用できるように残されます。

# <span id="page-66-0"></span>第 **5** 章 **System z** 用 **IBM Remote API Clients on Linux** のイ ンストール

この章では、IBM Remote API Client を Linux for System z にインストールする方 法について説明します。このインストールにより、 System z メインフレームは、 完全な SNA スタックがインストールされていなくても SNA アプリケーションを 実行できるようになります。1 つの System z 用 Remote API Client on Linux が、 TCP/IP ネットワークを使用して、1 つまたは複数の CS Linux サーバー (または CS/AIX サーバー) に接続できます。

このソフトウェアをインストールする前に、IBM Remote API Client README ファ イルを読むことをお勧めします。このファイルは、インストール CD の **/ibm-commserver-clients/linux-systemz** ディレクトリーにあります。

旧バージョンの CS Linux および Remote API Client からアップグレードする場 合、すべてのサーバーをアップグレードしてから Remote API Client をアップグレ ードするようにしてください。 詳しくは、 33 [ページの『旧レベルの](#page-48-0) CS Linux か [らのマイグレーション』を](#page-48-0)参照してください。

## ハードウェア要件とソフトウェア要件

## ハードウェア要件

IBM Remote API Client には、 『Linux オペレーティング・システムのバージョ ン』に記載されている Linux ディストリビューションのいずれかがサポートする 64 ビット System z システムが必要です。

CPU クラスを検証するには、コマンド **uname -m** を使用します。64 ビット環境を 示す s390x を報告する必要があります。

## **Linux** オペレーティング・システムのバージョン

最新バージョンの IBM Remote API Client は、以下のバージョンの Linux オペレ ーティング・システムでテスト済みです。これ以外の Linux ディストリビューショ ンでも十分に稼働する場合もあります。

- RedHat Enterprise Linux 5 for System z (RHEL5-s390x)
- RedHat Enterprise Linux 6 for System z (RHEL6–s390x)
- SUSE Linux Enterprise Server 10 for IBM Mainframe (SLES10-s390x)
- v SUSE Linux Enterprise Server 11 for IBM Mainframe (SLES11–s390x)

必要なオプショナル・パッケージの詳細については、インストール CD にある **README** ファイルを参照してください。

#### **Java**

Java CPI-C API を使用する場合、Java ソフトウェアが必要になります。詳しくは、 インストール CD にある **README** ファイルを参照してください。

### **GSKIT**

クライアントが HTTPS を使用して CS Linux サーバーに接続する場合、 WebSphere サーバーを通してサーバーに HTTPS アクセスできるようにするため、 GSKIT ソフトウェアが必要です。 GSKIT ソフトウェアを入手およびインストール する方法について詳しくは、インストール・メディアに収録されている **README** ファイルを参照してください。

### 製品インストール詳細の表示

既にインストール済みの Remote API Client および関連ソフトウェア・パッケージ に関する詳細を表示できます。インストール済みのパッケージをすべてリストする には、以下のコマンドを使用します。

#### **rpm -q -a**

ある特定のパッケージの詳細を表示するには、以下のコマンドを使用します。

**rpm -q -i** *packagename*

*packagename* は、インストール済みパッケージのベース名 (例えば、 **ibm-commserver-client**) です。

### **CS Linux** で使用する環境変数の設定

CS Linux では、さまざまな環境変数を使用して動作を制御します。クライアントで CS Linux ソフトウェアを使用できるようにするには、これらの環境変数を設定する 必要があります。環境変数を管理する最も簡単な方法は、 CS Linux が始動時に読 み取るテキスト・ファイル内に環境変数を設定することです。

CS Linux の構成ディレクトリー **/etc/opt/ibm/sna** に、**environment** という名前のテ キスト・ファイルを作成し、それぞれの環境変数を個別の行で設定します。例え ば、次のとおりです。

**export LANG=en\_US export PATH="\$PATH:/opt/ibm/sna/bin" export LD\_LIBRARY\_PATH=/usr/lib:/opt/ibm/sna/lib export LD\_RUN\_PATH=/usr/lib:/opt/ibm/sna/lib**

64 ビット・アプリケーションを実行する場合は、環境変数を次のように変更しま す。

**export LD\_LIBRARY\_PATH=/usr/lib64:/opt/ibm/sna/lib64 export LD\_RUN\_PATH=/usr/lib64:/opt/ibm/sna/lib64**

### 言語環境変数の設定

LANG 変数を変更して、使用したい言語を指示するには、以下のコマンドを使用しま す。

#### **export LANG=***language*

*language* は、使用したい言語の ID に置き換えてください。以下のいずれかを使用 できます。

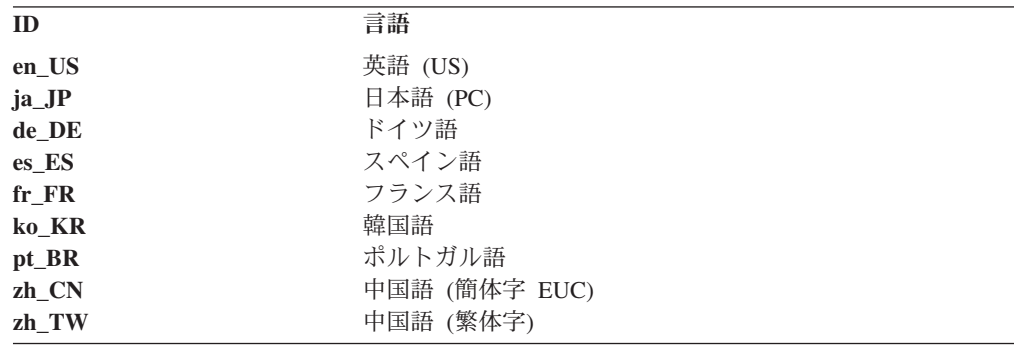

## **System z** 用 **Remote API Client on Linux** のインストール

前提条件ソフトウェアのインストールが完了したら、 IBM Remote API Client をイ ンストールすることができます。

前のレベルの IBM Remote API Client が既にインストールされている場合、新しい レベルをインストールする前に、 56 ページの『System z 用 [Remote API Client on](#page-71-0) Linux [のアンインストール』に](#page-71-0)説明されているステップに従ってそれを除去してく ださい。新規インストールで使用できるよう、構成情報はそのまま残されます。

- 1. **ibm-commserver-client–7.0.0.0–s390x.tgz** ファイルを CD-ROM の **/ibm-commserver-clients/linux-systemz** ディレクトリーから Linux System z シス テムにコピーするか、または FTP で転送します。ファイルをコピーするかまた は FTP で転送を行う際は、バイナリー・モードを使用してください。
- 2. Linux System z システムに root としてログインします。
- 3. 上記 tar ファイルを解凍またはアンパックして、空の一時ディレクトリーに入れ ます。

**mkdir /tmp/ibmcs**

**cd /tmp/ibmcs**

#### **tar** ―**xzf ibm-commserver-client–7.0.0.0–s390x.tgz**

4. **installibmcscli** シェル・スクリプトを実行します。

#### **./installibmcscli**

このシェル・スクリプトは、一定の前提条件をテストし、満たされていない場合 は警告メッセージを発行します。このシェル・スクリプトは、CS Linux ライセ ンス条件を読んで受諾したことを確認するよう要求するプロンプトも出します。 後述のように、**installibmcscli** コマンドにパラメーターを追加指定すれば、この

### **System z** 用 **Remote API Client on Linux** のインストール

プロンプトを無効にすることができます。プロンプトへの応答が終わると、シェ ル・スクリプトは **rpm** パッケージをインストールします。

- 5. クライアント・ネットワーク・データ・ファイルを作成して、クライアントが接 続できる CS Linux サーバーを指定します。その他の構成を設定して、LU の追 跡やローカル LU 別名のマッピングの拡張サポートを有効にすることもできま す。これにより、クライアントをより動的に統合し、サーバーのドメインで LU リソースを管理することができます。詳しくは、「*IBM Communications Server for Data Center Deployment on Linux* 管理ガイド」の Remote API Client の管理 に関するセクションを参照してください。
- 6. IBM Remote API Client バイナリー・ディレクトリーを PATH に追加します。 これを自動的に行うようにプロファイルを変更することもできます。

**export PATH="\$PATH:/opt/ibm/sna/bin"**

**export LD\_LIBRARY\_PATH=/usr/lib:/opt/ibm/sna/lib**

**export LD\_RUN\_PATH=/usr/lib:/opt/ibm/sna/lib**

64 ビット・アプリケーションを実行する場合は、環境変数を次のように変更し ます。

**export LD\_LIBRARY\_PATH=/usr/lib64:/opt/ibm/sna/lib64**

**export LD\_RUN\_PATH=/usr/lib64:/opt/ibm/sna/lib64**

Java CPI-C アプリケーション用に、以下の環境変数も設定する必要がありま す。

#### **export CLASSPATH=\$CLASSPATH:/opt/ibm/sna/java/cpic.jar**

一部のアプリケーション用に、LD\_PRELOAD 環境変数も設定する必要がある場合 もありますが、プロファイル内での一括変更でこれを行うべきではありません。

#### **export LD\_PRELOAD=/usr/lib/libpLiS.so**

7. IBM Remote API Client を開始します。インストール後は、マシンがリブートさ れたら自動的に開始されるようになります。開始するときには、まだ CD のデ ィレクトリーにいることがないようにしてください。

**cd /**

**sna start**

- 8. インストールが完了したら、インストール・プロセス中に作成された **tgz** ファイ ルと一時ディレクトリーは削除してもかまいません。
- 注**:** IBM Remote API Client が HTTPS を使用してサーバーに接続できるようにす るには、GSKIT キー・マネージャー・プログラムを使用して、セキュリティー 証明書構成をクライアントにセットアップする必要があります。詳しくは、 [55](#page-70-0) ページの『GSKIT を使用した HTTPS [セキュリティー証明書のセットアップ』](#page-70-0) を参照してください。

また、クライアント・ネットワーク・データ・ファイルを更新して、HTTPS サ ポートを提供する WebSphere サーバーの名前を指定する必要があります。詳し

くは、「*IBM Communications Server for Data Center Deployment on Linux* 管理 ガイド」の Remote API Client の管理に関するセクションを参照してくださ  $\mathcal{U}$ 

## <span id="page-70-0"></span>**GSKIT** を使用した **HTTPS** セキュリティー証明書のセットアップ

クライアントが HTTPS を使用して CS Linux サーバーに接続する場合、クライア ントには GSKIT キー・マネージャー・ソフトウェアがインストール済みでなけれ ばなりません。GSKIT ソフトウェアを入手およびインストールする方法について詳 しくは、インストール・メディアに収録されている **README** ファイルを参照して ください。

IBM Remote API Client が HTTPS を使用してサーバーに接続できるようにするに は、GSKIT キー・マネージャー・プログラムを使用して、セキュリティー証明書構 成をクライアントにセットアップする必要があります。次のステップを実行してく ださい。

1. 以下のコマンドを使用して GSKIT キー・マネージャーを実行します。

#### **/opt/ibm/sna/bin/snakeyman**

キー・マネージャー・ユーザー・インターフェース内から、鍵データベース・フ ァイル **/etc/opt/ibm/sna/ibmcs.kdb** を開きます。このファイルは CMS 形式で す。

- 2. 鍵データベースの初期パスワードは ibmcs です。セキュリティー証明書をセッ トアップする前に、構成を保護するため、このパスワードを変更しなければなり ません。パスワード変更用ダイアログ上で、「ファイルに対するパスワードを隠 しておく? (Stash the password to a file?)」チェック・ボックスにマークを付ける 必要があります。これにより、新規のパスワードが保管されて、クライアントが この鍵データベースをオープンできるようにします。
- 3. Web サーバーのセキュリティー証明書に署名するのに使用された認証局 (CA) 証明書のコピーを入手し、それを鍵データベースにインストールします。これを 行うには、キー・マネージャー・ユーザー・インターフェースから「Signer Certificates (署名者証明書)」を選択し、「Add (追加)」をクリックします。
- 4. WebSphere サーバーがクライアント・セキュリティー証明書を必要とするように 構成されている場合、クライアントは、自身の証明書が Web サーバーのセキュ リティー証明書データベース内にある CA によって発行された証明書を持って いる必要があります。新規証明書を要求するには、以下を実行します。
	- a. キー・マネージャー・ユーザー・インターフェースから、「Create (作成)」、 「New Certificate Request (新規証明書要求)」を選択し、要求される詳細情報 を入力します。
	- b. 証明書を保管し、それをファイルに抽出し、CA に送信します。
	- c. 証明書が発行されたら、それを Web サーバーのデータベースに保管しま す。これを行うには、キー・マネージャー・ユーザー・インターフェースか ら「Personal Certificates (個人証明書)」を選択し、「Receive (受信)」をクリ ックします。

個人的な内部テスト用の一時的手段として、CA から証明書を入手する代わり に、自己署名クライアント証明書を作成することもできます。ただし、これでは <span id="page-71-0"></span>必要なレベルのセキュリティーは確保されないので、実際のシステムで使用する べきではありません。自己署名証明書を作成するには、以下を実行します。

- a. キー・マネージャー・ユーザー・インターフェースから、「Create (作成)」、 「New Self-Signed Certificate (新規自己署名証明書)」を選択し、要求される 詳細情報を入力します。
- b. 証明書を保管し、それをファイルに抽出します。
- c. その証明書ファイルを Web サーバーのデータベースに保管します。これを 行うには、キー・マネージャー・ユーザー・インターフェースから「Personal Certificates (個人証明書)」を選択し、「Receive (受信)」をクリックします。
- 5. 証明書の構成が完了したら、GSKIT キー・マネージャーを終了します。

## **System z** 用 **Remote API Client on Linux** のアンインストール

System z 用 Remote API Client on Linux は、以下のコマンドを使用してアンイン ストールすることができます。

#### **/opt/ibm/sna/bin/sna stop**

- **rpm -e ibm-commserver-ptf**
- **rpm -e ibm-commserver-docs**
- **rpm -e ibm-commserver-ecl**
- **rpm -e ibm-commserver-cli**
- **rpm -e ibm-commserver**
- **rpm -e gskssl32 gskcrypt32**

**/sbin/shutdown -r now**

これらのコマンドにリストされているパッケージのすべてが、どのシステムにもイ ンストールされるわけではありません。

System z 用 IBM Remote API Client on Linux をアンインストールしても、カスタ マイズされた構成情報は、後のインストールで使用できるように残されます。
# 第 **6** 章 **AIX** システムでの **IBM Remote API Client** のインスト ール

この章では、AIX での IBM Remote API Client のインストールの方法について説 明します。このインストールにより、AIX ワークステーションは、SNA スタックが フルにインストールされていなくても SNA アプリケーションを実行できるように なります。AIX 上の Remote API Client は、TCP/IP ネットワークを使用して 1 つ 以上の CS Linux サーバー (または CS/AIX サーバー) に接続できます。

このソフトウェアをインストールする前に、IBM Remote API Client README ファ イルを読むことをお勧めします。このファイルは、インストール CD の **/ibm-commserver-clients/aix** ディレクトリーにあります。旧バージョンの CS Linux および Remote API Client からアップグレードする場合、すべてのサーバーをアッ プグレードしてから Remote API Client をアップグレードするようにしてくださ い。詳しくは、 33 ページの『旧レベルの CS Linux [からのマイグレーション』を](#page-48-0)参 照してください。

# ハードウェア要件とソフトウェア要件

## ハードウェア要件

IBM Remote API Client には、 『オペレーティング・システムのバージョン』に記 載されている AIX オペレーティング・システムのいずれかがサポートする pSeries システムが必要です。

## オペレーティング・システムのバージョン

最新バージョンの IBM Remote API Client は、以下のバージョンの オペレーティ ング・システムでテスト済みです。

- v AIX 6.1 またはそれ以降
- v AIX 7.1 またはそれ以降

クライアントはグローバル環境、またはシステムやアプリケーションの WPAR で実行できます。クライアントを実行するすべての WPAR が、DNS で解決でき る固有のホスト名を確実に持つようにしてください。

### **Java**

Java CPI-C API を使用する場合、Java ソフトウェアが必要になります。 http://www.ibm.com/developerworks/java/jdk から入手できる最新の Java SDK は、す べての要件を満たします。

Java SDK パッケージは、 **installp** コマンドを使用してインストールします。

### **GSKIT**

クライアントが HTTPS を使用して CS Linux サーバーに接続する場合、 WebSphere サーバーを通してサーバーに HTTPS アクセスできるようにするため、 GSKIT ソフトウェアが必要です。 GSKIT ソフトウェアを入手およびインストール する方法について詳しくは、インストール・メディアに収録されている **README** ファイルを参照してください。

### **CS/AIX** で使用する環境変数の設定

CS/AIX では、さまざまな環境変数を使用して動作を制御します。クライアントで CS/AIX ソフトウェアを使用できるようにするには、これらの環境変数を設定する必 要があります。環境変数を管理する最も簡単な方法は、 CS/AIX が始動時に読み取 るテキスト・ファイル内に環境変数を設定することです。

CS CS/AIX の構成ディレクトリー **/etc/sna** に、**environment** という名前のテキス ト・ファイルを作成し、それぞれの環境変数を個別の行で設定します。例えば、次 のとおりです。

**export LANG=en\_US export PATH="\$PATH:/usr/bin" export LD\_LIBRARY\_PATH=/usr/lib:/usr/lib/sna export LD\_RUN\_PATH=/usr/lib:/usr/lib/sna**

### 言語環境変数の変更

Remote API Client を使用するときは、LANG 変数が C に設定されていないことを確 認してください。

使用されている LANG 変数の表示、または LANG 変数の変更に使用する手順は以下 のとおりです。

- 1. SMIT メイン・メニューから「**System Environments (**システム環境**)**」を選択し ます。
- 2. 次の SMIT メニューから「**Manage Language Environment (**言語環境の管理**)**」 を選択します。
- 3. 次の SMIT メニューから「**Change/Show Primary Language Environment (1** 次 言語環境の変更**/**表示**)**」を選択します。
- 4. 次の SMIT メニューから「**Change/Show Cultural Convention, Language, or Keyboard (**国別情報、言語、キーボードの変更**/**表示**)**」を選択します。
- 5. 使用したい言語を選択します。例えば、米国英語のメッセージを使用するには 「en\_US」を選択します。

## **Remote API Client on AIX** のインストール

前提条件ソフトウェアのインストールが完了したら、 IBM Remote API Client をイ ンストールすることができます。

前のレベルの IBM Remote API Client が既にインストールされている場合、新しい レベルをインストールする前に、 61 ページの『[Remote API Client on AIX](#page-76-0) のアン

[インストール』に](#page-76-0)説明されているステップに従ってそれを除去してください。新規 インストールで使用できるよう、構成情報はそのまま残されます。

# **AIX** ワークステーションへのファイルのコピーによる **Remote API Client** のインストール

Remote API Client をインストールするには、次のステップを実行します。

- 1. **sna.client.7.0.0.0.I** ファイルを CD-ROM の **/ibm-commserver-clients/aix** ディレ クトリーから AIX ワークステーションにコピーするか、FTP で転送します。フ ァイルをコピーするかまたは FTP で転送を行う際は、バイナリー・モードを使 用してください。
- 2. root として AIX ワークステーションにログインします。
- 3. **smit** または **installp** のいずれかを使用して、AIX Client をインストールしま す。その方法について詳しくは、インストール CD の **/ibm-commserver-clients/ aix** ディレクトリーにある **README** ファイルを参照してください。
- 4. インストール・プロセスが完了したら、**sna.client.7.0.0.0.I** ファイルを作業ディレ クトリーから削除することができます。
- 5. クライアント・ネットワーク・データ・ファイルを作成して、クライアントが接 続できる CS Linux サーバーを指定します。その他の構成を設定して、LU の追 跡やローカル LU 別名のマッピングの拡張サポートを有効にすることもできま す。これにより、クライアントをより動的に統合し、サーバーのドメインで LU リソースを管理することができます。詳しくは、「*IBM Communications Server for Data Center Deployment on Linux* 管理ガイド」の Remote API Client の管理 に関するセクションを参照してください。
- 6. IBM Remote API Client を開始します。インストール後は、マシンがリブートさ れたら自動的に開始されるようになります。

#### **cd /**

**sna start**

注**:** IBM Remote API Client が HTTPS を使用してサーバーに接続できるようにす るには、GSKIT キー・マネージャー・プログラムを使用して、セキュリティー 証明書構成をクライアントにセットアップする必要があります。詳しくは、 [60](#page-75-0) ページの『GSKIT を使用した HTTPS [セキュリティー証明書のセットアップ』](#page-75-0) を参照してください。

また、クライアント・ネットワーク・データ・ファイルを更新して、クライア ントが接続可能な CS Linux サーバーと、HTTPS サポートを提供する WebSphere サーバーの名前を指定する必要もあります。詳しくは、「*IBM Communications Server for Data Center Deployment on Linux* 管理ガイド」の Remote API Client の管理に関するセクションを参照してください。

### **CD** からの **Remote API Client** のインストール

Remote API Client をインストールするには、次のステップを実行します。

- 1. root として AIX ワークステーションにログインします。
- 2. 以下のコマンドを使用して、CD を AIX ワークステーションにマウントしま す。

**mount -o ro /dev/cd0 /mnt**

- <span id="page-75-0"></span>3. **smit** または **installp** のいずれかを使用して、AIX Client をインストールしま す。その方法について詳しくは、インストール CD の **/ibm-commserver-clients/ aix** ディレクトリーにある **README** ファイルを参照してください。
- 4. インストール・プロセスが完了したら、以下のコマンドを使用して CD をアン マウントします。

#### **unmount /mnt**

- 5. クライアント・ネットワーク・データ・ファイルを作成して、クライアントが接 続できる CS Linux サーバーを指定します。詳しくは、「*IBM Communications Server for Data Center Deployment on Linux* 管理ガイド」の Remote API Client の管理に関するセクションを参照してください。
- 6. IBM Remote API Client を開始します。インストール後は、マシンがリブートさ れたら自動的に開始されるようになります。開始するときには、まだ CD のデ ィレクトリーにいることがないようにしてください。

#### **cd /**

**sna start**

注**:** IBM Remote API Client が HTTPS を使用してサーバーに接続できるようにす るには、GSKIT キー・マネージャー・プログラムを使用して、セキュリティー 証明書構成をクライアントにセットアップする必要があります。詳しくは、 『GSKIT を使用した HTTPS セキュリティー証明書のセットアップ』を参照し てください。

また、クライアント・ネットワーク・データ・ファイルを更新して、クライア ントが接続可能な CS Linux サーバーと、HTTPS サポートを提供する WebSphere サーバーの名前を指定する必要もあります。詳しくは、「*IBM Communications Server for Data Center Deployment on Linux* 管理ガイド」の Remote API Client の管理に関するセクションを参照してください。

## **GSKIT** を使用した **HTTPS** セキュリティー証明書のセットアップ

IBM Remote API Client が HTTPS を使用してサーバーに接続できるようにするに は、GSKIT キー・マネージャー・プログラムを使用して、セキュリティー証明書構 成をクライアントにセットアップする必要があります。次のステップを実行してく ださい。

1. 以下のコマンドを使用して GSKIT キー・マネージャーを実行します。

### **/usr/bin/snakeyman**

キー・マネージャー・ユーザー・インターフェース内から、鍵データベース・フ ァイル **/etc/sna/ibmcs.kdb** を開きます。このファイルは CMS 形式です。

2. 鍵データベースの初期パスワードは ibmcs です。セキュリティー証明書をセッ トアップする前に、構成を保護するため、このパスワードを変更しなければなり ません。パスワード変更用ダイアログ上で、「ファイルに対するパスワードを隠 しておく? (Stash the password to a file?)」チェック・ボックスにマークを付ける 必要があります。これにより、新規のパスワードが保管されて、クライアントが この鍵データベースをオープンできるようにします。

- <span id="page-76-0"></span>3. Web サーバーのセキュリティー証明書に署名するのに使用された認証局 (CA) 証明書のコピーを入手し、それを鍵データベースにインストールします。これを 行うには、キー・マネージャー・ユーザー・インターフェースから「Signer Certificates (署名者証明書)」を選択し、「Add (追加)」をクリックします。
- 4. WebSphere サーバーがクライアント・セキュリティー証明書を必要とするように 構成されている場合、クライアントは、自身の証明書が Web サーバーのセキュ リティー証明書データベース内にある CA によって発行された証明書を持って いる必要があります。新規証明書を要求するには、以下を実行します。
	- a. キー・マネージャー・ユーザー・インターフェースから、「Create (作成)」、 「New Certificate Request (新規証明書要求)」を選択し、要求される詳細情報 を入力します。
	- b. 証明書を保管し、それをファイルに抽出し、CA に送信します。
	- c. 証明書が発行されたら、それを Web サーバーのデータベースに保管しま す。これを行うには、キー・マネージャー・ユーザー・インターフェースか ら「Personal Certificates (個人証明書)」を選択し、「Receive (受信)」をクリ ックします。

個人的な内部テスト用の一時的手段として、CA から証明書を入手する代わり に、自己署名クライアント証明書を作成することもできます。ただし、これでは 必要なレベルのセキュリティーは確保されないので、実際のシステムで使用する べきではありません。自己署名証明書を作成するには、以下を実行します。

- a. キー・マネージャー・ユーザー・インターフェースから、「Create (作成)」、 「New Self-Signed Certificate (新規自己署名証明書)」を選択し、要求される 詳細情報を入力します。
- b. 証明書を保管し、それをファイルに抽出します。
- c. その証明書ファイルを Web サーバーのデータベースに保管します。これを 行うには、キー・マネージャー・ユーザー・インターフェースから「Personal Certificates (個人証明書)」を選択し、「Receive (受信)」をクリックします。
- 5. 証明書の構成が完了したら、GSKIT キー・マネージャーを終了します。

## **Remote API Client on AIX** のアンインストール

Remote API Client は、以下のコマンドを使用してアンインストールできます。

1. クライアント・ソフトウェアが実行中であれば、以下のコマンドを使用して停止 します。

#### **sna stop**

- 2. root 権限によりログインします。
- 3. 以下のコマンドのいずれかを使用して、Remote API Client パッケージおよび関 連ソフトウェア・パッケージを除去します。

**installp** を使用してパッケージを除去する場合:

**installp** ―**u sna.client**

**smit** を使用してパッケージを除去する場合:

**AIX** での **Remote API Client** のアンインストール

**smit remove**

# 第 **7** 章 **Windows** での **Remote API Client** の計画とインスト ール

この章では、Windows での IBM Remote API Client のインストールの方法につい て説明します。このインストールにより、PC に SNA スタックをフルにインストー ルしなくても PC で SNA アプリケーションを実行できるようになります。 Windows 上の Remote API Client は、TCP/IP ネットワークを使用して 1 つ以上の CS Linux サーバー (または CS/AIX サーバー) に接続できます。

旧バージョンの CS Linux および Remote API Client からアップグレードする場 合、すべてのサーバーをアップグレードしてから Remote API Client をアップグレ ードするようにしてください。 詳しくは、 33 [ページの『旧レベルの](#page-48-0) CS Linux か [らのマイグレーション』を](#page-48-0)参照してください。

Windows 上の IBM Remote API Client には、使用する固有のハードウェア、およ び Windows のバージョンに応じた 2 つの変種があります。この章の情報は、相違 を明示して注記する場合を除き、両方の変種に適用されます。

- v 32 ビット・クライアントは、Windows 2003、Windows XP、32 ビット Windows Vista、32 ビット Windows Server 2008、32 ビット Windows 7、または 32 ビッ ト Windows 8 が稼働する 32 ビット Intel ベースのコンピューターで実行されま す。
- v x64 クライアントは、Microsoft Windows 2003 Server x64 Edition、Windows XP Professional x64 Edition、 64 ビット Windows Vista、 64 ビット Windows Server 2008、64 ビット Windows 7、または 64 ビット Windows 8 が稼働する AMD64 または Intel EM64T コンピューターで実行されます。

Windows 上の IBM Remote API Client によって提供されるインターフェースは、 IBM Communications Server for Windows および Microsoft Host Integration Server 製品によって提供されるインターフェースとおおむね互換性があります。

IBM Remote API Client on Windows Software Development Kit (SDK) は、オプシ ョンのパッケージであり、Remote API Client を使用して、APPC、CPI-C、LUA、お よび CSV の各 API を使用するアプリケーション・プログラムを開発することを可 能にします。これらの API についての詳細は、適当なプログラマー用解説書を参照 してください。Remote API Client が、新規アプリケーションを開発するためではな く、既存アプリケーションを実行するためにのみ使用される場合は、このパッケー ジをインストールする必要はありません。

## ハードウェア要件とソフトウェア要件

Windows 上で **Setup** プログラムおよび Remote API Client を実行するには、コン ピューターは以下の要件を満たしている必要があります。

v 以下のいずれかのオペレーティング・システムを実行していなければなりませ ん。オペレーティング・システムの各バージョンでサポートされる特定のバージ

ョン番号に関する最新情報、および特定バージョンに関する追加要件についての 詳細は、インストール CD の **README** ファイルにある Windows クライアント 情報を参照してください。

- 32 ビット Windows クライアントの場合:
	- Windows XP
	- Windows 2003
	- 32 ビット Windows Vista
	- 32 ビット Windows Server 2008
	- 32 ビット Windows 7
	- 32 ビット Windows 8
- x64 Windows クライアントの場合:
	- Microsoft Windows XP Professional x64 Edition
	- Microsoft Windows 2003 Server x64 Edition
	- 64 ビット Windows Vista
	- 64 ビット Windows Server 2008
	- 64 ビット Windows 7
	- 64 ビット Windows 8
- v 1 つ以上の CS Linux サーバーへの、以下のいずれかのメカニズムを使用するア クセスが可能でなければなりません。
	- TCP/IP ネットワークを介して行われる、サーバーへのアクセス
	- CS Linux サーバーに HTTPS アクセスを提供する WebSphere サーバーへのア クセス
- 注**:** ご使用の Windows バージョンあるいは使用する特定の Remote API Client の 機能によっては、Remote API Client を Windows 上にインストールして使用す る前に、構成の追加が必要となる場合があります。詳しくは、インストール CD の **README** ファイルにある Windows クライアント情報を参照してくださ い。特に、クライアントが HTTPS を使用してサーバーにアクセスする場合 は、 GSKIT ソフトウェアをインストールする必要があります。

## **Setup** プログラムへのアクセス

Remote API Client と SDK ソフトウェアおよび **Setup** プログラムは、インストー ル CD に Windows 形式で収録されているので、それらを CD から Windows コン ピューターにインストールできます。Remote API Client ソフトウェアは、すべての Windows クライアント PC にインストールする必要があります。SDK が必要なの は、クライアントを使用して Windows Remote API を使用する新規アプリケーショ ンを開発する場合のみであり、既存アプリケーションを実行するだけの場合は必要 ありません。

Windows インストール・イメージ上の Remote API Client は自己解凍型 ZIP 実行 可能ファイルで、インストールCD で送達されます。

v 32 ビット・クライアントの場合は **i\_w32cli.exe** です。CD のディレクトリー **/ibm-commserver-clients/windows** に入っています。

<span id="page-80-0"></span>v x64 クライアントの場合は **i\_w64cli.exe** です。CD のディレクトリー **/ibm-commserver-clients/win-x64** に入っています。

ネットワークを介してこのファイルを他の Windows PC にコピーできるので、CS Linux 配布 CD に直接アクセスすることなく、それらのクライアントをインストー ルすることができます。この実行可能ファイルを実行すると、インストール・イメ ージが unzip され、自動的に **Setup** プログラムが実行されます。単にインストー ル・イメージを unzip して一時ディレクトリーに入れたい場合 (例えば **Setup** プロ グラムをコマンド行から入力するために)、上記の自己解凍型実行可能ファイルを適 当な unzip プログラムにロードすることによって、それを行うことができます。

ある特定のコンピューターで **Setup** プログラムが初めて実行されるときには、この プログラムは選択されたソースから実行します。このプログラムは、完全インスト ール・プロセスを処理し、基本的な構成をセットアップし、プログラム自身のアイ コンのインストールと作成も行います。インストールの完了後、当ソフトウェアの 再インストールが必要になった場合も、**Setup** プログラムを使用できます (「File Manager (ファイル・マネージャー)」からこのプログラムを選択するか、アイコンを 選択します)。

Remote API Client インストール・イメージを一時ディレクトリーに抽出した後は、 以下の 2 つの方法のいずれかでこのソフトウェアをインストールできます。

- v 『Setup プログラムを使用した Windows での Remote API Client のインストー ル』に説明されているように、Windows で **Setup** プログラムを実行する。 SDK をインストールしたい場合は、この方法を使用する必要があります。
- 70 [ページの『コマンド行からの](#page-85-0) Remote API Client ソフトウェアのインストー [ル』に](#page-85-0)説明されているように、**setup** コマンドをコマンド行から入力する。この 方法では、SDK はインストールできません。
- 注**:** HTTPS を使用して IBM Remote API Client をサーバーに接続するには、 クラ イアントが接続可能な CS Linux サーバーと HTTPS サポートを提供する WebSphere サーバーの名前を指定するために、クライアント・ネットワーク・ データ・ファイルを更新しておく必要があります。詳しくは、「*IBM Communications Server for Data Center Deployment on Linux* 管理ガイド」の Remote API Client の管理に関するセクションを参照してください。

# **Setup** プログラムを使用した **Windows** での **Remote API Client** のイン ストール

**setup** プログラムは、自己解凍型 ZIP 実行可能ファイル **i\_w32cli.exe** (32 ビット・ クライアント) または **i\_w64cli.exe** ・ (x64 クライアント) の実行の一部として自動 的に実行させるか、または、コマンド行から手動で実行します。このプログラム は、最初に「Choose Setup Language (Setup 言語の選択)」画面を表示します。

1. Remote API Client のインストールと構成に使用したい言語を選択し、「**OK**」 をクリックします。

そうすると、**Setup** プログラムを紹介する初期画面が表示されます。

2. インストールを続けるには、「**Next (**次へ**)**」を選択します。

ソフトウェアのご使用条件が表示されるので、それを読んで理解します。

3. 使用条件を受け入れる場合は、「**Accept (**同意する**)**」をクリックして継続しま す。

ファイルをインストールする宛先ディレクトリーを指定するようプロンプトが 出されます。

4. 宛先ディレクトリーを入力します。

希望するインストールのタイプを選択するよう求められます。

**Standard (**標準**)**

SDK をインストールする必要がない場合は、このオプションを選択し ます。 SDK が必要なのは、クライアントを使用して Windows Remote API を使用する新規アプリケーションを開発する場合のみであり、既存 アプリケーションを実行するだけの場合は必要ありません。

- **Developer (**開発者**)**
	- SDK をインストールする必要がある場合、つまりクライアントを使用 して、Windows Remote API を使用する新しいアプリケーションを開発 する場合は、このオプションを選択します。
- 注**:** SDK をインストールする場合は、「**Developer (**開発者**)**」を選択する必要 があります。
- 5. インストールのタイプを選択します。

次に、プログラムは、Remote API Client on Windows のアイコンを表示するプ ログラム・フォルダーの名前の入力を要求します。

- 6. フォルダー名を入力します。
- 7. この **Setup** プログラムで使用されるファイルと同じ名前だが、Remote API Client ファイルではない (例えば、他の SNA ソフトウェアからのファイル) **.DLL** ファイルが既にシステム・ディレクトリー内にある場合、以下のいずれ かを実行するように指示するプロンプトが出されます。
	- v Remote API Client **.DLL** ファイルを既存の **.DLL** ファイルに上書きコピー する。
	- v 既存の **.DLL** ファイルを、インストール・ディレクトリーの下に **OTHERSNA** という名前で作成したサブディレクトリーにコピーし、その後 で Remote API Client **.DLL** ファイルをインストールする。このオプション を選択すると、後でファイルをアンインストールする場合、Remote API Client インストール前の元のセットアップを復元できます ( 76 [ページの](#page-91-0) 『Remote API Client [ソフトウェアのアンインストール』を](#page-91-0)参照してくださ  $(4)$
	- v クライアント・ソフトウェアのインストールをキャンセルする。

Remote API Client **.DLL** ファイルが既に存在する場合、 **Setup** プログラムは そのことを知らせるメッセージを表示します。既存のファイルが **Setup** プログ ラムの **.DLL** ファイルよりも低いバージョン番号である場合に限り、新しい **.DLL** ファイルが既存の **.DLL** ファイルを上書きします。

8. この時点で、**Setup** プログラムは、指定されたソースからファイルをコピー し、それらを適当な場所にインストールします。このプロセス中は、インスト ールのどの部分が完了したかを表す通知バーが表示されます。 **.DLL** ファイル

は、System ディレクトリーまたはそれと同等のディレクトリーにコピーされ、 その他のファイルは、ステップ 2 で指定した宛先ディレクトリーにコピーされ ます。各ファイルの転送操作ごとに 1 つのレコードが、指定したディレクトリ ーに作成される **setup.log** ファイルに書き込まれます。ファイルのどれかが 「読み取り専用」に上書きされることになる場合、または、他の何らかの理由 でコピーできないファイルがある場合、新しいファイル群は除去され、 **setup.log** ファイルを調べるように通知するメッセージが表示されます。

9. **Setup** プログラムの実行元のソースにすべての必要ファイルが含まれていない 場合、ディレクトリー名の入力を求めるプロンプトがこのプログラムから出さ れます。必要ファイルが置かれているディレクトリーの名前を入力してくださ い。

指定した情報が Remote API Client ファイルを見つけるのに十分でない場合、 同じ画面がもう一度表示されます。

10. 必要ファイルのコピーが完了したら、**Setup** プログラムは「Configuration (構 成)」ウィンドウを表示します。

デフォルトの構成値は、ドメイン構成ファイルから取られます。詳しくは、 「*IBM Communications Server for Data Center Deployment on Linux* 管理ガイ ド」を参照してください。それらのデフォルト値を使用したくない場合は、下 記のように構成することができます。

*Domain (*ドメイン*)*

CS Linux クライアント/サーバー・ドメイン・ネームを指定します。

クライアントが IPv6 アドレッシングを使用する場合、次の設定を構成する必 要があります。クライアントが IPv4 アドレッシングを使用する場合には、こ れらはオプションです。

*Server Name (*サーバー名*)*

このクライアントが接続できる 9 個までのサーバーが画面に表示され ます。そのリスト中でサーバが現れる順序に従って、クライアントはサ ーバーを選択します。リストの先頭にあるサーバーにクライアントが接 続できない場合、その次のサーバーが試されます。

次のいずれかの形式で各サーバー名を指定してください。

• クライアントがサーバーへのアクセスに HTTPS を使用する場合、 HTTPS サポートを提供する WebSphere サーバーの名前、および CS Linux サーバーの名前を、次の形式で指定します。

*webservername* **:** *servername1*

これは、WebSphere が HTTPS 接続にデフォルトのポート 443 を使 用するようセットアップされていると想定しています。ネットワーク 管理者によって、別のポート番号を使用するように WebSphere が構 成されている場合、以下の形式でポート番号を組み込む必要がありま す。

*webservername* **:** *portnumber* **:** *servername1*

HTTPS 接続サポートに関する WebSphere の構成について詳しく は、 38 ページの『[WebSphere Application Server](#page-53-0) の構成』を参照して ください。

- v クライアントがサーバーへのアクセスに HTTPS を使用しない場合、 クライアントが最初に接続を試行するサーバーの名前を指定します。 *webservername* および *portnumber* パラメーターは使用されず、指定 してはなりません。
- クライアントがサーバーと同じプライベート・ネットワーク上にある 場合、 TCP/IP サブネット上 (クライアント・コンピューターに複数 の LAN アダプター・カードがある場合は、アクセス可能なすべての サブネット上) のすべてのコンピューターに対して UDP ブロードキ ャスト・メッセージを使用して、CS Linux を実行するサーバーを見 つけるように指定することができます。そのためには、最初のサーバ ー名の代わりに \* (アスタリスク文字) を指定します。

このオプションは、クライアントが IPv4 アドレッシングを使用する 場合にのみ使用可能です。UDP ブロードキャストは、IPv6 について はサポートされていません。

クライアントは、サーバーに接続するまでブロードキャストを 10 秒 ごとに再試行し、 *broadcast\_attempt\_count* パラメーターに指定され た試行回数に達するまで続けます。*broadcast\_attempt\_count* に指定さ れた制限に達してもサーバーに接続できなかった場合、クライアント は、1 つ以上の指定のサーバー (ファイルのそれ以降の行で指定しま す) に向けたメッセージを使用して接続を試行します。

注**:** UDP ブロードキャストを使用しない場合は、クライアントがアク セスする必要があるすべてのサーバーの名前を指定する必要があり ます。クライアントは、このファイルに指定されているサーバー上 のリソースを使用することができますが、他のサーバー上のリソー スは使用できません。

以下の設定はオプションです。

*Advanced (*拡張*)*

**Setup** プログラムで提供されるデフォルトの代わりに値を追加指定する には、ウィンドウの下部にある「**Advanced (**拡張**)**」ボタンをクリック します。**Setup** プログラムにより、 Windows クライアント構成の拡張 設定が含まれている「Advanced Options (拡張オプション)」ウィンドウ が表示されます。ほとんどのユーザーがこれらのパラメーターに対して デフォルトの設定値を使用でき、このダイアログで設定値を変更する必 要はありません。

これらのパラメーターについての詳細は、 69 ページの『[Remote API](#page-84-0) Client [構成の拡張オプション』を](#page-84-0)参照してください。

構成パラメーターまたは設定値についての詳細は、「**Help (**ヘルプ**)**」をクリッ クしてください。

- <span id="page-84-0"></span>11. 「Configuration (構成)」ウィンドウを完了したら、「**OK**」をクリックします。 この画面を正しく完了していない場合は、**Setup** プログラムからメッセージが 表示されます。
- 12. インストールが正常に完了したら、「Finish (完了)」ウィンドウが表示されま す。インストール・プログラムの終了後に実行されるアクションとして、以下 のいずれかまたは両方を選択できます。

**View README file (README** ファイルの表示**) README** ファイルを表示します。

**Start client (**クライアントの開始**)** この CS Linux クライアントの実行を開始します。

「**Finish (**完了**)**」を選択して、インストール・プログラムを終了します。

## **Remote API Client** 構成の拡張オプション

「Advanced Options (拡張オプション)」ウィンドウで、Remote API Client に対する いくつかの拡張パラメーターを構成できます。大部分のユーザーはこれらのパラメ ーターを変更する必要はありませんが、必要な場合はデフォルト設定を調整できま す。

*LAN access time-out (LAN* アクセス・タイムアウト*)*

クライアントからサーバーへの接続が、アイドルのままどれだけの時間が経 過するとクローズされるのかを秒単位で指定します。このチェック・ボック スを空のままにすると、LAN アクセスにはタイムアウトが指定されません (従って、無限のタイムアウトが使用されます)。このボックスをチェックす ると、その横のフィールドにタイムアウト値を秒単位で入力できます。最小 値は 60 (60 秒) です。このボックスをブランクのままにするか、60 よりも 少ない値を指定した場合、Remote API Client は最小値の 60 を使用しま す。

*Max. broadcast attempts (*最大ブロードキャスト試行回数*)*

クライアントがブロードキャストによってサーバーへの接続を試行する最大 回数を指定します。「Advanced Options (拡張オプション)」ウィンドウが開 いたときには、デフォルト値の 5 が表示されます。このボックスの値は、 クライアントが UDP ブロードキャストを使用する場合にのみ使用されま す。これは、最初のサーバー名の代わりに \* (アスタリスク文字) で指定し ます。

*Reconnect time-out (*再接続タイムアウト*)*

サーバーがダウンした後、クライアントはどれだけ待機してからそのサーバ ーへの再接続を試みるのかを、秒単位で指定します。「Advanced Options (拡張オプション)」ウィンドウが開いたときには、デフォルト値の 200 が表 示されます。

これらのパラメーターについての詳細は、「**Help (**ヘルプ**)**」を押してください。

「Advanced Options (拡張オプション)」ウィンドウを完了したら、「**OK**」をクリッ クします。ユーザーがこの画面を正しく完了した場合、 **Setup** プログラムは、 「Configuration (構成)」ウィンドウに戻ります。新しい Remote API Client をイン

ストールする場合、ステップ 11 (69 [ページ](#page-84-0)) に戻ってください。それ以外の場合、 「Configuration (構成)」ダイアログで「**OK**」ボタンをクリックします。

# <span id="page-85-0"></span>コマンド行からの **Remote API Client** ソフトウェアのインストール

注**:** SDK をインストールしたい場合は、 65 ページの『Setup [プログラムを使用した](#page-80-0) Windows での [Remote API Client](#page-80-0) のインストール』に説明されているように、 **Setup** プログラムを使用する必要があります。SDK をコマンド行からインスト ールすることはできません。

Remote API Client インストール・イメージを一時ディレクトリーに抽出した後は、 Windows で **Setup** プログラムを使用する代わりに、コマンド行から Remote API Client ソフトウェアをインストールできます。コマンド行で、1 つ以上のオプショ ンを付けて **setup** コマンドを入力します。オプションは、大文字でも小文字でも入 力でき、オプションの前に / (スラッシュ) または - (ハイフン) を付けることがで きます。スペースを含む文字列からなるパラメーター (例えば *folder*) は、二重引用 符で囲む必要があります。

ユーザーが **setup** コマンドを入力すると、**Setup** プログラムは、ユーザーがコマン ド行に組み入れなかった情報があれば入力を求めるプロンプトを出し、セットアッ プのさまざまな段階で確認メッセージを表示します。**Setup** プログラムからのプロ ンプトが表示されないようにしたい場合は、**-accept -s** オプションを使用すると、こ のプログラムはサイレント・モードで実行し、ソフトウェア・ライセンス使用条件 を受け入れます。

**setup** コマンドのオプションは、次のとおりです。

**-accept -s**

インストールをサイレント・モードで実行し、ソフトウェア・ライセンス使 用条件を受け入れます。この使用条件は、Windows インストール・イメー ジの **license** サブディレクトリーにあります。

**-s** オプションは、コマンド行の最後に置かなければならず、ドメイン名 (**-i** オプションを使用) およびその他の指定したいパラメーターをすべて指定し たことを確認する必要があります。インストールがサイレント・モードで実 行される場合、パラメーターを求めるプロンプトは出されず、確認メッセー ジも表示されません。**-s** の後にあるコマンド行引数は無視されます。

**-f2** サイレント・モードでのインストール (**-s** オプションを使用) 中に作成され るインストール・ログ・ファイルの絶対パス名を指定します。

このオプションを指定しない場合、インストール・プログラムを実行したデ ィレクトリー内に、**setup.log** としてファイルが作成されます。CD ドライブ からサイレント・モードでインストールしている場合、このオプションを指 定して、ファイルがコンピューター上に作成されるようにしなければなりま せん (CD ドライブには作成できないため)。

**-k***folder*

プログラム・フォルダーを指定します。

#### **-l***languagecode*

使用するクライアントの言語を指定します。このオプションを指定しなかっ た場合、デフォルトで英語版がインストールされます。

次のいずれかのコードを使用して (先頭の 0x を含む)、使用する言語を指定 してください。例えば、フランス語版のクライアントをインストールする場 合は、**-l0x000c** を使用します。

英語 (デフォルト): 0x0009 中国語: 0x0804 フランス語: 0x000c ドイツ語: 0x0007 日本語: 0x0011 韓国語: 0x0012 ポルトガル語: 0x0016 スペイン語: 0x000a 台湾語: 0x0404

#### **-p***directory*

インストール・ディレクトリーを指定します。

#### **-i***domain*

このクライアントのドメイン名を指定します。このパラメーターは必須で す。デフォルトはありません。

#### **-w***directory*

ソースがディスクまたは CD 上にある場合に、CS Linux クライアント・ソ フトウェア・ファイルが含まれているソース・ディレクトリーを指定しま す。それ以外の場合、**-v** オプションを使用してください。

#### **-v***server*

クライアント・ソフトウェアのファイルをダウンロードする元のサーバーを 指定します。サーバー名または TCP/IP アドレスのいずれかで指定します。 ソース・ファイルをディスクまたは CD からコピーする場合、**-v** オプショ ンの代わりに **-w** オプションを使用してください。

#### **-u***server*

クライアントがアクセスできるサーバーのリストに加えるサーバーの名前 を、次のいずれかの形式で指定します。

v クライアントがサーバーへのアクセスに HTTPS を使用する場合、 HTTPS サポートを提供する WebSphere サーバーの名前、および CS Linux サーバーの名前を、次の形式で指定します。

#### *webservername* **:** *servername1*

これは、WebSphere が HTTPS 接続にデフォルトのポート 443 を使用す るようセットアップされていると想定しています。ネットワーク管理者に よって、別のポート番号を使用するように WebSphere が構成されている 場合、以下の形式でポート番号を組み込む必要があります。

*webservername* **:** *portnumber* **:** *servername1*

HTTPS 接続サポートに関する WebSphere の構成について詳しくは、 [38](#page-53-0) ページの『[WebSphere Application Server](#page-53-0) の構成』を参照してください。

- v クライアントがサーバーへのアクセスに HTTPS を使用しない場合、クラ イアントが接続を試行するサーバーの名前を指定します。
- クライアントがサーバーと同じプライベート・ネットワーク上にある場 合、 TCP/IP サブネット上 (クライアント・コンピューターに複数の LAN アダプター・カードがある場合は、アクセス可能なすべてのサブネ ット上) のすべてのコンピューターに対して UDP ブロードキャスト・メ ッセージを使用して、CS Linux を実行するサーバーを見つけるように指 定することができます。そのためには、最初のサーバー名の代わりに \* (アスタリスク文字) を指定します。

このオプションは、クライアントが IPv4 アドレッシングを使用する場合 にのみ使用可能です。UDP ブロードキャストは、IPv6 についてはサポー トされていません。

クライアントは、サーバーに接続するまでブロードキャストを 10 秒ごと に再試行し、 *broadcast\_attempt\_count* パラメーターに指定された試行回 数に達するまで続けます。*broadcast\_attempt\_count* に指定された制限に達 してもサーバーに接続できなかった場合、クライアントは、1 つ以上の指 定のサーバー (ファイルのそれ以降の行で指定します) に向けたメッセー ジを使用して接続を試行します。

- 注**:** UDP ブロードキャストを使用しない場合は、クライアントがアクセス する必要があるすべてのサーバーの名前を指定する必要があります。ク ライアントは、このファイルに指定されているサーバー上のリソースを 使用することができますが、他のサーバー上のリソースは使用できませ  $h<sub>o</sub>$
- **-o** 既存の **.DLL** ファイルを上書きします。Remote API Client **.DLL** ファイル が既に存在する場合、それらのファイルが **Setup** プログラムの **.DLL** ファ イルよりも大きいバージョン番号である場合でも、**Setup** プログラムは、そ れらのファイルを上書きします。
- **-y** 既存の **.DLL** ファイルを保管します。必要なディレクトリー内に既に Remote API Client **.DLL** ファイルが存在する場合、**Setup** プログラムは、 それらの既存の **.DLL** ファイルをインストール・ディレクトリーの下のサ ブディレクトリーにコピーし、その後で Remote API Client **.DLL** ファイル をインストールします。サブディレクトリーにコピーされたファイルによっ て、Remote API Client ソフトウェアをアンインストールする場合に、アン インストール・プロセスが完了することが保証されます。
- **-n** 既存の Remote API Client **.DLL** ファイルが検出された場合、インストール をキャンセルします。

**-a***timeout*

LAN アクセスのタイムアウト時間を秒単位で指定します。これは、クライ アントからサーバーへの接続が、アイドルのままどれだけの時間が経過する とクローズされるのかを表します。値 0 は、タイムアウトにならないこと を示します。

#### **-b***max-broadcast*

このオプションは、クライアントが UDP ブロードキャストを使用する場合 にのみ使用されます。これは、最初のサーバー名の代わりに \*(アスタリス ク文字) で指定します。

UDP ブロードキャストの最大試行回数を指定します。UDP ブロードキャス トとは、ある特定のサーバーではなく、ドメイン内の任意のサーバーへの、 クライアントからの接続の試行です。値 0 は、ブロードキャスト試行が行 われないことを示します。

#### **-j***reconnect-timeout*

サーバーがダウンした後、クライアントはどれだけ待機してからそのサーバ ーへの再接続を試みるのかを、秒単位で指定します。

これらのオプションに関する要約されたヘルプ情報を画面に表示するには、コマン ド **setup -h -l***languagecode* を使用します。*languagecode* は、情報を表示する言語の コード (前述のとおり) です。例えば、ヘルプ情報を英語で表示する場合は、コマン ド **setup -h -l0x0009** を使用します。**-h** を **-?** に置き換えることもできます。例え ば、ヘルプ情報をスペイン語で表示する場合は、 **setup -? -l0x000a** のようになりま す。

以下は、Remote API Client をインストールするためのコマンド行の例です。

**setup -imy\_domain -userver1.company.com -userver2.company.com -b0 -j30 -accept -s -f2C:\instrapi.log -y**

この例の内容:

- v クライアントは、**my\_domain** ドメインにインストールされます。
- クライアントにアライベート・ネットワーク上の 2 つのサ ーバーへのアクセス権限を持ちます。他のサーバーへの接続に UDP ブロードキ ャストを使用しません。サーバーへの接続が途切れた場合は、30秒間待機した後 に再接続します。
- v インストールはサイレント・モードで実行し、クライアント上の **C:\instrapi.log** ファイルにインストール・ログ情報を書き込みます。
- v 新しいファイルをインストールする前に、既存の Remote API Client の **.DLL** フ ァイルのコピーをサブディレクトリーに保存します。
- v 言語オプションを指定していないので、デフォルト (英語) が使用されます。

## **GSKIT** を使用した **HTTPS** セキュリティー証明書のセットアップ

IBM Remote API Client が HTTPS を使用してサーバーに接続できるようにするに は、GSKIT キー・マネージャー・プログラムを使用して、セキュリティー証明書構 成をクライアントにセットアップする必要があります。次のステップを実行してく ださい。

1. GSKIT キー・マネージャー・プログラムを実行します。このプログラムは *installdir***\snakeyman.exe** です。 *installdir* は、クライアント・ソフトウェアをイ ンストールしたディレクトリーで、クライアントのインストール中に他の場所を 指定していない限り、**C:\IBMCS\w32cli** (32 ビット・クライアント) または **C:\IBMCS\w64cli** (64 ビット・クライアント) です。

キー・マネージャー・ユーザー・インターフェース内から、鍵データベース・フ ァイル *installdir***¥ibmcs.kdb** を開きます。このファイルは CMS 形式です。

- 2. 鍵データベースの初期パスワードは ibmcs です。セキュリティー証明書をセッ トアップする前に、構成を保護するため、このパスワードを変更しなければなり ません。パスワード変更用ダイアログ上で、「ファイルに対するパスワードを隠 しておく? (Stash the password to a file?)」チェック・ボックスにマークを付ける 必要があります。これにより、新規のパスワードが保管されて、クライアントが この鍵データベースをオープンできるようにします。
- 3. Web サーバーのセキュリティー証明書に署名するのに使用された認証局 (CA) 証明書のコピーを入手し、それを鍵データベースにインストールします。これを 行うには、キー・マネージャー・ユーザー・インターフェースから「Signer Certificates (署名者証明書)」を選択し、「Add (追加)」をクリックします。
- 4. WebSphere サーバーがクライアント・セキュリティー証明書を必要とするように 構成されている場合、クライアントは、自身の証明書が Web サーバーのセキュ リティー証明書データベース内にある CA によって発行された証明書を持って いる必要があります。新規証明書を要求するには、以下を実行します。
	- a. キー・マネージャー・ユーザー・インターフェースから、「Create (作成)」、 「New Certificate Request (新規証明書要求)」を選択し、要求される詳細情報 を入力します。
	- b. 証明書を保管し、それをファイルに抽出し、CA に送信します。
	- c. 証明書が発行されたら、それを Web サーバーのデータベースに保管しま す。これを行うには、キー・マネージャー・ユーザー・インターフェースか ら「Personal Certificates (個人証明書)」を選択し、「Receive (受信)」をクリ ックします。

個人的な内部テスト用の一時的手段として、CA から証明書を入手する代わり に、自己署名クライアント証明書を作成することもできます。ただし、これでは 必要なレベルのセキュリティーは確保されないので、実際のシステムで使用する べきではありません。自己署名証明書を作成するには、以下を実行します。

- a. キー・マネージャー・ユーザー・インターフェースから、「Create (作成)」、 「New Self-Signed Certificate (新規自己署名証明書)」を選択し、要求される 詳細情報を入力します。
- b. 証明書を保管し、それをファイルに抽出します。
- c. その証明書ファイルを Web サーバーのデータベースに保管します。これを 行うには、キー・マネージャー・ユーザー・インターフェースから「Personal Certificates (個人証明書)」を選択し、「Receive (受信)」をクリックします。
- 5. 証明書の構成が完了したら、GSKIT キー・マネージャーを終了します。

## インストール後の **Remote API Client** ソフトウェアのカスタマイズ

IBM Remote API プログラム・グループにある **Configuration Utility** プログラムを 実行して、初期インストールの後、カスタマイズした設定をいつでも変更できま す。このプログラムは、初期インストール・プロセスで表示されたのと同じ 「Configuration (構成)」ウィンドウを表示します。 65 ページの『Setup [プログラム](#page-80-0) を使用した Windows での [Remote API Client](#page-80-0) のインストール』に説明されている 手順に従って、任意のフィールド内の情報を変更できます。

### インストール後の **Remote API Client** ソフトウェアのカスタマイズ

初期インストール中に SDK ファイルをインストールしなかったが、この時点でそ れらを追加したい場合には、もう一度 Setup プログラムを起動してインストール・ タイプに **Developer** を選択して実行します。

その他の構成を設定して、LU の追跡やローカル LU 別名のマッピングの拡張サポ ートを有効にすることもできます。これにより、クライアントをより動的に統合 し、サーバーのドメインで LU リソースを管理することができます。詳しくは、 「*IBM Communications Server for Data Center Deployment on Linux* 管理ガイド」の Remote API Client の管理に関するセクションを参照してください。

## **Remote API Client** ソフトウェアの再インストール

Remote API Client ソフトウェアは、例えば、このソフトウェアをアップグレードし たいときなど、任意の時点で再インストールできます。

再インストールを行うには、 65 ページの『Setup [プログラムを使用した](#page-80-0) Windows での [Remote API Client](#page-80-0) のインストール』または 70 [ページの『コマンド行からの](#page-85-0) Remote API Client [ソフトウェアのインストール』の](#page-85-0)説明に従って、前と同様に Setup プログラムを実行します。 **Setup** プログラムは、初期インストール中に当ク ライアント・ソフトウェアのファイルのコピー元になった場所を表示します。この 同じ場所からファイルの新規コピーを取得する場合は、「**OK**」をクリックします。 「**OK**」をクリックすると、 **Setup** プログラムは、ファイルをコピーしてから 「Options (オプション)」画面に戻ります。

注**:** サイレント・モードで Remote API Client ソフトウェアを再インストールする 場合 ( 70 [ページの『コマンド行からの](#page-85-0) Remote API Client ソフトウェアのイン [ストール』に](#page-85-0)説明されているように)、コンピューターを再始動しないとインス トールを完了できないことがあります。なぜなら、一部のプログラム・ファイ ルがインストール・プロセス中に使用中である場合があり (例えば、Remote API Client が稼動中である場合など)、新しいファイルで置換できないためで す。このような場合には、新しいファイルは一時ディレクトリーにコピーさ れ、コンピューターが次に再始動されたときに自動的に移動されます。

コンピューターを再始動する必要があるかどうかを確認するには、インストー ル・プロセス完了時に、**Notepad** などのテキスト・エディターを使用して、イ ンストール・ログ・ファイルの内容を表示します。インストール・ログ・ファ イルは **setup.log** という名前で、**-f2** コマンド行オプションで別のパスとファイ ル名を指定していない限り、Setup を実行したディレクトリーに作成されます。

このファイルの最後の部分で、Response Result という見出しの下に、テキス ト Result Code に続けて 0 (ゼロ) または -12 の 2 つの値のいずれかがある はずです。値が 0 の場合はコンピューターを再始動する必要はありませんが、 値が -12 の場合は、Windows クライアントを使用する前にコンピューターを再 始動してください。

## <span id="page-91-0"></span>**Remote API Client** ソフトウェアのアンインストール

Remote API Client ソフトウェアは、「アプリケーションの追加と除去」オプション を Windows コントロール・パネルから使用すればいつでもアンインストールでき ます。アンインストール・プロセスが確定されると、Windows は以下を行ないま す。

- v すべてのインストール済みファイルを削除します。
- v 初期インストール中にサブディレクトリーに保管された **.DLL** ファイルがある場 合、それらのファイルを元の場所にリストアします。
- v 保管された **.DLL** ファイルを収容していたサブディレクトリーが空であれば削除 します。
- プログラム・フォルダーおよび作成されたディレクトリーが空であれば削除しま す。
- v アンインストールが正常終了した場合、すべてのファイル転送および削除が含ま れている **setup.log** ファイルを削除します。
- v アンインストールが正常終了したことを示すメッセージ、または、インストール の一部が失敗したので **setup.log** ファイルのチェックが必要であることを示すメ ッセージを表示します。

「**Exit (**終了**)**」ボタンをクリックすると、Windows に戻ります。

## コマンド行からの **Remote API Client** ソフトウェアのアンインストール

Windows コントロール・パネルの追加**/**削除プログラム・オプションを使用するかわ りに、コマンド行で Remote API Client ソフトウェアをアンインストールできま す。次のコマンドを使用します。

*installdir*\sxcluninst -y

- v *installdir* は、クライアント・ソフトウェアをインストールしたディレクトリー で、クライアントのインストール中に他の場所を指定していない限り、 **C:\IBMCS\w32cli** (32 ビット・クライアント) または **C:\IBMCS\w64cli** (64 ビッ ト・クライアント) です。
- v **-y** オプションは、誤ってこのコマンドを使用しないように確認のために使用しま す。

プログラムのアンインストールが完了してもプロンプトは表示されず、それ以上の 入力は必要ありません。

## ヘルプ

**F1** キーを押すと、いつでもヘルプを利用できます。「Configuration (構成)」ウィン ドウおよび「Advanced Options (拡張オプション)」ウィンドウにも、それぞれ 「**Help (**ヘルプ**)**」ボタンがあります。

# 第 **8** 章 **CS Linux** の構成と使用

CS Linux 構成を定義および変更する場合、Motif 管理プログラム (**xsnaadmin**) を使 用する方法が最も簡単です。このプログラムのグラフィカル・ユーザー・インター フェースから、ローカル・ノード上の SNA リソースを表示および管理できます。 コマンド行管理など、それ以外の管理ツールを使用することもできますが、Motif プ ログラムの使用をお勧めします。

Motif 管理プログラムには、ヘルプ画面があります。この画面では、SNA および CS Linux に関する概要、Communications Server for Linux ダイアログの参照情報、 特定のタスクの操作の説明が表示されます。この管理プログラムは、各タスク (ノ ードの構成など) または通信タイプ (TN3270 または APPC など) について、必要 なリソースの構成をユーザーがセットアップする作業を支援します。

Motif 管理プログラムでは、標準 CS Linux 構成に必要なすべてのパラメーターを 設定できます。 拡張パラメーターには、Motif 管理プログラムによりデフォルト値 が設定されます。 指定する必要があるのは主要な構成情報のみなので、SNA 通信 を簡単かつ迅速に設定できます。

また、Motif 管理プログラムを使用して、稼働中の CS Linux システムを管理する こともできます。 この管理プログラムでは、Communications Server for Linux が活 動状態であるときでも、変更内容を構成に適用できます。また、ノード・リソース の状況情報へも簡単にアクセスできます。

Motif 管理プログラムでは、CS Linux リソースに関する状況情報が自動的に表示さ れます。状況情報の大部分は、「Node (ノード)」ウィンドウに表示されます ( [81](#page-96-0) ペ ージの『Motif [管理プログラムによる](#page-96-0) CS Linux の管理』を参照してください)。 さ らに「Node (ノード)」ウィンドウの、「**Start (**開始**)**」ボタンと「**Stop (**停止**)**」ボタ ンを使用して、ノードやリンク・ステーションなどの特定のリソースを管理するこ ともできます。 その他のリソースの始動と停止は常に自動的に実行されるため、手 動で制御する必要はありません。

#### 注**:**

- 1. CS Linux のリソースを定義または変更するには、ログイン・グループ sna のメンバーでなければなりません。
- 2. Motif 管理プログラムを使用するには、X 端末が必要です。
- 3. ウィンドウに表示されるボタンやアイコンなど、 Motif 管理プログラムのユ ーザー・インターフェースについて詳しくは、プログラムのヘルプ画面また は「*IBM Communications Server for Data Center Deployment on Linux* 管理 ガイド」を参照してください。
- 4. 特定のダイアログで選択した項目によっては、Motif 管理プログラムのウィ ンドウやダイアログが、本書に記載されているものと異なる場合がありま す。

コマンド・ライン管理プログラムや NOF アプリケーション・プログラムなど、そ の他の CS Linux 管理ツールについては、「*IBM Communications Server for Data*

*Center Deployment on Linux* 管理ガイド」、「*IBM Communications Server for Data Center Deployment on Linux* 管理コマンド解説書」、または「*IBM Communications Server for Data Center Deployment on Linux NOF* プログラマーズ・ガイド」を参照 してください。

## **CS Linux** 構成の計画

構成を変更する場合は、事前に全体的な計画を立てておくことが大切です。変更内 容によっては、ローカル・ノードのユーザーのみでなく、ネットワーク全体のユー ザーの混乱を招く恐れがあります。

ネットワーク・トポロジーに対するすべての変更内容を表す図を作成すると便利で す。 他のノードへの接続を追加または除去しようとしている場合は、自分のノード と他のノードの関係図を作成してください。 Motif 管理プログラムを使用して、既 存のすべての接続に関する構成情報を収集し、その情報をノード図に書き加えるこ とができます。

図に新しいリソースを追加するときには、新しいリソースが既存のリソースと重複 していないかどうか、名前が競合していないかどうかを簡単に確認できます。同様 に、図を使用すれば、除去する必要のあるリソースを判別し、重要なリソースの削 除を防止できます。

複数のノードを持つ Client/Server CS Linux システムを構成する場合は、すべての CS Linux ノードとその接続リソースをご使用のダイアグラムに組み込んでくださ い。次に、この章での説明に従って、単体ノードを構成する場合と同様に、各ノー ドを順に構成します。

必要な変更が決まったら、その変更に必要な構成情報を収集します。特定の CS Linux 機能の構成情報を収集する際には、Motif 管理プログラムのオンライン・ヘル プにあるタスク・シート、または「*IBM Communications Server for Data Center Deployment on Linux* 管理ガイド」にある計画ワークシートを使用すると便利です。

この章では、CS Linux で使用可能な機能のうち、最も頻繁に使用される機能を構成 する方法について説明します。各構成タスクでは、リソースを構成する前に収集す る必要のある情報についても記述しています。

注**:** 本書では、CS Linux ダイアログに入力する必要のある構成情報の詳細について は説明していません。特定のダイアログのフィールドの詳細については、Motif 管理プログラムの該当ダイアログのオンライン・ヘルプを参照してください。

### 計画ワークシート

Communications Server for Linux のリソースを構成する前に、新しいリソースの構 成データをすべて収集します。 サポートする必要がある特定の機能やアプリケーシ ョンに関する情報をすべて記録するために、「*IBM Communications Server for Data Center Deployment on Linux* 管理ガイド」の計画ワークシートを使用します。

ほとんどの場合、ネットワーク管理者、ホスト管理者、アプリケーション・プログ ラマー、エンド・ユーザーなど、いくつかの情報源から構成情報を収集する必要が あります。

他のノードへ接続しようとしている場合、そのノードの管理者と連絡をとることが 大切です。ノード上のすべてのリソースについて、名前、アドレス、特性をそのノ ードの管理者から入手できます。また、ローカル・ノードで入力される構成パラメ ーターと、リモート・ノードで入力される構成パラメーターが一致していること を、確認する必要がある場合があります。

### 作業シート

Motif 管理プログラムのオンライン・ヘルプ画面には、特定の構成タスクをガイドす る作業シートがあります。 作業シートには、構成情報を入力するために使用され る、各ダイアログのヘルプ画面へのポインターが示されます。 これらのポインター を使用して、ヘルプ情報を表示し、収集が必要なデータを特定することができま す。

作業シートでは、構成情報を入力するために使用する必要のある、ウィンドウやダ イアログごとの詳細なヘルプも参照できます。これらのヘルプ画面では、入力また は選択する必要のある各フィールドの説明が表示されます。

### **CS Linux** で使用する環境変数の設定

CS Linux では、さまざまな環境変数を使用して動作を制御します。サーバーで CS Linux ソフトウェアを使用できるようにするには、これらの環境変数を設定する必 要があります。環境変数を管理する最も簡単な方法は、 CS Linux が始動時に読み 取るテキスト・ファイル内に環境変数を設定することです。

CS Linux の構成ディレクトリー **/etc/opt/ibm/sna** に、**environment** という名前のテ キスト・ファイルを作成し、それぞれの環境変数を個別の行で設定します。例え ば、次のとおりです。

**export LANG=en\_US export PATH="\$PATH:/opt/ibm/sna/bin" export LD\_LIBRARY\_PATH=/usr/lib:/opt/ibm/sna/lib export LD\_RUN\_PATH=/usr/lib:/opt/ibm/sna/lib**

64 ビット・アプリケーションを実行する場合は、環境変数を次のように変更しま す。

**export LD\_LIBRARY\_PATH=/usr/lib64:/opt/ibm/sna/lib64 export LD\_RUN\_PATH=/usr/lib64:/opt/ibm/sna/lib64**

## **Motif** 管理プログラムの使用

Motif 管理プログラムを使用する前に、システムが実行可能プログラムを検出できる ように、各自の **.login** ファイルまたは **.profile** ファイルに、パス情報を追加します ( 80 ページの『CS Linux [プログラムのパスの指定』を](#page-95-0)参照してください)。 また、 CS Linux ソフトウェアを使用可能にしておかないと、管理プログラムは使用できま せん ( 80 ページの『CS Linux [の使用可能化』を](#page-95-0)参照してください)。

Motif 管理プログラムの起動方法、および使用方法の概要については、 81 [ページの](#page-96-0) 『Motif [管理プログラムによる](#page-96-0) CS Linux の管理』を参照してください。

# <span id="page-95-0"></span>**CS Linux** プログラムのパスの指定

CS Linux プログラムを実行するには、CS Linux 実行可能プログラムが入っている ディレクトリーのパスを指定する必要があります。 パスを指定するには、プログラ ムを初めて実行する前に環境変数 PATH にディレクトリーを追加するか、プログラ ムを実行するたびにディレクトリー名を指定します。

Motif 管理プログラムは **/opt/ibm/sna/bin/X11** ディレクトリーに保管され、その他の プログラムは **/opt/ibm/sna/bin** ディレクトリーに保管されています。 **.login** ファイ ルまたは **.profile** ファイルの環境変数 PATH の定義に、これらのディレクトリーを 追加すると、CS Linux により自動的にプログラムが検出されます。あるいは次の例 のように、プログラムの実行時にディレクトリー名を指定することもできます。

### **/opt/ibm/sna/bin/sna start**

#### **/opt/ibm/sna/bin/X11/xsnaadmin**

本書に記載されているコマンド行の例では、環境変数 PATH にディレクトリーを追 加していることを前提としているため、ディレクトリー名は含まれていません。

# **CS Linux** の使用可能化

ローカル・ノードの構成や管理を行うには、CS Linux がローカル・システムで使用 可能な状態でなければなりません。他の X/Motif アプリケーションと同様、適切な X サーバーを指定するため、環境変数 DISPLAY の設定が必要になる場合もありま す。

CS Linux を使用可能にするには、Linux コマンド・プロンプトに、次のコマンドを 入力します。

#### **sna start**

注**: sna start** コマンドを使用する場合、CS Linux ソフトウェアは、コマンドを発 行したディレクトリーを現行作業ディレクトリーとして使用します。そして、 そのディレクトリー内に 1 つ以上のオープン・ファイル記述子を維持します。 これは、CS Linux ソフトウェアを実行中に、そのディレクトリーを含むファイ ル・システムをアンマウントすることはできないことを意味します。 問題を回 避するため、Communications Server for Linux ソフトウェアを起動する場合 は、アンマウントする必要のないファイル・システムのディレクトリーから行 うようにします。例えば、**sna start** コマンドを発行する前に、cd / によってル ート・ディレクトリーに移動しておくことができます。

CS Linux をインストールすると、インストール・ユーティリティーは、スタートア ップ・ファイル **/etc/rc.d/init.d/snastart** を自動的に更新して **sna start** コマンドを含 めます。これによって、CS Linux は確実に、システム起動時に自動的に始動するよ うになります。 CS Linux が自動的に始動しないようにしたい場合は、この行を除 去するかコメント化し、次にこのセクションの指示に従って、CS Linux ソフトウェ アを手動で使用可能にしてください。

標準エラー表示 (通常は端末の画面) に、CS Linux が初期化中であることを示すメ ッセージと、初期化が正常に終了したかどうかを示すメッセージが書き込まれま す。

## <span id="page-96-0"></span>**Motif** 管理プログラムによる **CS Linux** の管理

CS Linux で Motif 管理プログラムを使用するには、まず最初に、 80 [ページの『](#page-95-0)CS Linux [の使用可能化』で](#page-95-0)説明されているように、CS Linux が初期化されていること を確認します。 (適切な X サーバーを指定するために、環境変数 DISPLAY も設定 する必要がある場合もあります。)

Motif 管理プログラムをバックグラウンドで始動するには、次のコマンドを入力しま す。

### **xsnaadmin &**

CS Linux は「Domain (ドメイン)」ウィンドウを表示します。このウィンドウで は、すべての定義済みノードが表示され、ノードの開始と停止を実行できます。い ずれかのノードをダブルクリックすると、そのノードの「Node (ノード)」ウィンド ウが表示されます ( 82 [ページの図](#page-97-0) 4 を参照)。

「Node (ノード)」ウィンドウには、ノードとそのリソースに関する情報が表示され ます。ノードを構成していない場合は、管理プログラムから、ノードを構成するよ うにという指示が出されます。ノードの構成については、 86 [ページの『ノードの構](#page-101-0) [成』で](#page-101-0)説明します。

注**:** 本書では、ウィンドウという用語は、CS Linux リソースの情報を表示する Motif ウィンドウを意味します。ウィンドウは、1 つ以上のセクションあるいは ペイン (画面区画) からなります。ダイアログは、ユーザーが情報を入力できる Motif ウィンドウです。

「Node (ノード)」ウィンドウには必要な情報のほとんどが表示されており、どの情 報へも簡単にアクセスできるようになっています。このウィンドウには、ローカ ル・ノード上の主要なリソースがすべて表示されています。

複数のノードを持つ Client/Server CS Linux システムを構成する場合は、本章の手 順を実行して、各ノードを順に構成します (「ドメイン (Domain)」ウィンドウに戻 って、次のノードを選択します)。

その他のウィンドウへは、「Node (ノード)」ウィンドウの「**Windows (**ウィンド ウ**)**」メニューからアクセスできます。 このようなウィンドウには、次のものがあ ります。

- v 「LU Pools (LU プール)」ウィンドウ
- 「CPI-C Destination Names (CPI-C 宛先名)」ウィンドウ

「Node (ノード)」ウィンドウの「**Services (**サービス**)**」メニューでは、リソースの 追加が容易に実行できるようになっています。また構成作業および管理作業のヘル プも表示されます。 「**Diagnostics (**診断**)**」メニューからは、「Logging (ロギン グ)」ダイアログと「Tracing (トレース)」ダイアログに進むことができます。

### 「**Node (**ノード**)**」ウィンドウ

「Node (ノード)」ウィンドウの例を 82 [ページの図](#page-97-0) 4 に示します。 タイトル・バ ーには、 Linux システムの名前が表示されます。

<span id="page-97-0"></span>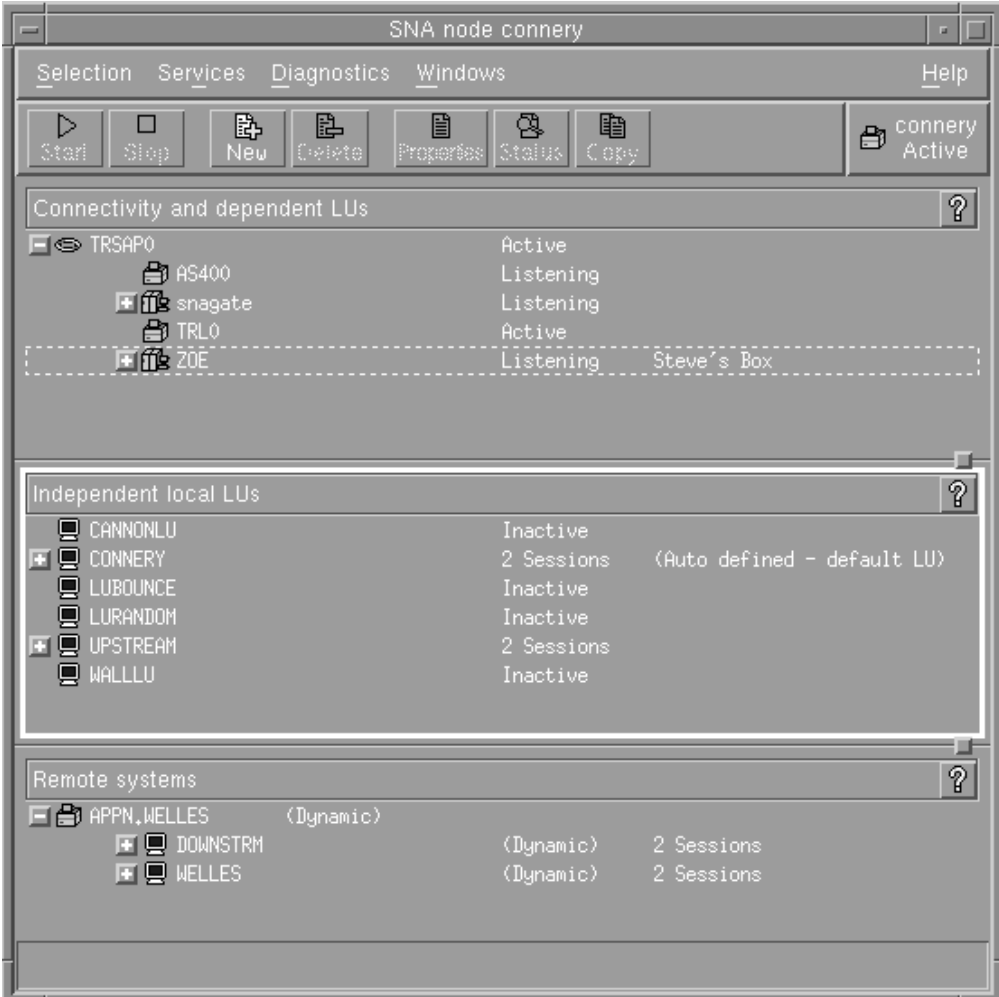

図 *4.* 「*Node (*ノード*)*」ウィンドウ

「ノード (Node)」ウィンドウでは、 CS Linux ノードのすべてのリソースとコンポ ーネントの構成と管理を行うことができます。

- v ポート
- リンク・ステーション
- v タイプ 0 から 3 の LU およびタイプ 6.2 の従属 LU
- v DLUR 内部 PU
- 独立型ローカル LU
- v リモート・ノード
- パートナー LU

「Node (ノード)」ウィンドウでは、上記のリソースの追加、削除、変更、および管 理を行うことができます。ウィンドウに表示されるリソースのレイアウトでリソー ス間の関係が示されます。また、どのリソースが表示されるのかを制御することが できます。

ポート、ローカル LU、リモート・ノードは常に表示されます。「Node (ノード)」 ウィンドウには、各リンク・ステーションがその親ポートの下に表示され、各従属 LU がその親リンク・ステーションの下に表示されます。また、パートナー LU は ローカル LU とリモート・ノードの下に表示されます。

「Node (ノード)」ウィンドウでは、ノードのリソースがタイプ別に各セクションに まとめられています。

- v 「Node (ノード)」ウィンドウの右上隅にある「Node (ノード)」ボックスには、ノ ードが Active または Inactive のいずれであるかが示されます。
- v 「Node (ノード)」ウィンドウの最上部のペイン (「Connectivity (接続)」ペイン) には、ポート、各ポートのリンク・ステーションまたは PU、特定のリンク・ス テーションまたは PU の従属 LU など、ノードの接続リソースのリストが表示さ れます。 各リソースごとの現行の状況情報も表示されます。
- v 中央のペイン (「Independent Local LUs (独立型ローカル LU)」ペイン) には、ロ ーカル・ノード上で定義されている独立 LU が表示されます。 このウィンドウ には、特定の LU を使用するセッションに関する情報と、パートナー LU にアク セスするために使用されるリンク・ステーションごとの、パートナー LU の位置 を定義するレコードも表示されます。
- v 最下部のペイン (「Remote Systems (リモート・システム)」ペイン) には、リモ ート・ノードとパートナー LU に関する情報が表示されます。 また、各リモー ト・ノードまたは各パートナー LU のセッション情報も表示されます。

ペインを選択するには、ペインをクリックします。ペインの中に表示されている特 定のリソースを選択するには、そのリソースの行をクリックします。特定の項目の 構成を表示または変更するには、その項目をダブルクリックします。 (特定のリソ ースの構成情報にアクセスする場合は、このウィンドウのボタンとメニューを使用 してアクセスできます。)

リストに表示されている項目ごとに、その項目に属するリソースが、その項目の情 報内でネストされて表示されます。例えば、リンク・ステーションは、属している ポートの下にまとめられます。項目のリソースが表示されていない場合には、その 項目の横にある「**Expand (**展開**)**」ボタン (+) をクリックすると表示されます。ま た、「**Contract (**縮小**)**」ボタン (−) をクリックすると項目のリソースを非表示にで きます。

「Node (ノード)」ウィンドウから次の管理タスクを実行できます。

### リソースの始動と停止

リソースを選択して、「**Start (**開始**)**」ボタン、または「**Stop (**停止**)**」ボタ ンをクリックします。 (あるいは「**Selection (**選択**)**」メニューから、「**Start item (**項目の始動**)**」または、「**Stop item (**項目の停止**)**」を選択します。)

### 項目にリソースを追加

項目を選択して、「**New (**新規**)**」ボタンをクリックします (あるいは、 「**Selection (**選択**)**」メニューから「**New (**新規**)**」を選択します)。 例えば、 ポートのリンク・ステーションを追加するには、ポートを選択してから 「**New (**新規**)**」ボタンをクリックします。

#### リソースの削除

リソースを選択して、「**Delete (**削除**)**」ボタンをクリックします (あるい は、「**Selection (**選択**)**」メニューから「**Delete (**削除**)**」を選択します)。

### リソース構成の表示または変更

リソースを選択して、「**Properties (**プロパティー**)**」ボタンをクリックしま す (あるいは、「**Selection (**選択**)**」メニューから、「**Properties (**プロパティ ー**)**」を選択します)。

#### リソースの状況情報の取得

リソースを選択して、「**Status (**状況**)**」ボタンをクリックします (あるい

は、「**Selection (**選択**)**」メニューから「**Status (**状況**)**」を選択します)。

リソース構成のコピー

リソースを選択して、「**Copy (**コピー**)**」ボタンをクリックします (あるい は、「**Selection (**選択**)**」メニューから「**Copy (**コピー**)**」を選択します)。

さらに、ノードの特定の構成タスクの選択 (「**Services (**サービス**)**」メニュー)、ロ ギング (ドメインの場合) とトレース (ノードの場合) の制御 (「**Diagnostics (**診 断**)**」メニュー)、ドメイン・リソースの表示、または変更 (「**Windows (**ウィンド ウ**)**」メニューで項目を 1 つ選択) などの操作が可能です。

### リソース項目

ウィンドウに表示されるリソースのレイアウトによって、リソース間の関係が示さ れます。

項目に 1 つ以上の子項目が関連付けられている場合、項目の隣に「**Expand (**展 開**)**」記号 (+)、または「**Contract (**縮小**)**」記号 (−) が表示されます。

- v 「**Expand (**展開**)**」記号は、関連付けられている子項目が隠されていることを示し ます。 隠れている子項目を表示するには、「**Expand (**展開**)**」記号をクリックす るか、数字キーパッドの **+** キーを押します。
- v 「**Contract (**縮小**)**」記号は、子項目が表示されていることを示します。 表示され ている子項目を隠すには、「**Contract (**縮小**)**」記号をクリックするか、数字キー パッドの **−** キーを押します。
- 項目の隣にどちらの記号も表示されていない場合は、関連する子リソースがない ことを示します。

例えば、特定のポートに関連付けられているリンク・ステーションがあるとしま す。「Node (ノード)」ウィンドウの「Connectivity (接続)」ペインでは、このリン ク・ステーションが、同じ親ポートに関連付けられているその他のすべてのリン ク・ステーションと共に、親ポートの下に表示されます。ポートは常に表示されま すが、関連付けられているリンク・ステーションについては、表示または非表示を 選択できます。同様に、関連付けられている LU のリストがあるリンク・ステーシ ョンの場合も、展開して LU を表示することも、縮小して LU を隠すこともできま す。

親リソースは必ず子リソースよりも前に構成しなければなりません。親リソースを 削除すると、その子リソースもすべて削除されます。

### ツールバー・ボタン

リソース・ウィンドウには、主な機能を簡単に実行できるように、ツールバー・ボ タンが組み込まれています。 85 [ページの図](#page-100-0) 5 に、CS Linux のツールバーを示し ます。

<span id="page-100-0"></span>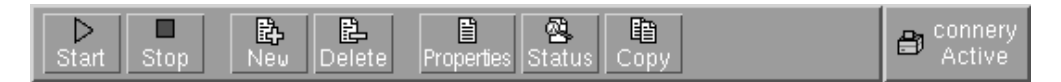

図 *5. CS Linux* ツールバー

各リソース・ウィンドウのツールバーに、すべてのボタンが表示されるわけではあ りません。現在選択している項目に対して、ボタンの操作が無効な場合 (あるい は、操作対象の項目を選択する必要があるが、選択されていない場合) は、ボタン の枠線がぼかし表示されます。この場合、ボタンの機能は選択できません (ボタン をクリックしても何も実行されません)。 リソース・ウィンドウには、次のボタン が表示されます。

**Start (**開始**)**

選択した項目を始動します。

**Stop (**停止**)**

選択した項目を停止します。

**New (**新規**)**

新しいリソース項目を追加します。

**Delete (**削除**)**

選択したリソースを削除します。

**Properties (**プロパティー**)**

選択した項目の構成を表示および変更できるダイアログをオープンします。

### **Status (**状況**)**

選択した項目の現在の状況を表示します。

### **Copy (**コピー**)**

選択した項目をコピーします。このボタンをクリックすると、表示されるダ イアログのフィールドに、選択された項目の構成が複写されます。新しいリ ソースを追加するには、ダイアログのフィールドに情報をすべて入力します (新しい項目の名前を入力します)。

ポートやリンク・ステーションなどの多くのリソースは、アクティブである場合に は変更できません。 ただし、アクティブなリソースのパラメーターを表示すること はできます。パラメーターを表示するには、リソースを選択して、「**Properties (**プ ロパティー**)**」ボタンをクリックし、ダイアログをオープンします。 完了したら、 「**Close (**クローズ**)**」ボタンをクリックしてください。

## クライアント**/**サーバー機能の構成

このセクションは、クライアント/サーバー環境で実行するために CS Linux をイン ストールしている (同一ネットワークで複数の CS Linux ノードを使用している) 場 合にのみお読みください。

クライアント/サーバー環境では、サーバーを構成サーバーとしてマークすることが できます。CS Linux は、これらの構成サーバーのリストを保持します。リスト内の 最初のサーバーは マスター・サーバーで、リスト内のその他のサーバーはバックア ップ・サーバーです。サーバーは順番にリストされていて、マスター・サーバーが 使用不可の場合には、リスト中の 2 番目のサーバー (最初のバックアップ・サーバ

<span id="page-101-0"></span>ー) が引き継ぎ、マスター・サーバーも最初のバックアップ・サーバーも使用不可 の場合には、リスト中の 3 番目のサーバー (2 番目のバックアップ・サーバー) が 引き継ぎます。

ドメイン内のいずれかのノードが活動状態の場合は、ドメイン内で使用可能な先頭 の構成サーバー (アクセスが可能で、かつ CS Linux ソフトウェアが稼働している 先頭のサーバー) がマスター・サーバーになります。現在のマスターが使用不可に なる (ネットワーク障害などでアクセスできないため、あるいは、そこで稼働して いる SNA ソフトウェアが停止したため) と、リスト中にある次に使用可能な構成 サーバーが新しいマスターになります。

CS Linux は、マスターなしで稼働できます。このような状態は、構成サーバー・リ スト中のどのサーバーにもアクセスできない場合に発生します。このような状態が 発生した場合は、アクセス可能なサーバーについてのみ、ノード・リソースの表示 および構成を行うことができます。

注**:** どのノードがマスター・サーバーとして機能するかを直接指示することはでき ません。マスター・サーバーは、構成サーバー・リストにノードが追加される 順序に基づいて選択されます。あるサーバーをリストの先頭に移動したい場合 は、他のすべてのノードをリストから除去してから再び追加します。

Motif 管理プログラムの「Domain (ドメイン)」ウィンドウで「**Selection (**選択**)**」メ ニューから「**Make configuration server (**構成サーバーの作成**)**」を選択することに よって、構成サーバーを追加できます。サーバーは、リストの末尾に追加され、他 のすべてのサーバーが使用不可である場合にのみマスターになります。サーバーを 除去するには、「**Selection (**選択**)**」メニューから「**Remove configuration server (**構 成サーバーの除去**)**」を選択します。

注**:** リストされているあるサーバーが、CS Linux ソフトウェアを実行している唯一 のサーバーであれば、そのサーバーを削除することはできません。なぜなら ば、この場合、マスター・サーバーとして引き継ぐことができるサーバーがほ かにないからです。クライアント/サーバー構成には、少なくとも 1 つの使用可 能なマスター・サーバーが必要です。

クライアント/サーバー CS Linux システムの構成および管理について詳しくは、 「*IBM Communications Server for Data Center Deployment on Linux* 管理ガイド」を 参照してください。この資料では、拡張クライアント/サーバー構成に関する情報 (クライアントおよびサーバーを異なる CS Linux ドメインに移動する方法、および クライアント操作の詳細を構成する方法を含む) も記載しています。

# ノードの構成

システム上で CS Linux を構成する最初の手順は、ローカル・ノードを構成するこ とです。 ノードの構成により、SNA ネットワーク内で通信するためにノードに必 要な基本情報が作成されます。 ノードの接続やその他のリソースを定義する前に、 まずノードを構成する必要があります。

ノードが既に構成されている場合には、この項で説明する手順に従ってノードの構 成を変更できます。ただし、構成を変更する前に、必ずノードを停止させてくださ い。

ノードを構成する前に、APPN ノードとして構成するか、APPN 以外のノードとし て構成するかを決定します。 この決定は、通信相手になる他の SNA ノードの機能 に基づきます。

図 6 に、ホスト・コンピューターと直接通信する CS Linux ノードを示します。

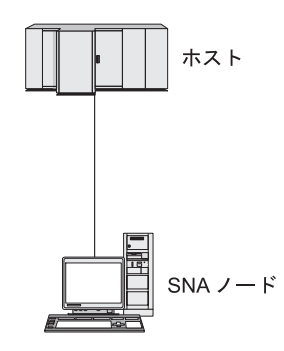

図 *6.* ホストと直接通信する *CS Linux* ノード

ホストで APPN がサポートされていない場合は、CS Linux ノードを LEN ノード として構成してください。ホストが APPN をサポートする場合は、CS Linux ノー ドを APPN ネットワーク・ノードまたは APPN エンド・ノードのいずれかとして 構成できます (CS Linux が SNA をホストとの通信にのみ使用している場合は、CS Linux ノードをエンド・ノードまたはブランチ・ネットワーク・ノードとして構成 できます)。

図 7 に、 APPN ネットワークの各種 CS Linux ノードを示します。

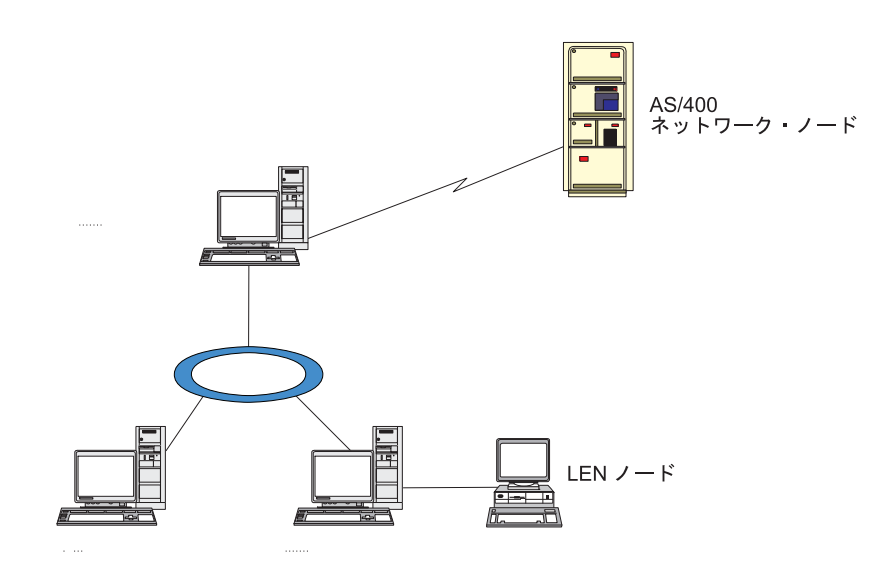

図 *7. APPN* ネットワークの *CS Linux* ノード

ローカル・ノードが APPN ネットワークの一部であり、他のノードに対して APPN ルーティング・サービスを提供する場合は、それを APPN ネットワーク・ノードと して構成します。他のノードがルーティング・サービスを提供する場合は、そのロ ーカル・ノードを APPN エンド・ノードとして構成します。ローカル・ノードが、

直接接続された 1 つのノード (タイプは問いません) のみと通信を行う場合、この ノードを LEN ノードとして構成します。

ノードを構成する前に、次の情報を収集してください。

- v APPN サポートのタイプ (ネットワーク・ノード、分岐ネットワーク・ノード、 エンド・ノード、LEN ノード)
- v 制御点名 (別名が異なる場合は、別名も)。制御点名を確認するには、ネットワー ク計画担当者に問い合わせてください。
- v デフォルトのノード ID。(個々の通信リンクを構成するときに、このデフォルト をオーバーライドできます。)

ノードを構成するには、「Node (ノード)」ウィンドウから次の手順を行います。

- 1. 「**Services (**サービス**)**」メニューから「**Configure node parameters (**ノード・パ ラメーターの構成**)**」を選択するか、「Node (ノード)」ウィンドウの右上隅にあ る「Node (ノード)」ボックスをダブルクリックします。 CS Linux は「Node Parameters (ノード・パラメーター)」ダイアログを表示します。
- 2. APPN サポートのレベル、制御点名、デフォルトのノード ID (必要な場合) を指 定します。
- 3. 「**OK**」ボタンをクリックします。これでノードが定義されます。 ノードを定義 すると、CS Linux は、制御点と同じ名前を持つデフォルトの LU を自動的に定 義します。

入力した値を保管しないで終了するには、「**Cancel (**取り消し**)**」ボタンをクリッ クします。

## 接続の構成

他のノードと通信する CS Linux ノードの場合、少なくとも 1 つの隣接ノードとの 接続を構成する必要があります。 接続リンクは、従属トラフィックと独立トラフィ ックのいずれか、または両方をサポートするように構成できます。

コンピューターには、1 つ以上のリンク・プロトコル用にアダプター・カードを装 着できます。 接続の構成に入力する必要のある情報の大部分は、使用しているリン ク・プロトコルに応じて決まります。 CS Linux でサポートされているリンク・プ ロトコルのリストについては、 22 [ページの『インストール要件』を](#page-37-0)参照してくださ  $\mathcal{U}$ 

リンクを構成するには、ポートとリンク・ステーション (ほとんどの場合) を定義す る必要があります。 Motif 管理プログラムを使用している場合は、ポート構成の一 部として DLC (データ・リンク制御) が自動的に構成されます。 さらに、接続ネッ トワークの一部としてポートを定義することもできます。

構成する必要のあるリンクは、使用しているネットワークが APPN ネットワークで あるかどうかと、現在の構成しようとしている内容によって異なります。 必要な情 報は、リンク・プロトコルによって異なり、また、リンクが従属トラフィックと独 立トラフィックのいずれかまたはその両方をサポートするかによっても異なりま す。

このセクションでは、例として次のタイプのリンクの構成方法について説明しま す。

- v SDLC 回線を使用してホスト・システムとの従属トラフィックをサポートするリ ンク
- v イーサネット・リンク・プロトコルを使用している APPN ネットワークへの従属 トラフィックと独立トラフィックの両方をサポートするリンク。 この例では、イ ーサネット・ポート上で接続ネットワークも定義します。
- v APPN ネットワークへのエンタープライズ・エクステンダー・リンク (ただし、 エンタープライズ・エクステンダー・リンクがサポートするのは、独立トラフィ ックのみです)。

その他のリンク・プロトコルについては、「*IBM Communications Server for Data Center Deployment on Linux* 管理ガイド」、または Motif 管理プログラムのオンラ イン・ヘルプを参照してください。

### 従属トラフィック用の **SDLC** リンクの構成

SDLC (同期データ・リンク制御) ポートについて、次の情報が必要となります。

- v SNA ポート名 (通常、デフォルト名を使用できます)。また、SDLC デバイス番 号も確認しておく必要があります。
- v ノード始動時にポートを自動的にアクティブにするかどうか。
- v 回線の種類 (交換回線 (発呼、着呼)、専用回線)
- v リンク・ロール (1 次、2 次、折衝可能、1 次マルチドロップ、2 次マルチドロ ップ)
- ポーリング・アドレス (1 次ポート以外のポートの交換着呼回線の場合のみ)。 そ の他のタイプのポートについては、リンク・ステーションのポーリング・アドレ スを構成します。

SDLC リンク・ステーションについて、次の追加情報が必要となります。

- v アクティブ化の方法 (管理者が行う、ノード始動時に行う、要求時に行う)
- v サポートされているトラフィックのタイプ (「従属トラフィックのみ」など)
- リモート・ノード・ロール (ホストなど)

SDLC リンクを構成するには、「Node (ノード)」ウィンドウで次の手順を行いま す。

- 1. ポートを構成します。
	- a. ウィンドウの「Connectivity (接続)」ペインを選択します。
	- b. 「**Services (**サービス**)**」メニューの、「**Connectivity (**接続**)**」サブメニューか ら、「**New port (**新規ポート**)**」を選択します (あるいは、ボタン・バーの 「**New (**新規**)**」ボタンをクリックします)。
	- c. その結果表示されるダイアログのオプション・メニューから、プロトコルの タイプを選択し、次にポートの定義を選択します。

「**OK**」ボタンをクリックすると、CS Linux は「SDLC ポート (SDLC Port)」ダイアログを表示します。

d. ダイアログのフィールドに適切な値を入力します。

e. 「**OK**」ボタンをクリックします。これでポートが定義されます。

「Node (ノード)」ウィンドウの「Connectivity (接続)」ペインに、ポートが表 示されます。

- 2. ポートのリンク・ステーションを定義します。
	- a. 「Node (ノード)」ウィンドウの「Connectivity (接続)」ペインで、リンク・ス テーションの追加先のポートが選択されていることを確認します。
	- b. 「**Services (**サービス**)**」メニューの、「**Connectivity (**接続**)**」サブメニューか ら、「**New link station (**新規リンク・ステーション**)**」を選択します (あるい は、ボタン・バーの「**New (**新規**)**」ボタンをクリックします)。
	- c. 「**OK**」ボタンをクリックします。

CS Linux は、「SDLC Link Station (SDLC リンク・ステーション)」ダイア ログを表示します。

- d. ダイアログのフィールドに適切な値を入力します。
- e. 「**OK**」ボタンをクリックすると、リンク・ステーションが定義されます。

リンク・ステーションは、「Node (ノード)」ウィンドウの「Connectivity (接 続)」ペインに表示されている、所属先ポートの下に表示されます。

## 従属トラフィックと独立トラフィックをサポートするイーサネッ ト・リンクの構成

この例では、APPN ネットワークへの従属トラフィックと独立トラフィックの両方 をサポートするイーサネット・リンクの構成方法を説明します。 また、イーサネッ ト・ポート上で接続ネットワークも定義します。

イーサネット・ポートについて、次の情報を収集する必要があります。

- v SNA ポート名 (通常、デフォルト名を使用できます)。複数のイーサネット・ネッ トワーク・アダプター・カードがある場合は、イーサネット・カード番号も確認 しておく必要があります。 また、ローカル SAP (サービス・アクセス・ポイン ト) 番号も指定する必要があります (Intel および OSA2 アダプターの場合、通常 は 04 です)。 OSA Express アダプターの場合、ローカル SAP 番号は、この Linux イメージ上の ethX インターフェースに対応する入出力装置アドレスとし て、OSA/SF で定義されている番号と一致していなければなりません。
- v ノード始動時にポートを自動的にアクティブにするかどうか。
- 接続ネットワーク名 (1 つの接続ネットワーク内では、すべてのポートで同一の 名前が使用されていなければなりません)。

イーサネット・リンク・ステーションについて、次の追加情報を収集する必要があ ります。

- v アクティブ化の方法 (管理者が行う、ノード始動時に行う、要求時に行う)
- v サポートされているトラフィックのタイプ (この例では、従属トラフィックと独 立トラフィックの両方)
- v リモート・ノードの制御点名 (LEN ノードの場合のみ必要)
- v リモート・ノードのタイプ (ネットワーク・ノード、エンド・ノード、または自 動検出)
- v リモート・ノード・ロール (ダウンストリーム SNA ゲートウェイ、またはパス スルー DLUR など)
- v 選択リンク・ステーションを構成するには、リモート・ステーションの MAC (メ ディア・アクセス制御) アドレスと SAP 番号 (通常は 04) が必要です。アドレ ス情報がない場合に、「*Activation (*アクティブ化*)*」フィールドに、「By administrator (管理者)」を指定すると、リンク・ステーションは非選択 listen リンク・ステーションになります。

イーサネット・リンクを構成するには、「Node (ノード)」ウィンドウで次の手順を 行います。

- 1. ポートを構成します。
	- a. ウィンドウの「Connectivity (接続)」ペインを選択します。
	- b. 「**Services (**サービス**)**」メニューの、「**Connectivity (**接続**)**」サブメニューか ら、「**New port (**新規ポート**)**」を選択します (あるいは、ボタン・バーの 「**New (**新規**)**」ボタンをクリックします)。
	- c. その結果表示されるダイアログのオプション・メニューから、プロトコルの タイプを選択し、次にポートの定義を選択します。

「**OK**」ボタンをクリックします。 CS Linux は、「イーサネット SAP (Ethernet SAP)」ダイアログを表示します。

- d. ダイアログのフィールドに適切な値を入力します。
- e. 「**OK**」ボタンをクリックします。これでポートが定義されます。

「Node (ノード)」ウィンドウの「Connectivity (接続)」ペインに、ポートが表 示されます。

- 2. ポートのリンク・ステーションを定義します。
	- a. 「Node (ノード)」ウィンドウの「Connectivity (接続)」ペインで、リンク・ス テーションの追加先のポートが選択されていることを確認します。
	- b. 「**Services (**サービス**)**」メニューの、「**Connectivity (**接続**)**」サブメニューか ら、「**New link station (**新規リンク・ステーション**)**」を選択します (あるい は、ボタン・バーの「**New (**新規**)**」ボタンをクリックします)。
	- c. 「**OK**」ボタンをクリックします。

CS Linux は、「イーサネット・リンク・ステーション (Ethernet Link Station)」ダイアログを表示します。

- d. ダイアログのフィールドに適切な値を入力します。
- e. 「**OK**」ボタンをクリックすると、リンク・ステーションが定義されます。

リンク・ステーションは、「Node (ノード)」ウィンドウの「Connectivity (接 続)」ペインに表示されている、所属先ポートの下に表示されます。

## エンタープライズ・エクステンダー・リンクの構成

この例では、APPN ネットワークへの、エンタープライズ・エクステンダー・リン クの構成方法を説明します。 エンタープライズ・エクステンダー・リンクがサポー トするのは、独立 LU トラフィックのみであることに注意してください。

### 接続の構成

エンタープライズ・エクステンダー・ポートについて、次の情報を収集する必要が あります。

- v SNA ポート名 (通常、デフォルト名を使用できます)。 IP を実行しているネット ワーク・アダプター・カードが複数ある場合、使用したい IP インターフェース も指定する必要があります (例: eth0)。
- v ノード始動時にポートを自動的にアクティブにするかどうか。

エンタープライズ・エクステンダー・リンク・ステーションについて、次の追加情 報を収集する必要があります。

- v アクティブ化の方法 (管理者が行う、ノード始動時に行う、要求時に行う)
- リモート・ノードのタイプ (ネットワーク・ノード、エンド・ノード、または自 動検出)
- v 選択リンク・ステーションを構成するには、リモート・ステーションの IP ホス ト名または IP アドレスが必要です。この情報を提供せず、「*Activation (*アクテ ィブ化*)*」フィールドで「By administrator (管理者)」を指定すると、リンク・ ステーションは非選択 listen リンク・ステーションになります。

エンタープライズ・エクステンダー・リンクを構成するには、「Node (ノード)」ウ ィンドウで次の手順を行います。

- 1. ポートを構成します。
	- a. ウィンドウの「Connectivity (接続)」ペインを選択します。
	- b. 「**Services (**サービス**)**」メニューの、「**Connectivity (**接続**)**」サブメニューか ら、「**New port (**新規ポート**)**」を選択します (あるいは、ボタン・バーの 「**New (**新規**)**」ボタンをクリックします)。
	- c. その結果表示されるダイアログのオプション・メニューから、プロトコルの タイプを選択し、次にポートの定義を選択します。

「**OK**」ボタンをクリックすると、CS Linux は「IP ポート (IP Port)」ダイア ログを表示します。

- d. ダイアログのフィールドに適切な値を入力します。
- e. 「**OK**」ボタンをクリックします。これでポートが定義されます。

「Node (ノード)」ウィンドウの「Connectivity (接続)」ペインに、ポートが表 示されます。

- 2. ポートのリンク・ステーションを定義します。
	- a. 「Node (ノード)」ウィンドウの「Connectivity (接続)」ペインで、リンク・ス テーションの追加先のポートが選択されていることを確認します。
	- b. 「**Services (**サービス**)**」メニューの、「**Connectivity (**接続**)**」サブメニューか ら、「**New link station (**新規リンク・ステーション**)**」を選択します (あるい は、ボタン・バーの「**New (**新規**)**」ボタンをクリックします)。
	- c. 「**OK**」ボタンをクリックします。

CS Linux は、「IP リンク・ステーション (IP Link Station)」ダイアログを表 示します。

- d. ダイアログのフィールドに適切な値を入力します。
- e. 「**OK**」ボタンをクリックすると、リンク・ステーションが定義されます。
リンク・ステーションは、「Node (ノード)」ウィンドウの「Connectivity (接 続)」ペインに表示されている、所属先ポートの下に表示されます。

## タイプ **0** から **3 LU** の構成

タイプ 0 から 3 の LU を使用するユーザー・アプリケーションをサポートするに は、従属 LU を構成する必要があります。従属 LU を構成する前に、次の構成を実 行する必要があります。

- v 86 [ページの『ノードの構成』の](#page-101-0)説明に従って、ノードを構成します。
- v 88 [ページの『接続の構成』の](#page-103-0)説明に従って、従属 LU トラフィックをサポート するリンクを構成します。

SNA ゲートウェイを使用する別のノードにアップストリーム・リンクを有してい る場合、または DLUR を使用している場合は、ホストに対する直接リンクを構 成する必要はありません。詳細については、 104 ページの『SNA [ゲートウェイの](#page-119-0) [構成』お](#page-119-0)よび 107 [ページの『](#page-122-0)DLUR の構成』を参照してください。

ホスト・システムとの通信をサポートするには、タイプ 0 から 3 の従属 LU を構 成する必要があります。このセクションにある説明に従って、 LUA、DLUR、また は PU コンセントレーションをサポートする LU を定義できます。また、多数の LU を定義しておくことで、1 回の操作で同じタイプの複数の LU を構成できま す。

LU を定義するときにその LU をプールに割り当てるか、前に定義済みの LU をプ ールに割り当てることによって、必要な場合に使用される LU のプールを定義でき ます。

### タイプ **0** から **3 LU** の定義

3270 LU を構成する前に、次の情報を収集してください。

- v LU 名。(これはローカル ID であり、ホスト構成に一致する必要はありません。)
- v LU 番号 (ある範囲の複数の LU の場合は複数の番号)
- v LU タイプ (3270 ディスプレイ・モデルまたは 3270 プリンター)
- v プール名 (LU をプールに追加する場合)

前に定義済みのリンク・ステーションについて、タイプ 0 から 3 の LU を構成す るには、「Node (ノード)」ウィンドウで次の手順を行います。

- 1. このウィンドウの「Connectivity (接続)」ペインから、ホスト接続リンク・ステ ーションを選択します。
- 2. 「**New (**新規**)**」ボタンをクリックします。
- 3. 上記の操作の結果表示されたダイアログで、LU タイプ (「**New 3270 display LU (**新規 **3270** ディスプレイ **LU)**」、または「**New 3270 printer LU (**新規 **3270** プリンター **LU)**」) を選択します。

この項目を選択して「**OK**」をクリックすると、CS Linux は「LU タイプ 0-3 (LU Type 0–3)」ダイアログを表示します。

- 4. ダイアログのフィールドに適切な値を入力します。
- 5. 「**OK**」をクリックすると、LU が定義されます。

LU は、「Node (ノード)」ウィンドウの「Connectivity (接続)」ペインに表示さ れている、ホスト接続リンク・ステーションの下に表示されます。

## <span id="page-109-0"></span>**LU** プールの定義

LU タイプ 0 から 3 に対して、LU プールを定義すると、ユーザー構成が単純化さ れ、ホスト・セッションの確立の柔軟性が大幅に向上します。例えば、いくつかの LU を 1 つの LU プール内に定義し、次に、この LU プールを使用する複数のユ ーザーを構成することができます。このようにすると、ユーザーのセッションを容 易に構成でき、任意のセッションがプール内の任意の LU を使用できます。

- 注**:** ユーザーのセッションは、特定の LU または LU プールのいずれかに割り当て ることができます。
	- v ユーザーのセッションをプール内の特定の LU に割り当てると、セッション はこの LU が使用可能であればこれを使用します。それ以外の場合、セッシ ョンはそのプール内のフリーのいずれかの LU を、特定の LU の代わりにそ れが LU プールに割り当てられたかのように使用します。
	- v 指定された LU だけをユーザーが使用するようにして、その LU が使用中で あればユーザーのセッションが確立できないようにしたい場合、その LU が プール内に入っていないようにしてください。

ローカル CS Linux ノードの LU プールは、「LU プール (LU Pools)」ウィンドウ で確認できます。このウィンドウには、ローカル・システム上に構成されている LU プールがリストされます。また、LU プールに追加する LU を選択することも できます。

プールに追加できる LU タイプを次に示します (1 つのプール内では異なるタイプ の LU を混在させないでください)。

- v 3270 display LU (3270 ディスプレイ LU)
- Unrestricted LU (制限なしの LU)
- LU は、プールに追加する前に必ずローカル・ノードで定義してください。
- LU プールを構成するには、「Node (ノード)」ウィンドウで次の手順を行います。
- 1. 「**Windows (**ウィンドウ**)**」メニューから、「**LU Pools (LU** プール**)**」を選択し ます。

CS Linux は「LU Pools (LU プール)」ウィンドウを表示します。

2. 「**New (**新規**)**」ボタンをクリックします。

CS Linux は、「LU Pool Configuration (LU プール構成)」ダイアログを表示し ます。

右側のボックスに、まだプールに割り振られていない LU のリストが表示され ます。このリストに表示されている LU はすべて、新しいプールに割り振るこ とができます。

3. プールに追加する LU (1 つ以上) を選択してから、「**New (**新規**)**」ボタンをク リックします。選択された LU が左側のボックスへ移動します。

左側のボックスから LU を除去するには、LU を選択して「**Remove (**除去**)**」ボ タンをクリックします。

4. 「**OK**」をクリックすると、LU プールが定義されます。

左側のボックスに表示されている LU がすべて LU プールに追加されます。

定義されたプールが「LU Pools (LU プール)」ウィンドウに表示されます。

### **APPC** 通信の構成

APPC アプリケーションと CPI-C アプリケーションを使用する場合には、まず最初 に APPC を構成する必要があります。 APPC アプリケーションは、ホストまたは 対等コンピューター上の他の APPC アプリケーションまたは CPI-C アプリケーシ ョンと、指定されたモードで通信を行う際に、ノードの LU タイプ 6.2 リソースを 使用します。

APPC 通信を構成する前に、次の構成を行ってください。

- 1. 86 [ページの『ノードの構成』の](#page-101-0)説明に従って、ノードを構成します。
- 2. 88 [ページの『接続の構成』の](#page-103-0)説明に従って、接続を構成します。

これ以降の構成手順は、構成でサポートされているトラフィックの種類 (従属トラ フィックと独立トラフィックのいずれか、または両方) によって異なります。

独立 **APPC**

独立 APPC では独立 LU が使用されます。各 LU-LU セッションでは、ロ ーカル LU とパートナー LU が使用されます。

ローカル LU の場合、ノード制御点に関連付けられている事前定義のデフ ォルト LU を使用できます。あるいは新しいローカル LU を構成すること もできます。

CS Linux ノードが APPN ネットワーク内のエンド・ノードまたはネットワ ーク・ノードの場合は、APPN により LU が動的に検出されるため、パー トナー LU を構成する必要はありません。 ただし、APPN ネットワーク以 外のネットワークの場合や LEN ノードの場合は、パートナー LU を構成 する必要があります。 この場合、まずパートナー LU があるリモート・ノ ードを構成してから、このリモート・ノード上のパートナー LU を定義し てください。

#### 従属 **APPC**

リモート・ノードが、独立 LU 6.2 をサポートしないホストである場合は、 従属トラフィックをサポートするように構成します。従属 APPC では、ロ ーカル LU を構成する必要があります。

アプリケーションで CPI-C が使用される場合には、APPC の構成後にさらに、 CPI-C を構成しなければならないことがあります ( 102 ページの『CPI [通信のため](#page-117-0) [の構成』を](#page-117-0)参照してください)。 CPI-C アプリケーションは、ホストまたは対等コ ンピューター上の他の APPC アプリケーションまたは CPI-C アプリケーションと 通信を行う際に、ノードの LU タイプ 6.2 およびモードのリソースを使用します。 CPI-C アプリケーションと APPC アプリケーションには、同じリソースを定義しま す。また、CS Linux コンピューターの TP が始動 TP、つまりソース TP (会話を

<span id="page-111-0"></span>開始する TP) の場合、TP に対して 1 つ以上のサイド情報エントリーを定義しなけ ればならないことがあります。この手順については、 102 [ページの『](#page-117-0)CPI 通信のた [めの構成』で](#page-117-0)説明します。各エントリーには、パートナー TP の情報、パートナー TP にアクセスするために使用される LU やその他のリソースの情報、必須セキュ リティー情報が示されます。

この節では、単純な APPN ネットワーク (独立 LU 6.2 を使用) の構成方法につい て説明します。このネットワークは、『単純な APPN ネットワークの構成』に説明 があるように、1 つのネットワーク・ノード、1 つのエンド・ノード、1 つの LEN ノードで構成されています。 (この例では、2 つのノード間の CP-CP セッションの 状況情報の取得方法についても説明します。)

また、この節では、 101 [ページの『従属](#page-116-0) APPC の構成』で説明されている、従属 APPC 通信の構成方法についても説明します。

どちらの例でも、APPC セッションで、標準モードとサービス・クラス (COS) が使 用されていることを前提としています。

モード、セキュリティー、始動可能な (ターゲット) TP など、その他の APPC 情 報の構成方法については、「*IBM Communications Server for Data Center Deployment on Linux* 管理ガイド」を参照してください。

### 単純な **APPN** ネットワークの構成

最も単純な APPN ネットワークの構成は、APPN ネットワーク・ノードと APPN エンド・ノードの 2 つのノードのみで構成できます。 ネットワーク・ノードは、 エンド・ノードのためにセッション・ルーティングを処理します。

#### ネットワーク・ノードの構成

このシナリオでは、制御点 LU と標準モードを使用していること、および LAN リ ンク・タイプ (トークンリング、イーサネット) を使用していることを想定していま す。この場合にネットワーク・ノードを構成する手順は次のとおりです。

- 1. 86 [ページの『ノードの構成』の](#page-101-0)説明に従って、ノードを構成します。「*APPN support (APPN* サポート*)*」フィールドでは、値「Network node (ネットワーク・ ノード)」を選択します。 制御点名をメモしておいてください。
- 2. 88 [ページの『接続の構成』の](#page-103-0)説明に従って、接続を構成します。独立トラフィ ックをサポートするリンクを構成します。

隣接するエンド・ノードからこのネットワーク・ノードへ通信するには、ネットワ ーク・ノードのポートの MAC アドレスと SAP 番号が必要です。 CS Linux ノー ドの MAC アドレスを取得するには、次の手順を使用してください。

- 1. 「Node (ノード)」ウィンドウでポートを選択します。
- 2. 「**Start (**開始**)**」ボタンをクリックすると、ポートが始動します。
- 3. ポートの状況情報を取得するため、「**Status (**状況**)**」ボタンをクリックします。 「Port Status (ポートの状況)」ダイアログに、MAC アドレスと SAP 番号が表 示されます。
- 4. MAC アドレスと SAP 番号は、あとでエンド・ノードのリンク・ステーション 構成ダイアログで入力する必要があるため、これらの値をメモしておいてくださ い。

#### エンド・ノードの構成

このシナリオでは、制御点 LU と標準モードを使用していること、および LAN リ ンク・タイプ (トークンリング、イーサネット) を使用していることを想定していま す。この場合にネットワーク・ノードを構成する手順は次のとおりです。

- 1. 86 [ページの『ノードの構成』の](#page-101-0)説明に従って、ノードを構成します。「*APPN support (APPN* サポート*)*」フィールドでは、値「End node (エンド・ノード)」 を選択します。
- 2. 88 [ページの『接続の構成』の](#page-103-0)説明に従って、接続を構成します。独立トラフィ ックをサポートするリンクを構成して、リンク・ステーション用に次の情報を入 力します。
	- v 「*Remote node (*リモート・ノード*)*」フィールドへの値として、ネットワー ク・ノードの名前 ( 96 [ページの『ネットワーク・ノードの構成』を](#page-111-0)参照) を入 力します。
	- リンク・ステーション構成ダイアログの、「Contact Information (接続情報)」 ペインに、ネットワーク・ノードのポートの MAC アドレスと SAP 番号を入 力します。

APPN ネットワークでは、隣接するネットワーク・ノードに接続する 1 つのリ ンク・ステーションを使用して、ネットワーク内の他のリモート・ノードと通信 できます。このため、リモート・ノードごとに個別のリンク・ステーションを構 成する必要はありません。

#### **2** つのノード間の接続の確認

この例では、 96 [ページの『ネットワーク・ノードの構成』と](#page-111-0)『エンド・ノードの構 成』の説明に従って、既にネットワーク・ノードとエンド・ノードが構成済みであ ることを前提としています。エンド・ノードから次の手順を行います。

- 1. 「Node (ノード)」ウィンドウで、隣接するネットワーク・ノードに接続するリ ンク・ステーションを選択します。
- 2. 「**Start (**開始**)**」ボタンをクリックします。リンク・ステーションが始動しま す。

リンク・ステーションの始動時に、2 つのノード間での CP-CP セッションも自 動的に確立されます。 これらのセッションは、「Node (ノード)」ウィンドウ の、「Independent Local LUs (独立型ローカル LU)」ペインに表示されます。

3. セッションの状況情報を取得するには、「Node (ノード)」ウィンドウでセッシ ョンを選択してから、「**Status (**状況**)**」ボタンをクリックします。

#### 独立 **APPC LU** の構成

多くの場合、アプリケーションではローカル・ノードの制御点 LU を使用できま す。この制御点 LU は、ノードの構成時に自動的に定義されます。 これはデフォ ルトの LU です。アプリケーションでは、特定の LU が指定されない場合には、こ のデフォルト LU を使用できます。 アプリケーションでデフォルト LU を使用す る場合は、ローカル LU を定義する必要はありません。 使用している APPC アプ リケーションの資料を参照するか、アプリケーション・プログラマーに問い合わせ てください。

独立 LU 6.2 を構成するには、次の情報を収集する必要があります。

- ローカル LU 名
- v ローカル LU の別名 (この LU がサポートする TP で別名が使用されている場 合)

独立型ローカル LU を構成するには、「Node (ノード)」ウィンドウで次の手順を行 います。

- 1. このウィンドウで「Independent Local LUs (独立型ローカル LU)」ペインを選択 します。
- 2. 「**Services (**サービス**)**」メニューの「**APPC**」サブメニューから、「**New independent local LU (**新しい独立型ローカル **LU)**」を選択します (あるいは、 「**New (**新規**)**」ボタンをクリックします)。

CS Linux は「Local LU (ローカル LU)」ダイアログを表示します。

- 3. ダイアログのフィールドに適切な値を入力します。
- 4. 「**OK**」ボタンをクリックして、ローカル LU を定義します。「Node (ノード)」 ウィンドウの「Independent Local LUs (独立型ローカル LU)」ペインに、独立型 LU が表示されます。

#### **LEN** ノードのパートナー **LU** の構成

次の状況では、リモート・ノード (およびそのノード上のパートナー LU) を定義す る必要があります

- v ローカル・ノードが LEN ノードの場合、すべてのリモート・ノードと、このロ ーカル・ノードが APPC を使用して通信を行うリモート・ノード上のパートナー LU を定義しなければなりません。 LEN ノードはパートナー LU を動的に検出 することはできませんが、リモート・ノードの定義により、それが可能になりま す。
- ローカル・ノードが APPN ネットワークの一部ではない場合 (例えば、ネットワ ーク・ノード・サーバーを使用せずに、2 つのエンド・ノードを直接接続してい る場合) は、LU を動的に検出できません。 この場合には、各パートナー LU を 個別に構成する必要があります。
- v リモート・ノードが LEN ノードであり、ローカル・ノードが、この LEN ノー ドのネットワーク・ノード・サーバーとして動作するネットワーク・ノードであ る場合、LEN ノード (およびそのパートナー LU) をネットワーク・ノード・サ ーバー上のリモート・ノードとして定義しなければなりません。このように定義 することで、APPN ネットワークのその他のノードから、LEN ノードの LU を 検出できるようになります。
- v リモート・ノードが別の APPN ネットワークにある場合、このリモート・ノード は動的に検出できないため、定義しておく必要があります。

ローカル・ノードとリモート・ノードの両方が、同じ APPN ネットワークに接続し ている場合は、パートナー LU を定義しないでください。

リモート・ノード定義を追加すると、リモート・ノードと同じ名前のパートナー LU が自動的に追加されます。これは、リモート・ノードの制御点 LU となりま す。このパートナー LU をアプリケーションで使用する場合、その他のパートナー LU を追加する必要はありませんが、このパートナー LU に LU 別名を追加できま

す。別名を追加するには、パートナー LU をダブルクリックし、「Partner LU Configuration (パートナー LU の構成)」ダイアログに別名を入力します。

アプリケーションで、LU 別名を使用してパートナー LU を参照する場合には、パ ートナー LU 別名の定義を追加する必要があります。

ローカル・ノードまたはリモート・ノードのいずれかが LEN ノードの場合、LEN ノードでは LU を動的に検出できないため、パートナー LU をリモート・ノードの 子として定義しなければなりません。 アプリケーションで、リモート・ノードの制 御点 LU をそのパートナー LU として使用する場合、リモート・ノードの定義時に 自動的に制御点 LU を定義します。

Motif 管理プログラムでは、パートナー LU 別名の追加 (『パートナー LU 別名の 定義』を参照)、特定のリモート・ノード上のパートナー LU の定義の追加 ( [100](#page-115-0) ペ [ージの『リモート・ノードでのパートナー](#page-115-0) LU の定義』を参照)、ワイルドカードを 使用した、複数のパートナー LU の定義 ( 100 [ページの『ワイルドカードを使用し](#page-115-0) [た複数のパートナー](#page-115-0) LU の定義』を参照) を行うことができます。

リモート・ノードの定義**:** リモート・ノードを構成する前に、次の情報を収集する 必要があります。

• ノードの SNA ネットワークの完全修飾名

リモート・ノードを構成するには、「Node (ノード)」ウィンドウで次の手順を行い ます。

- 1. このウィンドウの「Remote Systems (リモート・システム)」ペインを選択しま す。
- 2. 「**Services (**サービス**)**」メニューの「**APPC**」サブメニューから、「**New remote node (**新規リモート・ノード**)**」を選択します (あるいは、ボタン・バーの「**New (**新規**)**」をクリックし、次に「**Define remote node (**リモート・ノードの定義**)**」 を選択します)。

CS Linux は「Remote Node Configuration (リモート・ノード構成)」ダイアログ を表示します。

- 3. ダイアログのフィールドに適切な値を入力します。
- 4. 「**OK**」ボタンをクリックすると、リモート・ノードが定義されます。 「Node (ノード)」ウィンドウの「Remote Systems (リモート・システム)」ペインに、リ モート・ノードが表示されます。

リモート・システムを定義すると、CS Linux は、リモート・ノードの制御点 LU をローカル・ノードのパートナー LU として自動的に定義します。

パートナー **LU** 別名の定義**:** パートナー LU の別名を定義するには、次の情報を 収集する必要があります。

- v パートナー LU の完全修飾名 (SNA ネットワーク名と LU 名)
- ローカル TP が使用するパートナー LU 別名

パートナー LU の別名を追加するには、「Node (ノード)」ウィンドウで次の手順を 行います。

- <span id="page-115-0"></span>1. このウィンドウの「Remote Systems (リモート・システム)」ペインを選択しま す。
- 2. 「**Services (**サービス**)**」メニューから、「**APPC**」、「**New partner LUs (**新規パ ートナー **LU)**」、「 **Partner LU alias (**パートナー **LU** の別名**)**」を選択します (あるいは、ボタン・バーの「**New (**新規**)**」ボタンをクリックし、次に「**Define partner LU alias (**パートナー **LU** 別名の定義**)**」を選択します)。

CS Linux は「Partner LU Alias Configuration (パートナー LU 別名の構成)」ダ イアログを表示します。

- 3. ダイアログにパートナー LU の名前と別名を入力します。
- 4. 「**OK**」ボタンをクリックすると、パートナー LU の別名が定義されます。 「Node (ノード)」ウィンドウの「Remote Systems (リモート・システム)」ペイ ンに、 (ネットワーク定義の一部として) パートナー LU の別名が表示されま す。

リモート・ノードでのパートナー **LU** の定義**:** 特定のリモート・ノード上のパート ナー LU を定義するには、次の情報を収集する必要があります。

- パートナー LU の完全修飾名
- v パートナー LU の別名 (ローカル TP で別名が使用されている場合)
- v パートナー LU のディレクトリー情報を含むノードの完全修飾名

特定のリモート・ノードのパートナー LU 定義を追加するには、「Node (ノード)」 ウィンドウで次の手順を行います。

- 1. リモート・ノードを選択します。
- 2. 「**Services (**サービス**)**」メニューから、「**APPC**」、「**New partner LUs (**新規パ ートナー **LU)**」、「**Partner LU on remote node (**リモート・ノードのパートナ ー **LU)** 」を選択します (あるいは、ボタン・バーの「**New (**新規**)**」ボタンをク リックし、次に、「**Define partner LU on remote node (**リモート・ノードのパ ートナー **LU** の定義**)**」を選択します)。

CS Linux は「Partner LU Configuration (パートナー LU の構成)」ダイアログを 表示します。

- 3. ダイアログのフィールドに適切な値を入力します。
- 4. 「**OK**」ボタンをクリックすると、パートナー LU が定義されます。 パートナ ー LU の別名が、「Node (ノード)」ウィンドウの「Remote Systems (リモー ト・システム)」ペインで、この LU が所属するリモート・システムの下に表示 されます。

ワイルドカードを使用した複数のパートナー **LU** の定義**:** 1 つのリモート・ノード にあり、名前が同じ文字で始まる複数のパートナー LU を構成する場合には、ワイ ルドカードを使用できます。 ワイルドカードを使用すれば、パートナー LU を個 別に構成する必要がなくなります。

ワイルドカードを使用して複数のパートナー LU を定義する際には、次の情報を入 力する必要があります。

v ワイルドカード・パートナー LU 名。ワイルドカード・パートナー LU 名は、定 義する複数のパートナー LU の完全修飾 LU 名に一致する、1 から 8 文字のタ イプ A の EBCDIC ストリング 2 つからなります。

<span id="page-116-0"></span>最初のストリングには、パートナー LU の SNA ネットワーク名と厳密に一致す る完全な SNA ネットワーク名か、ネットワーク名の先頭の文字に一致するワイ ルドカード接頭部のいずれかを使用できます。 ネットワーク名にワイルドカード 接頭部を入力する場合は、2 番目のストリングをブランクにしてください。

最初のストリングに完全な SNA ネットワーク名を入力した場合は、2 番目の値 も入力できます。 (この場合、最初のストリングに有効な SNA ネットワーク名 を指定していないと、2 番目のストリングに入力できません。) 2 番目のストリ ングは、パートナー LU の完全修飾名の後半の部分の先頭に一致する、ワイルド カード接頭部として処理されます。

v パートナー LU があるノードの名前。

複数のパートナー LU を追加するには、「Node (ノード)」ウィンドウで次の手順を 行います。

- 1. 定義するパートナー LU があるリモート・ノードを選択します。
- 2. 「**Services (**サービス**)**」メニューから、「**APPC**」、「**New partner LUs (**新規パ ートナー **LU)**」、「**Wildcard partner on remote node (**リモート・ノードのワ イルドカード・パートナー**)**」を選択します (あるいは、ボタン・バーの「**New (**新規**)**」ボタンをクリックし、次に、「**Define wildcard partner LUs on remote node (**リモート・ノードのワイルドカード・パートナー **LU** の定義**)**」を選択し ます)。

CS Linux は「Wildcard Partner LU Configuration (ワイルドカード・パートナー LU の構成)」ダイアログを表示します。

- 3. ダイアログのフィールドに、適切な情報を入力します。
- 4. 「**OK**」ボタンをクリックすると、パートナー LU が定義されます。 パートナ ー LU が、「Node (ノード)」ウィンドウの「Remote Systems (リモート・シス テム)」ペインで、この LU が属するリモート・ノードの下に表示されます。

#### 従属 **APPC** の構成

従属 LU 6.2 を構成するには、次の情報を収集する必要があります。

- v ローカル LU 名
- v ローカル LU の別名 (この LU がサポートする TP で別名が使用されている場 合)
- v ホストへの接続を提供するリンク・ステーションの名前
- v LU 番号
- v LU を従属 LU 6.2 のデフォルト・プールに割り当てる必要があるかどうか

APPC アプリケーションまたは CPI-C アプリケーションで使用するために、タイプ 6.2 の従属 LU を構成している場合は、これらの LU をデフォルト・プールのメン バーとして定義することがあります。 特定のローカル LU を指定しないアプリケ ーションには、デフォルト LU として定義されている LU のプールから、未使用の LU が割り当てられます。

従属型ローカル LU を構成するには、「Node (ノード)」ウィンドウで次の手順を行 います。

- <span id="page-117-0"></span>1. ウィンドウの「Connectivity (接続)」ペインでリンク・ステーションを選択しま す。
- 2. 「**Services (**サービス**)**」メニューの「**APPC**」サブメニューから、「**New dependent Local LU (**新しい従属型ローカル **LU)**」を選択します (あるいは、ボ タン・バーの「**New (**新規**)**」をクリックし、次に「**New dependent local LU (**新 しい従属型ローカル **LU)**」を選択します)。

CS Linux は「Local LU (ローカル LU)」ダイアログを表示します。

- 3. ダイアログのフィールドに適切な値を入力します。
- 4. 「**OK**」ボタンをクリックして、ローカル LU を定義します。従属型ローカル LU は、「Connectivity (接続)」ペインでこの LU が属するリンク・ステーショ ンの下に表示されます。

### **CPI** 通信のための構成

CPI-C シンボリック宛先名を使用する CPI-C アプリケーションをサポートする場合 には、CPI-C サイド情報を定義する必要があります。サイド情報により、シンボリ ック宛先名と、会話のパートナー TP、パートナー LU、モード、セキュリティーに 関する情報が関連付けられます。

CPI-C 用のシンボリック宛先名を決定するには、アプリケーション開発者に相談し てください (サード・パーティーのアプリケーションの場合は、その製品の資料を 参照してください)。

CPI-C サイド情報を構成する前に、次の情報を収集する必要があります。

- TP により使用されるシンボリック宛先名
- パートナー TP 名
- パートナー LU 名または別名
- モード名

CPI-C サイド情報を構成するには、「Node (ノード)」ウィンドウで次の手順を行い ます。

1. 「**Services (**サービス**)**」メニューの「**APPC**」サブメニューから、「**CPI-C**」を選 択します。

CS Linux は「CPI-C Destination Names (CPI-C 宛先名)」ウィンドウを表示しま す。

2. 「**New (**新規**)**」ボタンをクリックします。

CS Linux は「CPI-C Destination Configuration (CPI-C 宛先の構成)」ダイアログ を表示します。

- 3. ダイアログのフィールドに適切な値を入力します。
- 4. 「**OK**」ボタンをクリックすると、CPI-C サイド情報が定義されます。

## <span id="page-118-0"></span>**LUA** の構成

LUA API は、LU タイプ 0 から 3 を使用して、ホスト・コンピューターと通信を 行うアプリケーションに使用できます。 (LUA API について詳しくは、「*IBM Communications Server for Data Center Deployment on AIX* または *Linux LUA* プロ グラマーズ・ガイド」を参照してください。)

LUA を構成する前に、次の構成を行ってください。

- 1. 86 [ページの『ノードの構成』の](#page-101-0)説明に従って、ノードを構成します。
- 2. 88 [ページの『接続の構成』の](#page-103-0)説明に従って、従属トラフィック用の接続を構成 します。 (アップストリーム SNA ゲートウェイまたは DLUR を使用している 場合は、ホストへの直接リンクではなく、アップストリーム・ノードへのリンク を構成してください。)

LUA を構成するには、次の情報を収集する必要があります。

- v LU 名または LU プール名。
- v 各 LU の LU 番号。 LU 番号は、ホストで構成されている LU 番号と一致して いなければなりません。

LUA を構成するため、次の手順に従って LU を定義します。

- 1. 「Node (ノード)」ウィンドウの「Connectivity (接続)」ペインで、ホストへのリ ンク・ステーションを選択します。
- 2. 「**New (**新規**)**」ボタンをクリックします。
- 3. 表示されるダイアログから、「**New LU for LUA (LUA** の新しい **LU)**」を選択 します。
- 4. ダイアログのフィールドに適切な値を入力します。 LU タイプとして 「Unrestricted (制限なし)」を選択します。
- 5. 「**OK**」ボタンをクリックします。 LU は、「Node (ノード)」ウィンドウの 「Connectivity (接続)」ペインに表示されている、ホスト接続リンク・ステーシ ョンの下に表示されます。
- 6. LU プールを使用する場合は、『LU プールの定義』の説明に従って LU プール を定義します。

## **LU** プールの定義

LU プールを定義することにより、ユーザー構成が単純化され、ホスト・セッショ ンの確立を柔軟に行うことができます。例えば、複数の LU を 1 つの LU プール に定義しておくと、この LU プールを使用して複数の LUA アプリケーションを構 成できます。 これにより、アプリケーションの構成が容易になり、またアプリケー ションでプール内の LU をすべて使用できるようになります。

- 注**:** ユーザーのセッションは、特定の LU または LU プールのいずれかに割り当て ることができます。
	- v ユーザーのセッションをプール内の特定の LU に割り当てると、セッション はこの LU が使用可能であればこれを使用します。それ以外の場合、セッシ ョンはそのプール内のフリーのいずれかの LU を、特定の LU の代わりにそ れが LU プールに割り当てられたかのように使用します。

<span id="page-119-0"></span>v 指定された LU だけをユーザーが使用するようにして、その LU が使用中で あればユーザーのセッションが確立できないようにしたい場合、その LU が プール内に入っていないようにしてください。

ローカル CS Linux ノードの LU プールは、「LU プール (LU Pools)」ウィンドウ で確認できます。このウィンドウには、ローカル・システム上に構成されている LU プールがリストされます。また、LU プールに追加する LU を選択することも できます。

3270 が使用するプールに追加できる LU タイプを次に示します (ただし、1 つのプ ールには異なる種類の LU を混在させないでください)。

- v 3270 display LU (3270 ディスプレイ LU)
- v Unrestricted LU (制限なしの LU)
- LU は、プールに追加する前に必ずローカル・ノードで定義してください。
- LU プールを構成するには、「Node (ノード)」ウィンドウで次の手順を行います。
- 1. 「**Windows (**ウィンドウ**)**」メニューから、「**LU Pools (LU** プール**)**」を選択し ます。

CS Linux は「LU Pools (LU プール)」ウィンドウを表示します。

2. 「**New (**新規**)**」ボタンをクリックします。

CS Linux は、「LU Pool Configuration (LU プール構成)」ダイアログを表示し ます。

右側のボックスに、まだプールに割り振られていない LU のリストが表示され ます。「無制限 LU」タイプを持つこれらの LU は、LUA の新規プールに組み 込むことができます。

3. プールに追加する LU (1 つ以上) を選択してから、「**New (**新規**)**」ボタンをク リックします。選択された LU が左側のボックスへ移動します。

左側のボックスから LU を除去するには、LU を選択して「**Remove (**除去**)**」ボ タンをクリックします。

4. 「**OK**」をクリックすると、LU プールが定義されます。

左側のボックスに表示されている LU がすべて LU プールに追加されます。

定義されたプールが「LU Pools (LU プール)」ウィンドウに表示されます。

## **SNA** ゲートウェイの構成

CS Linux には、ホスト・コンピューターへの直接アクセス機能のみでなく、SNA ゲートウェイ機能が組み込まれています。 この機能により、他のコンピューター が、CS Linux ノードを介してホスト・コンピューターに接続できます。各コンピュ ーターからホストへ個別に接続する必要はありません。

105 [ページの図](#page-120-0) 8 に SNA ゲートウェイの機能を示します。

<span id="page-120-0"></span>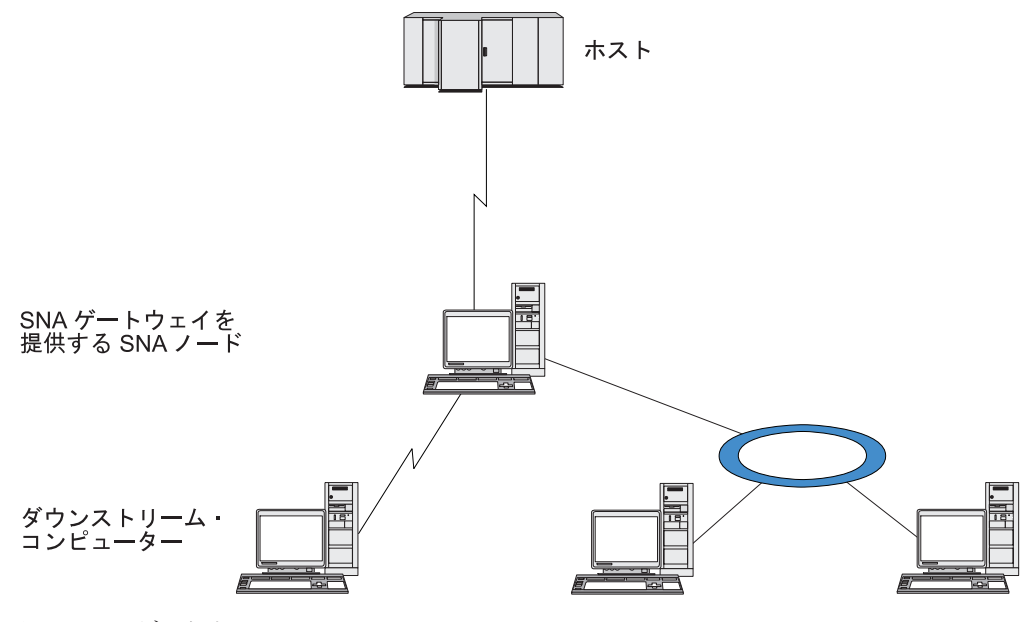

図 *8. SNA* ゲートウェイ

ダウンストリーム・コンピューターには、従属 LU をサポートする、タイプ 2.0 ま たは 2.1 の SNA PU がインストールされていなければなりません。例えば、 Communications Server for Linux コンピューターや、Communications Server for Windows が稼働する PC を、ダウンストリーム・コンピューターとして使用できま す。

ローカル CS Linux ノードで SNA ゲートウェイ機能を使用すると、ホストとダウ ンストリーム・コンピューター間で送受信されるデータはすべて、ローカル・ノー ドを介して転送されます。 これにより、ダウンストリーム・コンピューターは、直 接リンクがなくても、CS Linux やその他のダウンストリーム・コンピューターとホ スト接続を共有できます。 例えば、複数のダウンストリーム・コンピューターを、 ローカル・トークンリング・ネットワークを介して CS Linux に接続するように設 定すると、これらのコンピューターはすべて、同一の長距離専用回線を介して、CS Linux からホストにアクセスできるようになります。

SNA ゲートウェイを使用すると、ダウンストリーム・コンピューターと、それらの コンピューターとの通信リンクを定義する必要がなくなるため、ホスト側での構成 が単純化されます。ホストの構成では、Communications Server for Linux コンピュ ーターとそのホスト通信リンクのみを含めます。ダウンストリーム・コンピュータ ーの LU は、Communications Server for Linux コンピューターのリソースの一部と して構成されます。 ホスト・コンピューターでは、SNA ゲートウェイの使用を認 識しません。

SNA ゲートウェイを構成する前に次の構成作業を行ってください。

- v 86 [ページの『ノードの構成』の](#page-101-0)説明に従って、ローカル・ノードを定義します。
- v 88 [ページの『接続の構成』の](#page-103-0)説明に従って、ローカル・ノードとホスト間の、従 属トラフィック用のポートとリンク・ステーションを構成します。また、ローカ ル・ノードとダウンストリーム・ノード間の、従属トラフィック用のポートとリ ンク・ステーションを構成します。 事前に定義されていないダウンストリーム LU をサポートする必要がある場合は、暗黙の PU とダウンストリーム LU をサ

ポートするように、ポートのテンプレートを定義できます (『暗黙のダウンスト リーム LU のサポート』を参照してください)。

- v ホストとの通信に使用する、ローカル・ノードの LU (アップストリーム LU) を 定義します。 アップストリーム LU は、LU タイプが Unrestricted (制限なし) (unknown (不明)) の、LU タイプ 0 から 3 として定義してください。(ダウンス トリーム・ノードの LU にはどの LU タイプでも定義できます。)
- v LU プールを使用する場合は、 94 ページの『LU [プールの定義』の](#page-109-0)説明に従って LU プールを定義します。

## 暗黙のダウンストリーム **LU** のサポート

CS Linux に対して事前に定義されていないダウンストリーム LU をサポートする には、暗黙のダウンストリーム PU と LU に対して、ポートのテンプレートを定義 できます (基本的なポート構成については、 88 [ページの『接続の構成』を](#page-103-0)参照して ください)。 これらのテンプレートにより、ダウンストリーム LU がサポートされ ます。この際、ダウンストリーム・ノードのすべての LU をサポートするように、 ローカル・ノードに LU を 1 つ構成する必要はありません。

SNA ゲートウェイに対してダウンストリーム LU を構成する前に、次の情報を収 集する必要があります。

- ダウンストリーム LU をサポートする LU 番号の範囲
- ホスト LU 名

暗黙のダウンストリーム LU についてテンプレートを定義する手順は、次のとおり です。

- 1. ポートを既に構成している場合は、「Node (ノード)」ウィンドウの 「Connectivity (接続)」ペインの、ポート定義をダブルクリックします。 CS Linux は「Port configuration (ポート構成)」ダイアログを表示します。
	- ポートをまだ構成していない場合は、ポートを構成します。
	- a. 「Node (ノード)」ウィンドウの「Connectivity (接続)」ペインを選択します。
	- b. 「**New (**新規**)**」ボタンをクリックします。
	- c. 表示されたダイアログから、ポートを定義してリンク・プロトコルのタイプ を選択します。

CS Linux は「Port configuration (ポート構成)」ダイアログを表示します。

- d. 基本ポート・パラメーターを入力します。詳細については、 88 [ページの『接](#page-103-0) [続の構成』を](#page-103-0)参照してください。
- 2. ダイアログの下部にある、「**Advanced (**詳細設定**)**」ボタンをクリックします。

CS Linux は「Port Parameters (ポート・パラメーター)」ダイアログを表示しま す。下のペインに表示されている設定が、ダウンストリーム LU テンプレート に反映されます。

- 3. 「*Configure downstream LUs for implicit PU access (*暗黙 *PU* アクセス用にダウ ンストリーム *LU* を構成*)*」オプションを選択します。
- 4. 「**OK**」をクリックします。

CS Linux は「Downstream LU Template Configuration (ダウンストリーム LU テ ンプレートの構成)」ダイアログを表示します。

- <span id="page-122-0"></span>5. ダイアログのフィールドに適切な値を入力します。
- 6. 「**OK**」をクリックすると、暗黙のダウンストリーム LU テンプレートが定義さ れます。

## ダウンストリーム **LU** の定義

SNA ゲートウェイに対してダウンストリーム LU を構成する前に、次の情報を収 集する必要があります。

- v 各ダウンストリーム LU の LU 名。(これはローカル ID であり、ダウンストリ ーム・システムの構成と一致する必要はありません。)
- v 各ダウンストリーム LU の LU 番号
- v ダウンストリーム・ノードへのリンク・ステーション
- v アップストリーム LU 名 (ホスト LU の場合)

SNA ゲートウェイに対してダウンストリーム LU を構成する手順は次のとおりで す。

- 1. 「Node (ノード)」ウィンドウの「Connectivity (接続)」ペインで、ダウンストリ ーム・ノードへのリンク・ステーションを選択します。
- 2. 「**New (**新規**)**」ボタンをクリックします。
- 3. 「**New downstream LU (**新しいダウンストリーム **LU)**」を選択してから、 「**OK**」をクリックします。

CS Linux は「Downstream LU (ダウンストリーム LU)」ダイアログを表示しま す。

- 4. ダイアログのフィールドに適切な値を入力します。
- 5. 「**OK**」をクリックすると、ダウンストリーム LU が定義されます。

LU 定義は、「Node (ノード)」ウィンドウの「Connectivity (接続)」ペインで、 ダウンストリーム・ノード接続リンク・ステーションの下に表示されます。

## **DLUR** の構成

CS Linux は、ホスト・コンピューターへの直接アクセス機能のみでなく、従属 LU リクエスター (DLUR) 機能を備えています。 この機能により、ホストへ直接接続 しなくても、APPN ネットワーク内の複数のノードを介して従属 LU のセッション を実行できます。

従属 LU セッションでは、通常ホスト・コンピューターとの直接通信リンクが必要 となります。 1 つの APPN ネットワーク内で多数のノード (ホスト・ノードも含 む) が互いに接続されている場合、一部のノードには、ホストとの直接接続がな く、他のノードを介した間接接続しかないことがあります。このような間接接続ノ ードの LU からホストへ、従属 LU セッションを確立することはできません。

従属 LU リクエスター (DLUR) は、このような制限を解決するように設計された APPN 機能です。

APPN ノード (CS Linux ノードなど) 上の DLUR は、ホストの従属 LU サーバー (DLUS) と連携して動作し、DLUR ノードの従属 LU から、 APPN ネットワーク を介した DLUS ホストまでのセッションの経路を指定します。ホストへの経路で は、複数のノードを経由できるため、APPN のネットワーク管理、ダイナミック・ リソース検出、経路計算などの機能を利用できます。 DLUR は LU のあるノード で使用可能な状態であり、DLUS はホスト・ノードで使用可能な状態でなければな りません。ただし、セッション経路の中間ノードでは DLUR は必要ありません。

CS Linux DLUR ノードがネットワーク・ノードまたはブランチ・ネットワーク・ ノードの場合は、CS Linux ノードに接続しているダウンストリーム・コンピュータ ーの従属 LU に、パススルー DLUR 機能を提供することもできます。 このよう な LU では、ネットワークを介してホストにアクセスするために、ノード内部の LU と同様に CS Linux ノードの DLUR を使用できます。ダウンストリーム・コン ピューターは DLUR を実行しないので、DLUR が使用されていることを認識する 必要はまったくありません。

図 9 は、APPN ネットワーク・ノードとして構成されている CS Linux サーバーを 示しています。パススルー DLUR を実装しているため、ホスト (アップストリー ム・ノード) の LU と APPN ネットワーク内のノード (ダウンストリーム・ノー ド) の LU とのセッションをサポートしています。

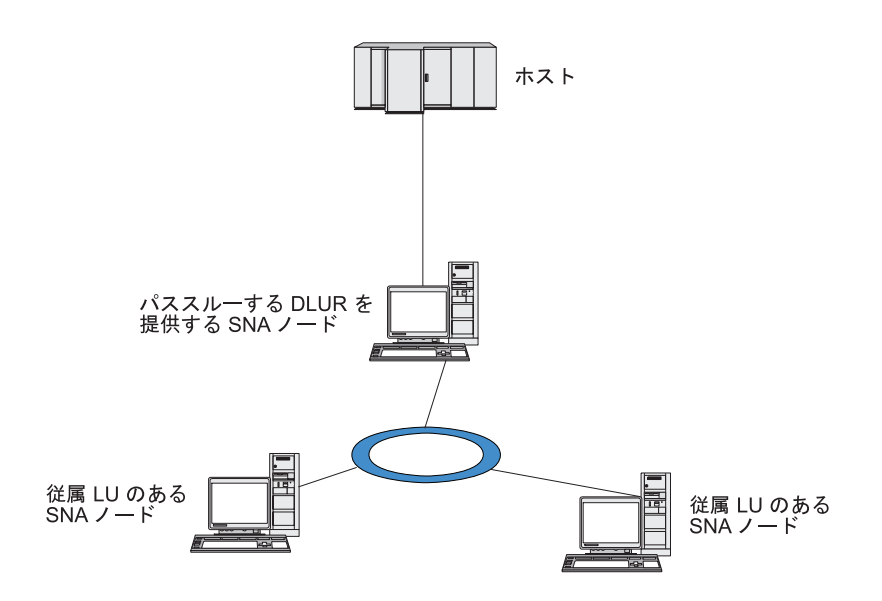

図 *9. DLUR* を提供する *CS Linux* ノード

注**:**

- 1. LEN ノードでは DLUR を構成できません。
- 2. パススルー DLUR は、ネットワーク・ノードまたは分岐ネットワーク・ノ ード上でしか構成できません。
- 3. 分岐エクステンダーを使用する場合は、その分岐のエンド・ノード (分岐ネ ットワーク・ノードを、ネットワーク・ノード・サーバーとして使用する) 上で DLUR を構成することはできません。しかし、分岐ネットワーク・ノ ード上でパススルー DLUR を構成すれば、このノードから従属 LU アプリ

ケーションをサポートすることができます (つまり、分岐上のエンド・ノー ドは DLUR は実行しませんが、分岐ネットワーク・ノード上のパススルー DLUR は使用するということです)。

DLUR の構成手順は、従属 LU が、ローカル・ノードとダウンストリーム・ノード のどちらにあるかによって異なります。

## ローカル・ノードでの **DLUR** サポートの構成

この手順を実行するために、次の情報を収集する必要があります。

- v ローカル・ノード上の PU の ID。
- v PU 名。(これはローカル ID であり、ホスト構成に一致する必要はありません。)
- v ホスト上の DLUS の名前 (および、バックアップ DLUS がある場合はその名 前)。
- v 各ダウンストリーム LU の LU 名、LU 番号、LU タイプ。 LU 番号は、ホスト で構成されている番号と一致していなければなりません。

ローカル・ノードで DLUR サポートを構成する手順は次のとおりです。

- 1. 86 [ページの『ノードの構成』の](#page-101-0)説明に従って、ローカル・ノードを定義しま す。ダウンストリーム・ノードに対してパススルー DLUR をサポートする場合 は、ノードを APPN ネットワーク・ノードまたは分岐ネットワーク・ノードと して定義してください。
- 2. APPN ネットワークとの接続を構成します。 APPN 接続では、ローカル・ノー ドと隣接する APPN ネットワーク・ノード間の、独立トラフィック用のポート とリンク・ステーションが、少なくとも 1 つは必要になります。詳細について は、 88 [ページの『接続の構成』を](#page-103-0)参照してください。
- 3. ローカル・ノードの DLUR PU を定義します (DLUR PU により、ホストとの 接続がサポートされます)。

DLUR PU を構成するには、「Node (ノード)」ウィンドウで次の手順を行いま す。

a. 「**Services (**サービス**)**」メニューから、「**Connectivity (**接続**)**」サブメニュ ー、「**New DLUR PU (**新規 **DLUR PU)**」の順に選択します (あるいは、ボ タン・バーの「**New (**新規**)**」ボタンをクリックして、「**DLUR PU**」を選択し ます)。

「**OK**」ボタンをクリックすると、CS Linux は「DLUR PU Configuration (DLUR PU 構成)」ダイアログを表示します。

- b. ダイアログのフィールドに適切な値を入力します。
- c. 「**OK**」ボタンをクリックすると、DLUR PU が定義されます。

「Connectivity (接続)」ペインの DLUR 項目の下に DLUR PU が表示されま す。

4. ローカル・ノード上の LU をサポートするように DLUR を構成するには、ロー カル・ノードに LU を追加する必要があります。LU は、 103 [ページの『](#page-118-0)LUA [の構成』で](#page-118-0)説明されているように、LUA をサポートするように構成されなけれ ばなりません。それらの LU によってサポートされるユーザー・アプリケーシ ョンの要件によっては、さらに他の構成を実行する必要がある場合もあります。

## ダウンストリーム・ノードをサポートするパススルー **DLUR** の構 成

この手順を実行するために、次の情報を収集する必要があります。

- 各ダウンストリーム・ノードごと、またはダウンストリーム・ノード上の各 PU ごとの、ダウンストリーム PU 名。(これはローカル ID であり、ホスト構成に一 致する必要はありません。)
- v ホストの DLUS の名前

ダウンストリーム・ノードでパススルー DLUR サポートを構成する手順は次のとお りです。

- 1. ローカル・ノードを、APPN ネットワーク・ノードとして定義します ( 86 [ペー](#page-101-0) [ジの『ノードの構成』を](#page-101-0)参照してください)。
- 2. ダウンストリーム・ノードとの接続を構成します。 88 [ページの『接続の構成』](#page-103-0) の手順に従って、ローカル・ノードと各ダウンストリーム・ノード間の従属トラ フィック用の、ポートとリンク・ステーションを構成します。 (ダウンストリー ム・ノードのパススルー DLUR をサポートするために、DLUR PU を定義する 必要はありません。)
- 3. 1 つのダウンストリーム・ノードが複数の PU をサポートできます。この場合、 各ダウンストリーム PU には、それぞれ異なるリンクが関連付けられているた め、CS Linux DLUR ノードとダウンストリーム・ノード間に、複数のリンクを 構成する必要があります。また、各リンクのダウンストリーム PU 名を確認して おく必要があります。

### **TN** サーバーの構成

SNA ネットワークの代わりに TCP/IP を介して通信を行う 3270 エミュレーショ ン・プログラムは、TN3270 プログラム (Telnet 3270 エミュレーション・プログラ ム) と呼ばれます。

TN3270 プログラムには、TN3270E (Telnet 3270 標準拡張) サポートを組み込むこ ともできます。 TN3270E は、Telnet を使用して、3270 装置エミュレーション (端 末およびプリンターの両方を含む) をサポートするオープン・プロトコルです。こ れにより、Telnet クライアントから、(LU 名を指定することにより) 特定の装置を 選択できるようになります。また、ATTN キーおよび SYSREQ キー、SNA 応答処 理などの各種機能も拡張サポートされます。

注**:** 本書では、TN3270、TN3287、TN3270E プロトコルのすべてに適用できる情報 については、TN3270 という用語を使用します。

CS Linux TN サーバーを使用すると、3270 ホスト・コンピューター以外のコンピ ューターの TN3270 ユーザーが、この 3270 ホスト・コンピューターへアクセスで きるようになります。TN サーバーにより、直接リンクがなくても、TN3270 ユーザ ーは CS Linux ユーザーまたはその他の TN3270 ユーザーとホストへの接続を共有 できます。また、TN3270 ユーザーは、TCP/IP を実行していないホストへもアクセ スできます。

111 [ページの図](#page-126-0) 10 に、TN3270 クライアント向けの TN サーバー・サポートを備 えた CS Linux ノードを示します。 TN サーバー・ノードとクライアントは、

<span id="page-126-0"></span>TCP/IP ネットワークを介して通信を行います。

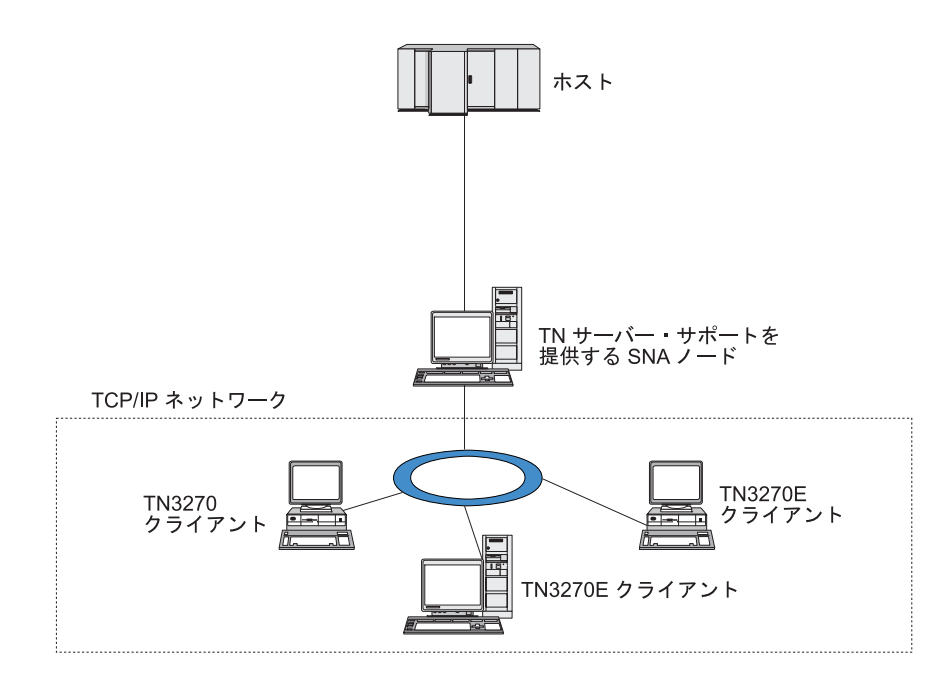

図 *10. TN* サーバー用に構成された *CS Linux* ノード

CS Linux TN サーバー機能は、TN3270 ユーザーと CS Linux 3270 LU との関連付 けを行います。 TN3270 ユーザーからのデータはすべて、関連付けられた LU へ転 送されます。 つまり、ホストと TN3270 ユーザーのどちらの構成でも、両者が直 接接続しているように構成されています。したがってホストもユーザーも、データ が TN サーバーを介して転送されることを認識する必要はありません。

CS Linux TN サーバーは、IETF RFC 1123、1576、1646、 1647、2355 で定義され ているプロトコルを正しくインプリメントしている、TN3270 クライアント・エミ ュレーション・プログラムをすべてサポートします。

TN3270 プログラムが TN サーバーと通信を行うと、CS Linux では、このプログラ ムが実行されているコンピューターの TCP/IP アドレスにより、プログラムを識別 します。 CS Linux では、同じコンピューター上で異なるユーザーに使用されてい る、2 つの TN3270 プログラムを区別することはできません。 CS Linux のマニュ アルでは、 TN サーバー・ユーザーという用語は、TN3270 プログラムを使用して いる個人ユーザーではなく、TN3270 プログラムが実行されているコンピューター を指します。

112 [ページの図](#page-127-0) 115499 に示すように、ホスト側から見た場合と、TN サーバ ー・ユーザー側から見た場合とでは、TN サーバー構成が異なります。

<span id="page-127-0"></span>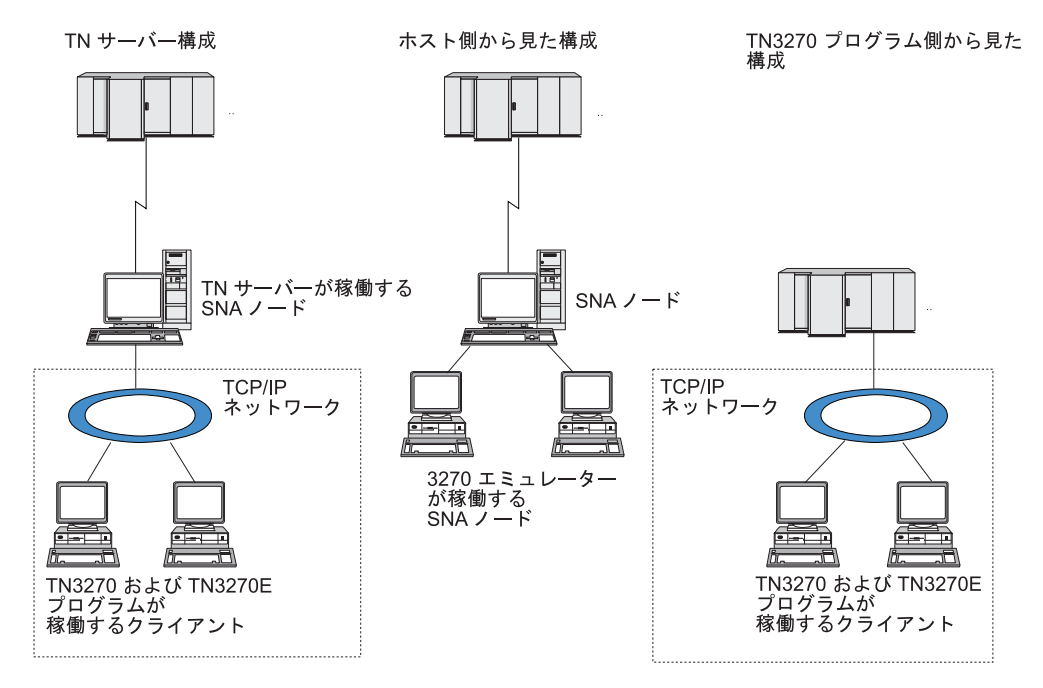

図 *11. TN* サーバー

通常、TN3270 サーバー機能を使用して CS Linux に接続する TN サーバー・ユー ザーは、それぞれ 1 つの 3270 LU にアクセスするように構成されているため、1 回に確立できるホスト・セッションは 1 つに制限されます。 ただし、 TN サーバ ー・ユーザーがそれぞれ専用の 3270 LU を 1 つずつ持つのではなく、 3270 LU のプールにアクセスするように構成することもできます。このように構成すると、 ユーザーは、プール内の使用可能な LU と同じ数のセッションにアクセスできま す。

TN サーバーのアクセスを構成する前に、次の構成作業を行ってください。

- v 86 [ページの『ノードの構成』の](#page-101-0)説明に従って、ローカル・ノードを定義します。
- v 88 [ページの『接続の構成』の](#page-103-0)説明に従って、ローカル・ノードとホスト間の、従 属トラフィック用のポートとリンク・ステーションを構成します。

TN サーバーのアクセスを構成するには、次の構成作業を行う必要があります。

- v ホストとの通信に使用するローカル・ノードの 3270 LU を定義します。 LU の 追加については、『3270 LU の定義』を参照してください。
- v LU プールを使用する場合は、 113 ページの『LU [プールの定義』の](#page-128-0)説明に従って LU プールを定義します。

### **3270 LU** の定義

3270 LU を構成する前に、次の情報を収集してください。

- LU 名。(これはローカル ID であり、ホスト構成に一致する必要はありません。)
- v LU 番号 (ある範囲の複数の LU の場合は複数の番号)
- v LU タイプ (3270 ディスプレイ・モデルまたは 3270 プリンター)
- プール名 (LU をプールに追加する場合)

<span id="page-128-0"></span>前に定義済みのリンク・ステーションについて、タイプ 0 から 3 の LU を構成す るには、「Node (ノード)」ウィンドウで次の手順を行います。

- 1. このウィンドウの「Connectivity (接続)」ペインから、ホスト接続リンク・ステ ーションを選択します。
- 2. 「**New (**新規**)**」ボタンをクリックします。
- 3. 上記の操作の結果表示されたダイアログで、LU タイプ (「**New 3270 display LU (**新規 **3270** ディスプレイ **LU)**」、または「**New 3270 printer LU (**新規 **3270** プリンター **LU)**」) を選択します。

この項目を選択して「**OK**」をクリックすると、CS Linux は「LU タイプ 0-3 (LU Type 0–3)」ダイアログを表示します。

- 4. ダイアログのフィールドに適切な値を入力します。
- 5. 「**OK**」をクリックすると、LU が定義されます。

LU は、「Node (ノード)」ウィンドウの「Connectivity (接続)」ペインに表示さ れている、ホスト接続リンク・ステーションの下に表示されます。

### **LU** プールの定義

3270 に対して、LU プールを定義すると、ユーザー構成が単純化され、ホスト・セ ッションの確立の柔軟性が大幅に向上します。例えば、いくつかの 3270 LU を 1 つの LU プール内に定義し、次に、この LU プールを使用する複数の TN3270 ク ライアントを構成することができます。このようにすると、 3270 セッションを容 易に構成でき、任意のクライアントがプール内の任意の LU を使用できます。

- 注**:** TN3270 クライアントは、特定の LU または LU プールのいずれかに割り当て ることができます。
	- v クライアントをプール内の特定の LU に割り当てると、クライアントはこの LU が使用可能であればこれを使用します。それ以外の場合、クライアントは そのプール内のフリーのいずれかの LU を、特定の LU の代わりにそれを LU プールに割り当てられたかのように使用します。
	- v 指定された LU だけをクライアントが使用するようにして、その LU が使用 中であればクライアントのセッションが確立できないようにしたい場合、そ の LU がプール内にないことを確認してください。

ローカル CS Linux ノードの LU プールは、「LU プール (LU Pools)」ウィンドウ で確認できます。このウィンドウには、ローカル・システム上に構成されている LU プールがリストされます。また、LU プールに追加する LU を選択することも できます。

3270 が使用するプールに追加できる LU タイプを次に示します (ただし、1 つのプ ールには異なる種類の LU を混在させないでください)。

- v 3270 display LU (3270 ディスプレイ LU)
- v Unrestricted LU (制限なしの LU)

LU は、プールに追加する前に必ずローカル・ノードで定義してください。

LU プールを構成するには、「Node (ノード)」ウィンドウで次の手順を行います。

1. 「**Windows (**ウィンドウ**)**」メニューから、「**LU Pools (LU** プール**)**」を選択し ます。

CS Linux は「LU Pools (LU プール)」ウィンドウを表示します。

2. 「**New (**新規**)**」ボタンをクリックします。

CS Linux は、「LU Pool Configuration (LU プール構成)」ダイアログを表示し ます。

右側のボックスに、まだプールに割り振られていない LU のリストが表示され ます。このリストに表示されている LU はすべて、新しいプールに割り振るこ とができます。

3. プールに追加する LU (1 つ以上) を選択してから、「**New (**新規**)**」ボタンをク リックします。選択された LU が左側のボックスへ移動します。

左側のボックスから LU を除去するには、LU を選択して「**Remove (**除去**)**」ボ タンをクリックします。

4. 「**OK**」をクリックすると、LU プールが定義されます。

左側のボックスに表示されている LU がすべて LU プールに追加されます。

定義されたプールが「LU Pools (LU プール)」ウィンドウに表示されます。

#### **TN3270** サーバーの構成

TN3270 サーバーを構成する前に、次の情報を収集する必要があります。

- v サーバーが TN3270 のみをサポートしているのか、TN3270E (TN3270 サポート も含まれます) もサポートしているかどうか。
- v TN3270E クライアントが特定の LU を要求できるかどうか。
- v 各クライアントのディスプレイとプリンターの LU 名 (あるいは LU プール 名)。 (プリンター LU 名が必要となるのは、TN3270E をサポートしている場合 のみです。)
- v 特定のクライアントのみが許可されている場合や、特定の LU に対してクライア ントを制限する場合には、対象となるクライアントの TCP/IP 名またはアドレス が必要です。
- v TN サーバー・ノードの TCP/IP ポート番号。
- SSL データの暗号化、クライアント認証、およびサーバー認証が必要かどうか (このオプションは、このサポートに必要な追加のソフトウェアがインストールさ れている場合にのみ使用可能です)。

ディスプレイ LU とプリンター LU を関連付ける場合は、これらの LU の名前も 必要です。 TN サーバーのアソシエーション・レコードにより、プリンター LU と ディスプレイ LU の関連付けが定義されるため、この 2 つの LU は TN3270E プ ロトコルによって接続できます。 TN3270E をサポートしない場合、または、プリ ンター LU をサポートしない場合は、アソシエーション・レコードを定義する必要 はありません。

TN サーバーのデフォルト・レコードで定義されるパラメーターは、すべての TN3270 クライアント・セッションで使用されます。 各サーバーにデフォルト・レ コードを 1 つずつ定義できます。

TN3270 サーバーを構成するには、「Node (ノード)」ウィンドウで次の手順を行い ます。

- 1. TN サーバーのアクセス・レコードを定義します。
	- a. 「**Services (**サービス**)**」メニューから、「**TN Server (TN** サーバー**)**」を選択 します。

CS Linux は、「TN サーバー (TN Server)」ウィンドウを表示します。この ウィンドウの上部のペインには、TN サーバーの構成済みアクセス・レコード が表示され、下部のペインには、TN サーバーのアソシエーション・レコード が表示されます。

b. TN3270 サーバーのアクセス・レコードが表示されているペインを選択して から、「**New (**新規**)**」ボタンをクリックします。

CS Linux は「TN Server Access (TN サーバー・アクセス)」ダイアログを表 示します。

- c. ダイアログのフィールドに適切な値を入力します。
- d. 「**OK**」をクリックすると、TN サーバー・アクセス・レコードが定義されま す。 定義されたレコードが「TN Server (TN サーバー)」ウィンドウに表示 されます。
- 2. TN サーバーのアソシエーション・レコードを定義します。
	- a. 「TN Server (TN サーバー)」ウィンドウで、アソシエーション・レコードが 表示されているペインを選択してから、「**New (**新規**)**」ボタンをクリックし ます。

CS Linux は「TN Server Association Record (TN サーバー・アソシエーショ ン・レコード)」ダイアログを表示します。

- b. ダイアログのフィールドに適切な値を入力します。
- c. 「**OK**」をクリックすると、TN サーバーのアソシエーション・レコードが定 義されます。 定義されたレコードが「TN Server (TN サーバー)」ウィンド ウに表示されます。
- 3. プリンター応答を強制する必要がある場合は、TN3270 のすべてのセッションに キープアライブ・メソッドを指定するか、TN3270 クライアントの許可検査に使 用される取り消しリストを保有する、外部 LDAP サーバーへのアクセス方法を 指定するか、あるいは、TN3270 SLP (サービス・ロケーション・プロトコル)、 または TN サーバー拡張パラメーター・ダイアログを使用してください。

TN サーバーに対する SSL サポートの構成についての詳細は、 IBM Communications Server Support Web ページ (http://www.ibm.com/software/network/ commserver/support/) を参照してください。

# **TN** リダイレクターの構成

CS Linux TN リダイレクター機能により、TN3270、TN3270E、TN5250、および VT クライアント (まとめて Telnet クライアントと呼ばれます) への、パススルー TCP/IP ホスト・アクセスが可能になります。 Telnet ユーザーは、TCP/IP 接続を介 して CS Linux との通信を行います。CS Linux は、次に別の TCP/IP 接続を介して ホストとの通信を行います。これにより、ユーザーは、ユーザーからホストへの完 全な接続を行わなくても、必要に応じて、Secure Sockets Layer (SSL) のセキュリテ ィー検査を使用することができます。例えば、次のとおりです。

- クライアントが、検査を必要としない TCP/IP LAN を経由して CS Linux に接続 しており、しかも SSL が必要なリモート・ホストに接続している場合、CS Linux とホストの間の TCP/IP を介して SSL を使用できます。つまり、すべての クライアントに対するセキュリティーを一度検査すれば、個々のクライアントが セキュリティー情報を提供する必要はないということです。
- CS Linux がホストと同じサイトにインストールされていても、クライアントが外 部サイトから接続している場合、ホストに SSL ソフトウェアをインストールし なくても、CS Linux にクライアント接続すれば SSL を使用できます。

## **TN** リダイレクターの構成

TN リダイレクター・アクセスの構成を行う前には、 86 [ページの『ノードの構成』](#page-101-0) の説明に従って、ローカル・ノードを定義しなければなりません。 さらに、次の情 報を収集する必要もあります。

- v 特定のクライアントのみが許可されている場合は、そのクライアントの TCP/IP 名またはアドレスが必要です。
- クライアントが TN リダイレクター・ノードに接続する際に使用する、TCP/IP ポート番号。
- ホストの TCP/IP 名またはアドレス。
- v TN リダイレクター・ノードがホストに接続する際に使用する、TCP/IP ポート番 号。
- v クライアントと TN リダイレクター・ノードの間で、SSL データの暗号化、クラ イアント認証、およびサーバー認証が必要かどうか (このオプションは、そのサ ポートに必要な追加のソフトウェアがインストールされている場合にのみ使用可 能です)。
- v TN リダイレクター・ノードとホストの間で、SSL データの暗号化が必要かどう か。

TN リダイレクターのデフォルト・レコードで定義されるパラメーターは、すべて の TN リダイレクター・クライアント・セッションで使用されます。 個々のクラ イアント TCP/IP ポート番号には、デフォルト・レコードを 1 つずつ定義すること ができます。

TN リダイレクターを構成するには、「Node (ノード)」ウィンドウで次の手順を実 行して、 TN リダイレクター・アクセス・レコードを定義します。

1. 「**Services (**サービス**)**」メニューから、「**TN Server (TN** サーバー**)**」を選択し ます。

CS Linux は、「TN サーバー (TN Server)」ウィンドウを表示します。このウィ ンドウには、TN3270 サーバーの構成済みアクセス・レコード、TN3270 サーバ ーのアソシエーション・レコード、TN リダイレクターのアクセス・レコードが 表示されます。

2. TN リダイレクターのアクセス・レコードが表示されているペインを選択してか ら、「**New (**新規**)**」ボタンをクリックします。

CS Linux は「TN Redirector Access (TN リダイレクター・アクセス)」ダイアロ グを表示します。

- 3. ダイアログのフィールドに適切な値を入力します。
- 4. 「**OK**」をクリックすると、TN リダイレクターのアクセス・レコードが定義さ れます。 定義されたレコードは、「TN Server (TN サーバー)」ウィンドウの 「TN Redirector (TN リダイレクター)」ペインに表示されます。
- 注**:** TN リダイレクターを使用するには、SNA ノードがアクティブでなければなり ません (TN リダイレクターがそのノードの SNA リソースをどれも使用しない 場合でも)。

## **CS Linux** の使用不可化

CS Linux ソフトウェアを使用不可にすると、自動的に CS Linux ノードと関連する 接続コンポーネントも停止します。 CS Linux を使用不可にすると、他のどのプロ セスも (LUA アプリケーションなど)、このサーバー上の CS Linux リソースを使 用できなくなります。

通常、サービスを終了するユーザーとして、サービスを個別に停止して CS Linux 上で何も実行されていない状態にしてから、システムを使用不可にしてください。

ユーザーが活動状態であるときに CS Linux を使用不可にする必要がある場合は、 そのソフトウェアを使用不可にする前に、これらのユーザーに CS Linux が停止す ることを通知し、各ユーザーがアクティビティーを終了するための時間を与えてく ださい。

CS Linux ソフトウェアを使用不可にすると、APPC、CSV、LUA、NOF、または MS API を使用しているアプリケーションは、戻りコード COMM\_SUBSYSTEM\_ABENDED によって通知され、CPI-C アプリケーションは、戻りコード CM\_PRODUCT\_SPECIFIC\_ERROR によって通知されます。

CS Linux ソフトウェアを使用不可にするには、Linux コマンド・プロンプトで以下 のコマンドを入力します。

#### **sna stop**

CS Linux が正常に使用不可になると、**sna stop** により終了コード 0 が戻されま す。これ以外の終了コードの場合は、エラーが発生して、CS Linux ソフトウェアを 使用不可にできなかったことを示します。終了コード値について詳しくは、「*IBM Communications Server for Data Center Deployment on Linux* 診断ガイド」を参照し てください。

## **CS Linux** の自動開始

CS Linux は、次のようないくつかのステップによって、完全な稼働状態になりま す。

- v CS Linux ソフトウェアを使用可能にする
- SNA ノードを初期化する
- v ノード上に構成されたポートとリンク・ステーションを活動化する

これらの各ステップは独立に管理でき、すべてのステップは、必要な場合、ブート 時に実行できます。このセクションの残りの部分では、これらのステップについて 説明し、ブート時にそれらを制御する方法について説明します。

### **CS Linux** の使用可能化

CS Linux が動作するには、いくつかのカーネル・モジュールがロードされる必要が あります。これらのモジュールは、CS Linux ソフトウェアを最初に使用可能にした ときにロードされ、カーネル実行レベルを変更したときにのみアンロードされま す。

CS Linux では、多くのデーモン (プログラム) も実行しなければなりません。これ らのデーモンが実行されるまで、CS Linux を構成または使用することはできませ  $h<sub>o</sub>$ 

- v デーモンを開始し、CS Linux ソフトウェアを使用可能にするには、**sna start** コ マンドを実行します。
- v デーモンを停止し、CS Linux ソフトウェアを使用不可にするには、**sna stop** コ マンドを実行します。

## **SNA** ノードの初期化

CS Linux ソフトウェアが使用可能になると、通常は Motif 管理プログラム xsnaadmin を使用して、 SNA ノードおよびそのリソースを構成できます。ただ し、ノードは、初期化しないと使用できません。ノードは、**snaadmin init\_node** コ マンドを使用してコマンド行管理プログラムから初期化することもできるし、Motif 管理プログラム xsnaadmin から初期化することもできます。

## ポートおよびリンク・ステーションの活動化

ポートとリンク・ステーションは、さまざまな状況で開始するように構成できま す。

- オペレーター介入によってのみ
- v 要求時 (リンクのリソースを使用するアプリケーションを開始したとき)
- ノード起動時 (snaadmin init node を実行するか、またはノードを Motif 管理プ ログラムから開始したとき)

オペレーターによる開始がデフォルトですが、特定のポートまたはリンクの場合 に、コマンド行管理プログラムまたは Motif 管理プログラムを使用して、デフォル ト設定を変更することができます。

注**:** あるポートを開始すると、そのポートは、他のコンピューターからの着呼を受 け取ることができますが、発呼はできません。リンク・ステーションを開始す ると、CS Linux はリモート・コンピューターと連絡を取ろうとします。

## リブート時の **CS Linux** の開始

他の Linux サービスと同様に、 CS Linux はリブート時に使用可能になります。つ まり、デフォルトではリブート後に **sna start** コマンドが実行されますが、SNA ノ ードは開始されません。

この初期化は、CS Linux ブート時の初期化スクリプト **/etc/rc.d/init.d/snastart** で実 行されます。従来の開始スクリプトの場合と同様に、これは、さまざまなブート・ レベルの **/etc/rc?.d/init.d/snastart** にリンクされます。

**/etc/rc.d/init.d/snastart** を編集して、リブート時に発生する事象を変更することがで きます。最も一般的な変更は、ノードの初期化の追加です。このためのコマンド **snaadmin init\_node** は、既にファイルに組み込まれていますが、コメント化されて いるため、単にそれをアンコメントするだけで済みます。このコマンドを組み込む ことで、ノード開始時に活動化するように構成された任意のポートまたはリンク・ ステーションの活動化を起動することもできます。

CS Linux を使用するアプリケーションは、ノードの初期化が完了するまで開始して はなりません。必要な場合は、これらのアプリケーションをブート時に自動的に開 始し、ブート時に実行する必要がある他のすべての **snaadmin** コマンドを、次の 2 つの方法のうちのいずれかによって実行する必要があります。

- v **snaadmin init\_node** コマンドの後、**/etc/rc.d/init.d/snastart** の末尾にコマンドを追 加します。
- v 95 より大きな番号を持つ **/etc/rc?.d/init.d** スクリプトを作成します。これによ り、CS Linux の開始後にそれが実行され、コマンドがこのスクリプトに追加され ます。
- 注**: /etc/rc.d/init.d/snastart** ファイルに対して行った変更は、CS Linux をより新しい バージョンにアップグレードしたときに保管されません。変更結果のコピーを 保管していることを常に確認し、それらをアップグレード版に再適用できるよ うにしてください。

**CS Linux** の自動開始

# 第 **9** 章 **CS Linux** と **SNA** の情報リソース

この章では、SNA テクノロジーに関する情報を提供する SNA ライブラリー内のリ ソースと、 IBM が提供するさまざまなネットワーキング製品およびサービスにつ いて説明します。 また、ネットワーク・フォーラムで入手できる情報についても説 明します。

## **SNA** ライブラリー

SNA ライブラリーには、マーケティング・パンフレット、資料、ユーザー・ガイ ド、チュートリアルが含まれ、以下のトピックに関する入門情報および詳細情報を 提供します。

- v SNA 理論
- v SNA 製品
- 製品のインプリメンテーション
- システムおよびネットワークの構成
- SNA アプリケーション・プログラムおよび API
- 全体の計画、パフォーマンスおよびチューニング
- v 問題診断
- ネットワーク管理
- v ネットワーク・セキュリティー

IBM 関連資料は、IBM 担当員または地区担当の IBM 営業所を通じて注文できま す。

CS Linux に最も関係のある資料のリストについては、本書巻末の参考文献を参照し てください。

それ以外の資料に関する情報は、IBM 担当員にお尋ねください。

## ネットワークで入手可能な情報

情報交換を促進するため、IBM は電子フォーラムと電子掲示板を提供しています。 また、インターネット上にホーム・ページを開設し、WWW でアクセスできるオン ライン資料を公開しています。

#### **IBMLink** を使用した製品サポート

IBMLink フォーラムは、 IBM が所有するネットワーク上に開設されていま す。このフォーラムは、IBM 製品のライセンスをお持ちのお客様に対し て、技術的問題またはお客様のシステムやネットワークに関するその他の問 題の解決を支援できるよう設計されています。IBM の担当者が質問にお答 えし、IBM 製品のユーザー間のオンライン・ディスカッションを仲介しま す。

IBMLink についての詳細は、http://www.ibmlink.ibm.com をご覧ください。

#### **IBM** ホーム・ページの情報

インターネット上のさまざまな IBM ホーム・ページでは、フォーラムにア クセスできるようになっています。包括的なヘルプについて、 IBM のメイ ン・ホーム・ページを使用して、インターネット上または WWW 上のイン フォメーション・センターを検索できます。メイン・ホーム・ページにアク セスするには、http://www.ibm.com (日本語の情報は、http://www.ibm.co.jp) を使用します。

http://www.ibm.com/software/network にアクセスすると、CS Linux も含め て、IBM ネットワーク・ソフトウェアに関する情報を入手することができ ます。 Communications Server for Linux に関する情報は、 http://www.ibm.com/software/network/commserver (日本語の情報は、 http://www.ibm.co.jp/software/secureway/cms/cmsAIX.html/) にあります。

CS Linux のサポートに関する詳細情報は、http://www.ibm.com/software/ network/commserver/support (英語サイト) をご覧ください。

#### ダウンロードに関する情報

ユーザーはワールド・ワイド・ウェブ (WWW) の http:// www.redbooks.ibm.com から、レッドブック資料をダウンロードすることが できます。

IBM ソフトウェアについての情報は、http://www.ibm.com/software (英語サ イト) でアクセスできます。ここからは、CS Linux およびすべての IBM ソフトウェア・サーバーに関するページに、リンクすることができます。

## 推薦資料

SNA の知識を深めたい場合は、SNA の理論と CS Linux の実践方法を扱っている 以下の資料が参考になります。これらの資料は、SNA を知る第一歩が必要な初心者 にも、この主題を深く掘り下げる必要がある専門家にも、役立ちます。

- v *Systems Network Architecture: Technical Overview* (GC30–3073)
- v *IBM Communications Server for Data Center Deployment on Linux* 管理ガイド

さらに特定の関心がある場合は、参考文献の他の解説書を参照するか、 IBM 担当 員にお問い合わせください。

# 付録**.** 特記事項

本書は米国 IBM が提供する製品およびサービスについて作成したものであり、本 書に記載の製品、サービス、または機能が日本においては提供されていない場合が あります。日本で利用可能な製品、サービス、および機能については、日本 IBM の営業担当員にお尋ねください。本書で IBM 製品、プログラム、またはサービス に言及していても、その IBM 製品、プログラム、またはサービスのみが使用可能 であることを意味するものではありません。これらに代えて、IBM の知的所有権を 侵害することのない、機能的に同等の製品、プログラム、またはサービスを使用す ることができます。ただし、IBM 以外の製品とプログラムの操作またはサービスの 評価および検証は、お客様の責任で行っていただきます。

IBM は、本書に記載されている内容に関して特許権 (特許出願中のものを含む) を 保有している場合があります。本書の提供は、お客様にこれらの特許権について実 施権を許諾することを意味するものではありません。実施権についてのお問い合わ せは、書面にて下記宛先にお送りください。

〒103-8510 東京都中央区日本橋箱崎町19番21号 日本アイ・ビー・エム株式会社 法務・知的財産 知的財産権ライセンス渉外

以下の保証は、国または地域の法律に沿わない場合は、適用されません。IBM およ びその直接または間接の子会社は、本書を特定物として現存するままの状態で提供 し、商品性の保証、特定目的適合性の保証および法律上の瑕疵担保責任を含むすべ ての明示もしくは黙示の保証責任を負わないものとします。国または地域によって は、法律の強行規定により、保証責任の制限が禁じられる場合、強行規定の制限を 受けるものとします。

この情報には、技術的に不適切な記述や誤植を含む場合があります。本書は定期的 に見直され、必要な変更は本書の次版に組み込まれます。 IBM は予告なしに、随 時、この文書に記載されている製品またはプログラムに対して、改良または変更を 行うことがあります。

本書において IBM 以外の Web サイトに言及している場合がありますが、便宜のた め記載しただけであり、決してそれらの Web サイトを推奨するものではありませ ん。それらの Web サイトにある資料は、この IBM 製品の資料の一部ではありませ ん。それらの Web サイトは、お客様の責任でご使用ください。

IBM は、お客様が提供するいかなる情報も、お客様に対してなんら義務も負うこと のない、自ら適切と信ずる方法で、使用もしくは配布することができるものとしま す。

本プログラムのライセンス保持者で、(i) 独自に作成したプログラムとその他のプロ グラム (本プログラムを含む) との間での情報交換、および (ii) 交換された情報の 相互利用を可能にすることを目的として、本プログラムに関する情報を必要とする 方は、下記に連絡してください。

Site Counsel IBM Corporation P.O. Box 12195 3039 Cornwallis Road Research Triangle Park, North Carolina 27709-2195 U.S.A.

本プログラムに関する上記の情報は、適切な使用条件の下で使用することができま すが、有償の場合もあります。

本書で説明されているライセンス・プログラムまたはその他のライセンス資料は、 IBM 所定のプログラム契約の契約条項、IBM プログラムのご使用条件、またはそれ と同等の条項に基づいて、 IBM より提供されます。

この文書に含まれるいかなるパフォーマンス・データも、管理環境下で決定された ものです。そのため、他の操作環境で得られた結果は、異なる可能性があります。 一部の測定が、開発レベルのシステムで行われた可能性がありますが、その測定値 が、一般に利用可能なシステムのものと同じである保証はありません。さらに、一 部の測定値が、推定値である可能性があります。実際の結果は、異なる可能性があ ります。お客様は、お客様の特定の環境に適したデータを確かめる必要がありま す。

IBM 以外の製品に関する情報は、その製品の供給者、出版物、もしくはその他の公 に利用可能なソースから入手したものです。IBM は、それらの製品のテストは行っ ておりません。したがって、他社製品に関する実行性、互換性、またはその他の要 求については確証できません。 IBM 以外の製品の性能に関する質問は、それらの 製品の供給者にお願いします。

IBM の将来の方向または意向に関する記述については、予告なしに変更または撤回 される場合があり、単に目標を示しているものです。

本書には、日常の業務処理で用いられるデータや報告書の例が含まれています。よ り具体性を与えるために、それらの例には、個人、企業、ブランド、あるいは製品 などの名前が含まれている場合があります。これらの名称はすべて架空のものであ り、名称や住所が類似する企業が実在しているとしても、それは偶然にすぎませ ん。

本書には、様々なオペレーティング・プラットフォームでのプログラミング手法を 例示するサンプル・アプリケーション・プログラムがソース言語で掲載されていま す。お客様は、サンプル・プログラムが書かれているオペレーティング・プラット フォームのアプリケーション・プログラミング・インターフェースに準拠したアプ リケーション・プログラムの開発、使用、販売、配布を目的として、いかなる形式 においても、IBM に対価を支払うことなくこれを複製し、改変し、配布することが できます。このサンプル・プログラムは、あらゆる条件下における完全なテストを 経ていません。従って IBM は、これらのサンプル・プログラムについて信頼性、 利便性もしくは機能性があることをほのめかしたり、保証することはできません。 これらのサンプル・プログラムは特定物として現存するままの状態で提供されるも のであり、いかなる保証も提供されません。 IBM は、お客様の当該サンプル・プ ログラムの使用から生ずるいかなる損害に対しても一切の責任を負いません。

それぞれの複製物、サンプル・プログラムのいかなる部分、またはすべての派生し た創作物には、次のように、著作権表示を入れていただく必要があります。

© (お客様の会社名) (西暦年).このコードの一部は、 IBM Corp. のサンプル・プロ グラムから取られています。 © Copyright IBM Corp. \_年を入れる\_.

## 商標

IBM、IBM ロゴおよび ibm.com® は、世界の多くの国で登録された International Business Machines Corporation の商標です。他の製品名およびサービス名等は、それ ぞれ IBM または各社の商標である場合があります。現時点での IBM の商標リスト については、 http://www.ibm.com/legal/copytrade.shtml をご覧ください。

Adobe、Adobe ロゴ、PostScript、PostScript ロゴは、Adobe Systems Incorporated の 米国およびその他の国における登録商標または商標です。

Java およびすべての Java 関連の商標およびロゴは Oracle やその関連会社の米国お よびその他の国における商標または登録商標です。

UNIX は The Open Group の米国およびその他の国における登録商標です。

インテル、Intel、Intel ロゴ、Intel Inside、Intel Inside ロゴ、Intel Centrino、Intel Centrino ロゴ、Celeron、Intel Xeon、Intel SpeedStep、Itanium、 Pentium は Intel Corporation または子会社の米国およびその他の国における商標または登録商標で す。

Linux は、Linus Torvalds の米国およびその他の国における商標です。

Microsoft、Windows、Windows NT および Windows ロゴは、 Microsoft Corporation の米国およびその他の国における商標です。

他の製品名およびサービス名等は、それぞれ IBM または各社の商標である場合が あります。

# 参考文献

下にリストする IBM 資料には、このライブラリーで扱われているトピックについ ての情報が記載されています。資料は、次のトピック別に大きく分けてあります。

- CS Linux バージョン 7.0
- システム・ネットワーク体系 (SNA)
- ホスト構成
- z/OS<sup>®</sup> Communications Server
- 伝送制御プロトコル / インターネット・プロトコル (TCP/IP)
- $\cdot$  X.25
- v 拡張プログラム間通信機能 (APPC)
- v プログラミング
- その他の IBM ネットワーキング・トピック

CS Linux ライブラリーの資料については、その要旨が説明されています。その他の 資料については、タイトルおよび資料番号のみを記しています。

# **CS Linux** バージョン **7.0** 資料

CS Linux ライブラリーは、以下の資料により構成されています。なお、これらの資 料のソフトコピー版が CD-ROM で提供されています。 CD-ROM のソフトコピ ー・ファイルへのアクセス方法については、「*IBM Communications Server for Data Center Deployment on Linux* 入門」を参照してください。これらのソフトコピー・ ブックをシステムにインストールするには、9 から 15 MB のハード・ディスク・ スペースが必要になります (このスペースは、どの各国語バージョンをインストー ルするかによって異なります)。

v *IBM Communications Server for Data Center Deployment on Linux* 入門 (GC88-9996-04 および GC88-9997-04)

この資料は CS Linux の概要を示すもので、サポートされているネットワークの 特性、インストール、構成、および操作について説明しています。この資料に は、以下の 2 種類のバージョンがあります。

IBM CS Linux 入門 (GC88-9996-03)

IBM CS Linux on System z 入門 (GC88-9997-04)

v *IBM Communications Server for Data Center Deployment on Linux* 管理ガイド (SC88-9999-04)

この資料には、SNA および CS Linux の概要、および CS Linux の構成および 操作に関する情報が記載されています。

v *IBM Communications Server for Data Center Deployment on Linux* 管理コマンド 解説書 (SC88-9998-03)

この資料には、SNA および CS Linux のコマンドに関する情報が記載されていま す。

v *IBM Communications Server for Data Center Deployment on AIX* または *Linux CPI-C* プログラマーズ・ ガイド (SC88-5826-01)

この資料には、熟練した "C" または Java プログラマー向けに、CS Linux CPI コミュニケーション API を使用した SNA トランザクション・プログラムの作成 に関する情報が記載されています。

v *IBM Communications Server for Data Center Deployment on AIX* または *Linux APPC* プログラマーズ・ ガイド (SC88-5825-01)

この資料では、拡張プログラム間通信機能 (APPC) を使用するアプリケーショ ン・プログラムを作成するために必要な情報を記載しています。

v *IBM Communications Server for Data Center Deployment on AIX* または *Linux LUA* プログラマーズ・ ガイド (SC88-5827-01)

この資料では、従来型 LU アプリケーション・プログラミング・インターフェー ス (LUA) を使用してアプリケーション・プログラムを作成するために必要な情 報を記載しています。

v *IBM Communications Server for Data Center Deployment on AIX* または *Linux* 共 通サービス *Verb* プログラマーズ・ ガイド (SC88-5824-01)

この資料では、Common Service Verbs (CSV) アプリケーション・プログラミン グ・インターフェース (API) を使用してアプリケーション・プログラムを作成す るために必要な情報を記載しています。

v *IBM Communications Server for Data Center Deployment on AIX* または *Linux MS* プログラマーズ・ ガイド (SC88-5829-01)

この資料では、管理サービス (MS) API を使用してアプリケーション・プログラ ムを作成するために必要な情報を記載しています。

v *IBM Communications Server for Data Center Deployment on Linux NOF* プログラ マーズ・ガイド (SC88-8591-03)

この資料では、Node Operator Facility (NOF) API を使用してアプリケーション・ プログラムを作成するために必要な情報を記載しています。

v *IBM Communications Server for Data Center Deployment on Linux* 診断ガイド (GC88-8601-04)

この資料では、SNA ネットワークの問題解決について説明しています。

v *IBM Communications Server for Data Center Deployment on AIX* または *Linux APPC* アプリケーション・ スイート (SC88-5828-01)

この資料には、Communications Server for Linux で使用される APPC アプリケー ションに関する情報が記載されています。

v *IBM Communications Server for Data Center Deployment on Linux* 用語集 (GC31-6780)

この資料は、CS Linux 関連ライブラリーで使用される用語とその定義を包括的に 収録しています。
#### システム・ネットワーク体系 **(SNA)** 関連資料

次の資料では、SNA ネットワークについての情報を記載しています。

- v *Systems Network Architecture: Format and Protocol Reference Manual*―*Architecture Logic for LU Type 6.2* (SC30-3269)
- v *Systems Network Architecture: Formats* (GA27-3136)
- v *Systems Network Architecture: Guide to SNA Publications* (GC30-3438)
- v *Systems Network Architecture: Network Product Formats* (LY43-0081)
- v *Systems Network Architecture: Technical Overview* (GC30-3073)
- v *Systems Network Architecture: APPN Architecture Reference* (SC30-3422)
- v *Systems Network Architecture: Sessions between Logical Units* (GC20-1868)
- v *Systems Network Architecture: LU 6.2 Reference*―*Peer Protocols* (SC31-6808)
- v *Systems Network Architecture: Transaction Programmer's Reference Manual for LU Type 6.2* (GC30-3084)
- v *IBM 3270* 情報表示システム データストリーム プログラマー用解説書 (GA23-0059)
- *Networking Blueprint Executive Overview* (GC31-7057)
- v *Systems Network Architecture: Management Services Reference* (SC30-3346)

#### ホスト構成関連資料

次の資料では、ホスト構成についての情報を記載しています。

- v *ES/9000, ES/3090 IOCP User's Guide Volume A04* (GC38-0097)
- v *3174 Establishment Controller Installation Guide* (GG24-3061)
- v *3270 Information Display System 3174 Establishment Controller:* 計画の手引き (GA27-3918)
- v *OS/390* ハードウェア構成定義 ユーザーズ・ガイド (SC28-1848)

#### **z/OS Communications Server** 関連資料

次の資料では、z/OS Communications Server についての情報を記載しています。

- v *z/OS V1R7 Communications Server: SNA* ネットワーク導入の手引き (SC88-8928)
- v *z/OS V1R7 Communications Server: SNA Diagnostics* (Vol 1: GC31-6850, Vol 2: GC31-6851)
- v *z/OS V1R6 Communications Server SNA* リソース定義解説書 (SC88-8929)

#### **TCP/IP** 関連資料

次の資料では、伝送制御プロトコル / インターネット・プロトコル (TCP/IP) ネッ トワーク・プロトコルについての情報を記載しています。

- v *z/OS V1R7 Communications Server: IP* 構成ガイド (SC88-8926)
- v *z/OS V1R7 Communications Server: IP* 構成解説書 (SC88-8927)
- v *z/VM V5R1 TCP/IP* 計画およびカスタマイズ (SC24-6125)

#### **X.25** 関連資料

次の資料では、X.25 ネットワーク・プロトコルについての情報を記載しています。

v *Communications Server for OS/2 Version 4 X.25 Programming* (SC31-8150)

#### **APPC** 関連資料

次の資料では、拡張プログラム間通信機能 (APPC) についての情報を記載していま す。

- v *APPC Application Suite V1 User's Guide* (SC31-6532)
- v *APPC Application Suite V1 Administration* (SC31-6533)
- v *APPC Application Suite V1 Programming* (SC31-6534)
- v *APPC Application Suite V1 Online Product Library* (SK2T-2680)
- v *APPC Application Suite Licensed Program Specifications* (GC31-6535)
- v *z/OS V1R2.0 Communications Server: APPC Application Suite User's Guide* (SC31-8809)

#### プログラミング関連資料

次の資料では、プログラミングについての情報を記載しています。

- v *Common Programming Interface Communications CPI-C Reference* (SC26-4399)
- v *Communications Server for OS/2 Version 4 Application Programming Guide* (SC31-8152)

#### その他の **IBM** ネットワーキング関連資料

次の資料では、CS Linux に関連するその他のトピックについての情報を記載してい ます。

- v 同期データ・リンク制御 *(SDLC)* 解説書 (GA27-3093)
- v *Local Area Network Concepts and Products: LAN Architecture* (SG24-4753)
- v *Local Area Network Concepts and Products: LAN Adapters, Hubs and ATM* (SG24-4754)
- v *Local Area Network Concepts and Products: Routers and Gateways* (SG24-4755)
- v *Local Area Network Concepts and Products: LAN Operating Systems and Management* (SG24-4756)
- v ネットワーク制御プログラムおよびシステム・サポート・プログラム *Resource Definition Guide* (SC30-3349)

## 索引

日本語, 数字, 英字, 特殊文字の 順に配列されています。なお, 濁 音と半濁音は清音と同等に扱われ ています。

## [ア行]

圧縮、LU [セッション・データ](#page-19-0) 4 [アップストリーム・ノード](#page-123-0) 108 [アプリケーション・プログラミング・イン](#page-19-0) [ターフェース](#page-19-0) (API) 4 [アラート](#page-31-0) 16 [アンインストール、](#page-76-0)AIX 上の Remote API [Client 61](#page-76-0) [アンインストール、](#page-65-0)Linux 上の Remote [API Client 50](#page-65-0) [暗黙のダウンストリーム](#page-121-0) LU の構成 106 イーサネット [リンクの構成](#page-105-0) 90 SAP [ダイアログ](#page-106-0) 91 [インストール](#page-52-0) 37 [既存のパッケージの詳細](#page-48-0) 33 [実行後の保守作業](#page-55-0) 40 [準備](#page-47-0) 32 AIX 上の [Remote API Client 59](#page-74-0) [Linux for System z](#page-68-0) 上の Remote API [Client 53](#page-68-0) Linux 上の [Remote API Client 47](#page-62-0) [インストール、](#page-74-0)AIX 上の Remote API [Client 59](#page-74-0) [インストール、](#page-52-0)CS Linux の 37 インストール、[Linux for System z](#page-68-0) への [Remote API Client](#page-68-0) の 53 [インストール、](#page-62-0)Linux 上の Remote API [Client 47](#page-62-0) [インストール後の作業](#page-55-0) 40 [インストール前の作業](#page-47-0) 32 [インストール要件](#page-37-0) 22 [インターフェースの選択](#page-29-0) 14 [ウィンドウ](#page-96-0) 81 エンタープライズ・エクステンダー [概要](#page-25-0) 10 [ポート・ダイアログ](#page-107-0) 92 [リンクの構成](#page-106-0) 91 [エントリー・ポイント](#page-31-0) 16 [オープン・システム間 相互接続](#page-44-0) [\(OSI\) 29](#page-44-0) [オペレーティング・システム要件](#page-37-0) 22 オンライン [ディスカッション・グループ](#page-136-0) 121

オンライン *(*続き*)* [フォーラム](#page-137-0) 122 [文書](#page-136-0) 121 [ヘルプ](#page-29-0) 14 [APPC 122](#page-137-0) [オンライン資料、](#page-53-0)CS Linux の 38

## [カ行]

[カーネル・メモリー](#page-40-0) 25 [開始、リソースの](#page-98-0) 83 [拡張構成、メモリーおよびストレージ容量](#page-40-0) [25](#page-40-0) [拡張パワー・ マネージメント](#page-47-0) 32 [拡張プログラム間通信機能](#page-21-0) (APPC) 6 [活動化、ポート およびリンク・ステーシ](#page-133-0) [ョン](#page-133-0) 118 [関数](#page-19-0) 4 管理プログラム [コマンド行](#page-29-0) 14 [Motif 14](#page-29-0)[, 16](#page-31-0) [NOF API 14](#page-29-0) [機能要件](#page-34-0) 19 旧レベルの CS Linux [からのマイグレー](#page-48-0) [ション](#page-48-0) 3[3, 34](#page-49-0) [共通プログラミング・インター フェース](#page-19-0) [\(CPI\) 4](#page-19-0) [クライアント](#page-20-0) 5 クライアント/サーバー [構成](#page-100-0) 85 クライアント/[サーバーのインストール](#page-55-0) [40](#page-55-0) クライアント/[サーバーのサポート](#page-20-0) 5 クライアント・ソフトウェア [アップグレード](#page-90-0) 75 [アンインストール](#page-91-0) 76 [カスタマイズ](#page-89-0) 74 [再インストール](#page-90-0) 75 ゲートウェイ [定義](#page-22-0) 7 SNA [ゲートウェイ](#page-22-0) 7 [計画ワークシート](#page-93-0) 78 [言語環境変数](#page-48-0) 3[3, 58](#page-73-0) Linux for System  $z \pm \mathcal{O}$  Remote API [Client 53](#page-68-0) Linux 上の [Remote API Client 47](#page-62-0) [広域ネットワーク](#page-17-0) (WAN) 2 [構成](#page-35-0) 20 [暗黙のダウンストリーム](#page-121-0) LU 106 [計画](#page-93-0) 78 [接続](#page-103-0) 88

[構成](#page-35-0) *(*続き*)* [ノード](#page-101-0) 86 [バックアップ](#page-57-0) 42 [表示](#page-99-0) 84 [ファイル](#page-57-0) 4[2, 43](#page-58-0) [変更](#page-99-0) 84 [ポート](#page-104-0) 89 [リモート・ノード](#page-114-0) 99 例 [87](#page-102-0)[, 108](#page-123-0)[, 111](#page-126-0) [APPC](#page-110-0) 通信 95 CPI-C [サイド情報](#page-117-0) 102 [DLUR 107](#page-122-0) LEN [ノードのパートナー](#page-113-0) LU 98 [LU 6.2 97](#page-112-0)[, 101](#page-116-0) LU [タイプ](#page-108-0) 0 から 3 93 SNA [ゲートウェイのダウンストリーム](#page-119-0) [LU 104](#page-119-0) TN [サーバーのアソシエーション・レ](#page-129-0) [コード](#page-129-0) 114 TN [サーバーのデフォルト](#page-130-0) 115 TN [リダイレクターのデフォルト](#page-131-0) 116 構成ウィンドウ、Windows 上の Remote API Client [拡張パラメーター](#page-84-0) 69 [パラメーター](#page-82-0) 67 [構成サーバー](#page-100-0) 85 [除去](#page-101-0) 86 [追加](#page-101-0) 86 [互換性計画](#page-43-0) 28 [国際標準化機構](#page-44-0) (ISO) 29 [コマンド行管理プログラム](#page-29-0) 14 [コンポーネントの管理](#page-96-0) 81

## [サ行]

[サーバー](#page-20-0) 5 [除去](#page-101-0) 86 [追加](#page-101-0) 86 Linux [ハードウェア要件](#page-37-0) 22 [サーバー、](#page-25-0)Telnet 10 [サービス・アクセス・ポイント](#page-37-0) [\(SAP\) 22](#page-37-0)[, 90](#page-105-0) [作業シート](#page-94-0) 79 [削除、リソースの](#page-98-0) 83 [サブルーチン](#page-19-0) 4 自動開始、[CS Linux 118](#page-133-0) [始動コマンド](#page-95-0) 80 従属 [LU 6.2 101](#page-116-0) 従属 LU サーバー [\(DLUS\) 108](#page-123-0) 従属 LU の動的定義 [\(DDDLU\) 3](#page-18-0) 従属 LU [リクエスター](#page-17-0) (DLUR) 2 使用可能化、CS Linux の [ローカル・システムでの](#page-95-0) 80 [使用不可化、](#page-132-0)CS Linux の 117 [情報リソース](#page-136-0) 121 資料、[CS Linux](#page-53-0) の 38 [推薦資料](#page-137-0) 122 [スキル要件](#page-36-0) 21 [ストレージ要件](#page-39-0) 24 [セキュリティー・オプション](#page-30-0) 15 セッション [サポート](#page-19-0) 4 [ペーシング](#page-30-0) 15 [ルーティング](#page-30-0) 15 U [型](#page-19-0) 4 接続 [オプション](#page-17-0) 2 [構成](#page-103-0) 88 [接続ネットワーク](#page-30-0) 15 [接続ネットワーク、構成](#page-106-0) 91 [ソフトウェア機能](#page-21-0) 6 [ソフトウェア要件](#page-37-0) 2[2, 23](#page-38-0) AIX 上の [Remote API Client 57](#page-72-0) [Linux on System z](#page-66-0) 上の Remote API [Client 51](#page-66-0) Linux 上の [Remote API Client 46](#page-61-0) Windows 上の [Remote API Client 63](#page-78-0)

## [タ行]

[ダイアログ](#page-96-0) 81 対等 [ネットワーク](#page-16-0) 1 ダウンストリーム LU [構成](#page-122-0) 107 [ハードウェアの例](#page-120-0) 105 SNA [ゲートウェイ](#page-119-0) 104 [ダウンストリーム・コンピューター](#page-120-0) 105 [ダウンストリーム・ノード](#page-123-0) 108 [中間セッション・ルーティング](#page-30-0) (ISR) 15 [ツールバー・ボタン](#page-99-0) 84 [追加、リソースの](#page-98-0) 83 [通信アダプター](#page-38-0) 23 [データ・ストリーム](#page-19-0) 4 [データ・リンク制御オプション](#page-17-0) 2 [停止、リソースの](#page-98-0) 83 [停止コマンド](#page-132-0) 117 [ディスカッション・グループ、オンライン](#page-136-0) の [121](#page-136-0) [ディスク・ストレージ](#page-40-0) 25 [ディレクトリー、](#page-95-0)CS Linux 実行可能プロ [グラムの](#page-95-0) 80 [適応セッション・レベル・ペーシング](#page-30-0) 15 手順 Windows での [Remote API Client](#page-80-0) のイ [ンストール](#page-80-0) 6[5, 70](#page-85-0) [透過性、ローカル](#page-19-0)/リモート 4

[同期データ・リンク制御](#page-104-0) (SDLC) 89 [動的構成](#page-29-0) 14 独立 [LU 6.2](#page-112-0) の構成 97 [ドメイン](#page-20-0) 5 [トラブルシューティング・ツール](#page-31-0) 16 [トランザクション・ プログラム](#page-19-0) (TP) 4 [トランスポート・メディア](#page-36-0) 21

## [ナ行]

ネットワーク [アラート](#page-31-0) 16 [管理](#page-31-0) 16 [計画](#page-34-0) 1[9, 20](#page-35-0)[, 28](#page-43-0)[, 29](#page-44-0) [サブエリア](#page-16-0) 1 [サポート](#page-16-0) 1 [対等](#page-16-0) 1 [入手可能な情報](#page-136-0) 121 [命名規則](#page-44-0) 29 ノード [アップストリーム](#page-123-0) 108 [構成](#page-101-0) 86 [初期化](#page-133-0) 118 [ダウンストリーム](#page-125-0) 110 [ホスト通信](#page-102-0) 87 [リモート](#page-113-0) 9[8, 99](#page-114-0) [ローカル](#page-124-0) 109 APPN [構成の](#page-102-0) 87

# [ハ行]

[バージョン、](#page-41-0)IP アドレス 26 ハードウェア [リンク](#page-38-0) 23 ハードウェア要件 [サーバー](#page-37-0) 22 AIX 上の [Remote API Client 57](#page-72-0) [Linux on System z](#page-66-0) 上の Remote API [Client 51](#page-66-0) Linux 上の [Remote API Client 45](#page-60-0) Windows 上の [Remote API Client 63](#page-78-0) パートナー LU [構成](#page-113-0) 9[8, 99](#page-114-0) [別名](#page-114-0) 99 [リモート・ノード](#page-115-0) 100 [ワイルドカードを使用した定義](#page-115-0) 100 [パートナー・アプリケーション](#page-21-0) 6 [ハード・ディスク・ストレージ](#page-39-0) 24 パス、CS Linux [実行可能プログラムの](#page-95-0) [80](#page-95-0) バックアップ [構成ファイル](#page-57-0) 42 [復元](#page-57-0) 42 [バックアップ、マスター・サーバー](#page-100-0) 85 [バックアップ・サーバー](#page-21-0) 6

[パワー・マネージメント](#page-47-0) 32 [ピア・サーバー](#page-21-0) 6 [表示、構成の](#page-99-0) 84 [ファイアウォール](#page-43-0) 28 [フォーカル・ポイント](#page-31-0) 16 [フォーラム、オンラインの](#page-137-0) 122 [複数サーバー、](#page-21-0)1 ドメイン内の 6 [物理装置](#page-22-0) (PU) 7 [分岐エクステンダー](#page-23-0) 8 [分岐ネットワーク・ノード](#page-23-0) 8 分散処理 [アプリケーションのサポート](#page-21-0) 6 [環境](#page-16-0) 1 [文書、オンラインの](#page-136-0) 121 [ペーシング、 セッション・レベル](#page-30-0) 15 [ページング・ストレージ](#page-40-0) 25 [別名、パートナー](#page-114-0) LU の定義 99 ヘルプ Motif [管理プログラム](#page-29-0) 14 [変更、構成の](#page-99-0) 84 ポート [活動化](#page-133-0) 118 [ポートの構成](#page-104-0) 8[9, 91](#page-106-0)[, 92](#page-107-0) ホスト [サブエリア・ネットワーク内で](#page-16-0) 1 APPN [ネットワーク内での](#page-17-0) 2 LU [サポート](#page-18-0) 3 [ボタン、リソース・ウィンドウの](#page-99-0) 84

# [マ行]

[マスター・サーバー](#page-21-0) 6 [マルチドメイン・サポート・ネットワーク](#page-31-0) [管理 ベクトル・トランスポート](#page-31-0) [\(MDS-NMVT\) 16](#page-31-0) [命名規則](#page-44-0) 29 [メイン・メモリー](#page-40-0) 25 [メディア・アクセス制御](#page-106-0) (MAC) 91 [メモリー所要量](#page-39-0) 24 [拡張構成](#page-40-0) 25 [ストレージのタイプ](#page-40-0) 25 問題 [診断ツール](#page-31-0) 16 [データ](#page-31-0) 16

## [ヤ行]

[要員要件](#page-36-0) 21 要件 [インストール](#page-37-0) 22 [オペレーティング・システム](#page-37-0) 22 [ソフトウェア](#page-37-0) 2[2, 23](#page-38-0) [メモリーおよびストレージ](#page-39-0) 24 [要員とスキル](#page-36-0) 21 [HTTPS 24](#page-39-0)

要件 *(*続き*)* [WebSphere Application Server 24](#page-39-0) [呼び出し](#page-19-0) 4

## [ラ行]

[ライセンス・プログラム](#page-52-0) 37 AIX 上の [Remote API Client 58](#page-73-0) [Linux for System z](#page-68-0) 上の Remote API [Client 53](#page-68-0) Linux 上の [Remote API Client 47](#page-62-0) [ランダム・アクセス・メモリー](#page-40-0) [\(RAM\) 25](#page-40-0) リソース [開始](#page-98-0) 83 [管理](#page-96-0) 81 [項目](#page-99-0) 84 [削除](#page-98-0) 83 [情報](#page-136-0) 121 [定義](#page-98-0) 83 [停止](#page-98-0) 83 [要件](#page-35-0) 20 [リブート時の](#page-134-0) CS Linux の開始 119 リモート・ノード [構成](#page-113-0) 9[8, 99](#page-114-0) [パートナー](#page-115-0) LU の構成 100 [リリース情報](#page-56-0) 41 リンク・ステーション [活動化](#page-133-0) 118 [ポートでの定義](#page-105-0) 90 [リンク・ハードウェア](#page-38-0) 23 [ローエントリー・ネットワーキング](#page-105-0) (LEN)  $/ - \vDash$  90 [ローカル](#page-112-0) LU の定義 97 ローカル/[リモート透過性](#page-19-0) 4 [ローカル・エリア・ネットワーク](#page-17-0) [\(LAN\) 2](#page-17-0) [論理装置](#page-17-0) (LU) [2, 107](#page-122-0)

## [ワ行]

[ワークシート、計画](#page-93-0) 78 [ワイルドカード](#page-115-0) 100

## [数字]

1 次 [RUI 3](#page-18-0) 1 [次ストレージ](#page-40-0) 25 3270 LU [定義](#page-127-0) 112 TN [サーバーの](#page-26-0) 1[1, 111](#page-126-0)

#### **A**

API [サポート](#page-19-0) 4 [CS Linux](#page-29-0) 管理用 14 [CS Linux](#page-20-0) のタイプ 5 APPC [オンライン](#page-137-0) 122 [構成](#page-110-0) 95 従属 [LU 6.2 101](#page-116-0) 独立 [LU 6.2 97](#page-112-0) [分散アプリケーションのサポート](#page-21-0) 6 [application suite 6](#page-21-0)[, 10](#page-25-0) [APPC Application Suite 10](#page-25-0) APPN [アプリケーション](#page-21-0) [6, 10](#page-25-0) [エンド・ノード](#page-17-0) 2 [構成](#page-111-0) 9[6, 97](#page-112-0) [サブエリア機能](#page-17-0) 2 [接続ネットワーク](#page-30-0) 15 [動的構成](#page-29-0) 14 独立 LU [サポート](#page-18-0) 3 [ネットワークのセグメンテーション](#page-44-0) [29](#page-44-0) [ネットワーク・ノード](#page-17-0) 2 [ノード・タイプ](#page-17-0) 2 [ホスト・サポート](#page-17-0) 2 [ルーティング](#page-30-0) 15 DLUR [サポート](#page-17-0) 2

## **C**

CPI [コミュニケーション](#page-19-0) (CPI-C) 4 CPI-C [構成](#page-117-0) 102 [相互運用性](#page-32-0) 17 [API 4](#page-19-0) CS Linux [ソフトウェアの使用可能化](#page-133-0) [118](#page-133-0) CS Linux [のアンインストール](#page-59-0) 44 CS Linux の始動 [システム起動時に自動的に始動](#page-95-0) 80 CS Linux [の自動開始](#page-133-0) 118 [開始、 リブート時](#page-134-0) 119 [活動化、ポート およびリンク・ステー](#page-133-0) [ション](#page-133-0) 118 CS Linux [ソフトウェアの使用可能化](#page-133-0) [118](#page-133-0) SNA [ノードの 初期化](#page-133-0) 118

### **D**

DDDLU (従属 LU [の動的定義](#page-18-0)) 3 DLC [構成](#page-106-0) 9[1, 92](#page-107-0) [ポート構成の](#page-103-0) 88

DLUR [構成](#page-122-0) 107 [説明](#page-17-0) 2 [ダウンストリーム・ノードのサポート](#page-125-0) [110](#page-125-0) [ローカル・ノード上の](#page-124-0) 109 PU [構成](#page-124-0) 109 [DLUS 108](#page-123-0) Domain (ドメイン) [パラメーター](#page-82-0) 67

## **G**

GSKIT AIX 上の [Remote API Client 58](#page-73-0)[, 60](#page-75-0) [Linux for System z](#page-67-0) 上の Remote API [Client 52](#page-67-0)[, 55](#page-70-0) Linux 上の [Remote API Client 46](#page-61-0)[, 49](#page-64-0) Windows 上の [Remote API Client 73](#page-88-0)

## **H**

HPR ISR [との比較](#page-30-0) 15 [HPR/IP 10](#page-25-0) **HTTPS** [構成](#page-53-0) 38 [要件](#page-39-0) 24 AIX 上の [Remote API Client 60](#page-75-0) [Linux for System z](#page-70-0) 上の Remote API [Client 55](#page-70-0) Linux 上の [Remote API Client 49](#page-64-0) Windows 上の [Remote API Client 73](#page-88-0)

## **I**

[installibmcs 37](#page-52-0) [installibmcsdocs 38](#page-53-0) IP [アドレスのフォーマット](#page-41-0) 26 IP [ポート・ダイアログ](#page-107-0) 92 [iptables 28](#page-43-0) IPv4 [アドレス](#page-41-0) 26 IPv6 [アドレス](#page-41-0) 26 ISO ([国際標準化機構](#page-44-0)) 29 ISR ([中間セッション・ルーティング](#page-30-0)) 15

### **J**

Java AIX 上の [Remote API Client 57](#page-72-0) [Linux for System z](#page-67-0) 上の Remote API [Client 52](#page-67-0) Linux 上の [Remote API Client 46](#page-61-0)

### **L**

[LAN access time-out \(LAN](#page-84-0) アクセス・タ イムアウト) [パラメーター](#page-84-0) 69 LAN ([ローカル・エリア・ネットワーク](#page-17-0)) [2](#page-17-0) LEN ノード [説明](#page-17-0) 2 [パートナー](#page-113-0) LU の構成 98 [リモート・ノードの識別](#page-105-0) 90 Linux for System z 上の Remote API Client [既存のパッケージの詳細](#page-67-0) 52 Linux 上の Remote API Client [既存のパッケージの詳細](#page-61-0) 46 LU [構成](#page-112-0) 9[7, 101](#page-116-0)[, 113](#page-128-0) [サポート](#page-17-0) 2 [ダウンストリーム](#page-120-0) 10[5, 107](#page-122-0) [パートナーの定義](#page-113-0) 98 [プール](#page-118-0) 10[3, 104](#page-119-0)[, 112](#page-127-0)[, 113](#page-128-0) [命名規則](#page-44-0) 29 LU [タイプ](#page-108-0) 0 から 3 93 LU プール [構成](#page-109-0) 94 [定義](#page-109-0) 94 [表示](#page-109-0) 94

## **M**

MAC ([メディア・アクセス制御](#page-106-0)) 91 [Max. broadcast attempts \(](#page-84-0)最大ブロードキ [ャスト試行回数](#page-84-0)) パラメーター 69 MDS-NMVT ([マルチドメイン・サポー](#page-31-0) [ト・ネットワーク管理ベクトル・ トラ](#page-31-0) [ンスポート](#page-31-0)) 16 Motif 管理プログラム [管理機能](#page-31-0) 16 [使用](#page-92-0) 77 [説明](#page-29-0) 14 [ヘルプ](#page-29-0) 14

### **N**

「Node (ノード)[」ウィンドウ](#page-96-0) 81 [NOF API 14](#page-29-0)

## **O**

OSI ([オープン・システム間相互接続](#page-44-0)) 29

### **P**

PC [の拡張パワー・マネージメント機能](#page-47-0) [32](#page-47-0)

PDF[、資料の表示](#page-55-0) 40 PU [コンセントレーション](#page-119-0) 104 PU [コンセントレーター](#page-22-0) 7 PU ([物理装置](#page-22-0)) 7

### **Q**

query [コマンド](#page-31-0) 16

### **R**

RAM ([ランダム・アクセス・メモリー](#page-40-0)) [25](#page-40-0) Reconnect time-out ([再接続タイムアウト](#page-84-0)) [パラメーター](#page-84-0) 69 Remote API Client AIX [のソフトウェア要件](#page-72-0) 57 AIX [ハードウェア要件](#page-72-0) 57 [Linux on System z](#page-66-0) のソフトウェア要 件 [51](#page-66-0) [Linux on System z](#page-66-0) のハードウェア要 件 [51](#page-66-0) Linux [ソフトウェア要件](#page-61-0) 46 Linux [ハードウェア要件](#page-60-0) 45 [rpm 21](#page-36-0)

### **S**

[SAA \(Systems Application Architecture\) 4](#page-19-0) SAP ([サービス・アクセス・ポイント](#page-37-0)) [22](#page-37-0)[, 90](#page-105-0) SDK ソフトウェア Windows 上の [Remote API Client 64](#page-79-0) [SDLC 2](#page-17-0) [構成](#page-104-0) 89 [従属トラフィックの](#page-104-0) 89 [SE Linux 22](#page-37-0) Secure Sockets Layer (SSL) [クライアント認証](#page-129-0) 11[4, 116](#page-131-0) [サーバー認証](#page-56-0) 4[1, 114](#page-129-0)[, 116](#page-131-0) [データ暗号化](#page-56-0) 4[1, 114](#page-129-0)[, 116](#page-131-0) [Security Enhanced Linux 22](#page-37-0) [Server Name \(](#page-82-0)サーバー名) 67 SNA [ライブラリー](#page-136-0) 121 SNA ゲートウェイ [概要](#page-22-0) 7 [構成](#page-119-0) 104 SNA [ノードの初期化](#page-133-0) 118 snaadmin [プログラム](#page-29-0) 14 snastart [ファイル](#page-95-0) 8[0, 119](#page-134-0) status [コマンド](#page-31-0) 16 System z 用 [Remote API Client on Linux](#page-71-0) [のアンインストール](#page-71-0) 56 [Systems Application Architecture \(SAA\) 4](#page-19-0)

## **T**

TN サーバー [アクセス・レコードの構成](#page-130-0) 115 [アソシエーション・レコードの構成](#page-129-0) [114](#page-129-0)[, 115](#page-130-0) [概要](#page-25-0) 10 [構成](#page-125-0) 110 [デフォルト構成](#page-130-0) 115 [複数セッションの サポート](#page-127-0) 112 [ユーザー](#page-126-0) 111 TN リダイレクター [アクセス・レコードの構成](#page-131-0) 116 [概要](#page-27-0) 12 [構成](#page-131-0) 116 [デフォルト構成](#page-131-0) 116 TN3270 [サーバー](#page-25-0) 10 [プログラム](#page-25-0) 10 TN3270 [プログラム](#page-125-0) 110 TN3270 [ユーザー](#page-26-0) 1[1, 111](#page-126-0) TP ([トランザクション・プログラム](#page-19-0)) 4

## **U**

U [型セッション](#page-19-0) 4

### **V**

[verb 4](#page-19-0)

### **W**

WAN ([広域ネットワーク](#page-17-0)) 2 WebSphere Application Server [構成](#page-53-0) 38 [要件](#page-39-0) 24 Windows 上の Remote API Client [インストール](#page-79-0) 64 [コマンド行からのインストール](#page-85-0) 70 setup [プログラムによるインストール](#page-80-0) [65](#page-80-0)

### **X**

xsnaadmin [プログラム](#page-29-0) 1[4, 77](#page-92-0)

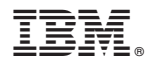

プログラム番号: 5725-H32

Printed in Japan

GC88-9996-04

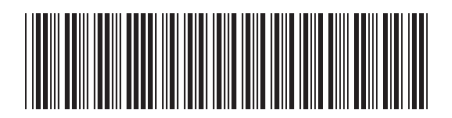

日本アイ・ビー・エム株式会社 〒103-8510 東京都中央区日本橋箱崎町19-21